# **МІНІСТЕРСТВО ОСВІТИ І НАУКИ УКРАЇНИ Сумський державний університет Факультет електроніки та інформаційних технологій Кафедра інформаційних технологій**

«До захисту допущено»

В.о. завідувача кафедри

\_\_\_\_\_\_\_\_\_\_\_ Світлана ВАЩЕНКО

\_\_\_\_ \_\_\_\_\_\_\_\_\_\_\_ 2023 р.

## КВАЛІФІКАЦІЙНА РОБОТА **на здобуття освітнього ступеня бакалавр**

зі спеціальності 122 «Комп'ютерні науки» ,

освітньо-професійної програми «Інформаційні технології проектування»

на тему: *Web-додаток з підтримки діяльності* \_\_\_\_\_\_\_\_\_\_\_\_\_\_\_\_\_\_\_\_\_\_\_\_\_\_\_\_\_

 *магазину мобільних телефонів*

Здобувача (ки) групи ІТ-91 Жукової Марини Олексіївни (шифр групи) (прізвище, ім'я, по батькові)

Кваліфікаційна робота містить результати власних досліджень. Використання ідей, результатів і текстів інших авторів мають посилання на відповідне джерело.

Марина ЖУКОВА

(підпис) (Ім'я та ПРІЗВИЩЕ здобувача)

Керівник \_\_\_\_\_\_\_ к.т.н. доц. Неня Віктор Григорович \_\_\_\_\_\_\_\_\_\_\_\_\_ (посада, науковий ступінь, вчене звання, Ім'я та ПРІЗВИЩЕ)

 **Сумський державний університет Факультет** електроніки та інформаційних технологій **Кафедра** інформаційних технологій **Спеціальність** 122 «Комп'ютерні науки» **Освітньо-професійна програма** «Інформаційні технології проектування»

# **ЗАТВЕРДЖУЮ**

В.о. завідувача кафедри

\_\_\_\_\_\_\_\_\_\_\_ Світлана ВАЩЕНКО

 $\frac{1}{2023 \text{ p.}}$ 

## З А В Д А Н Н Я **НА КВАЛІФІКАЦІЙНУ РОБОТУ БАКАЛАВРА СТУДЕНТУ**

## *Жуковій Марині Олексіївні*

**1 Тема роботи** *Web-додаток з підтримки діяльності магазину мобільних телефонів*

керівник роботи\_\_*Неня Віктор Григорович, к.т.н., доцент\_\_\_\_\_\_\_\_\_\_\_,*

затверджені наказом по університету від « *29* » травня 2023 р. №0588-VI

**2 Строк подання студентом роботи** « 07 » червня 2023 р.

**3 Вхідні дані до роботи** технічне завдання на розробку web-додатку з підтримки діяльності магазину мобільних телефонів

**4 Зміст розрахунково-пояснювальної записки (перелік питань, які потрібно розробити)** аналіз предметної області, проектування web-додатку, розробка web-додатку

**5 Перелік графічного матеріалу (з точним зазначенням обов'язкових креслень)** актуальність, постановка задачі,аналіз web-додатків мобільних телефонів, порівняння сайтів аналогів,функціональні вимоги, моделювання роботи web-додатку,діаграма варінтів використання, логічна модель бази даних, архітектура web-додатку,засоби реалізації, архітектура web-додатку,висновки.

## **6. Консультанти розділів роботи:**

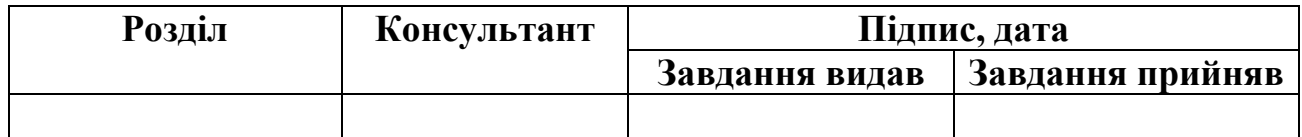

## **7.Дата видачі завдання**\_\_\_\_\_\_\_\_\_**\_\_**15.03.2023**\_\_\_\_\_\_\_\_\_\_\_\_\_\_\_\_\_\_\_\_\_\_\_\_\_\_\_\_**

# **КАЛЕНДАРНИЙ ПЛАН**

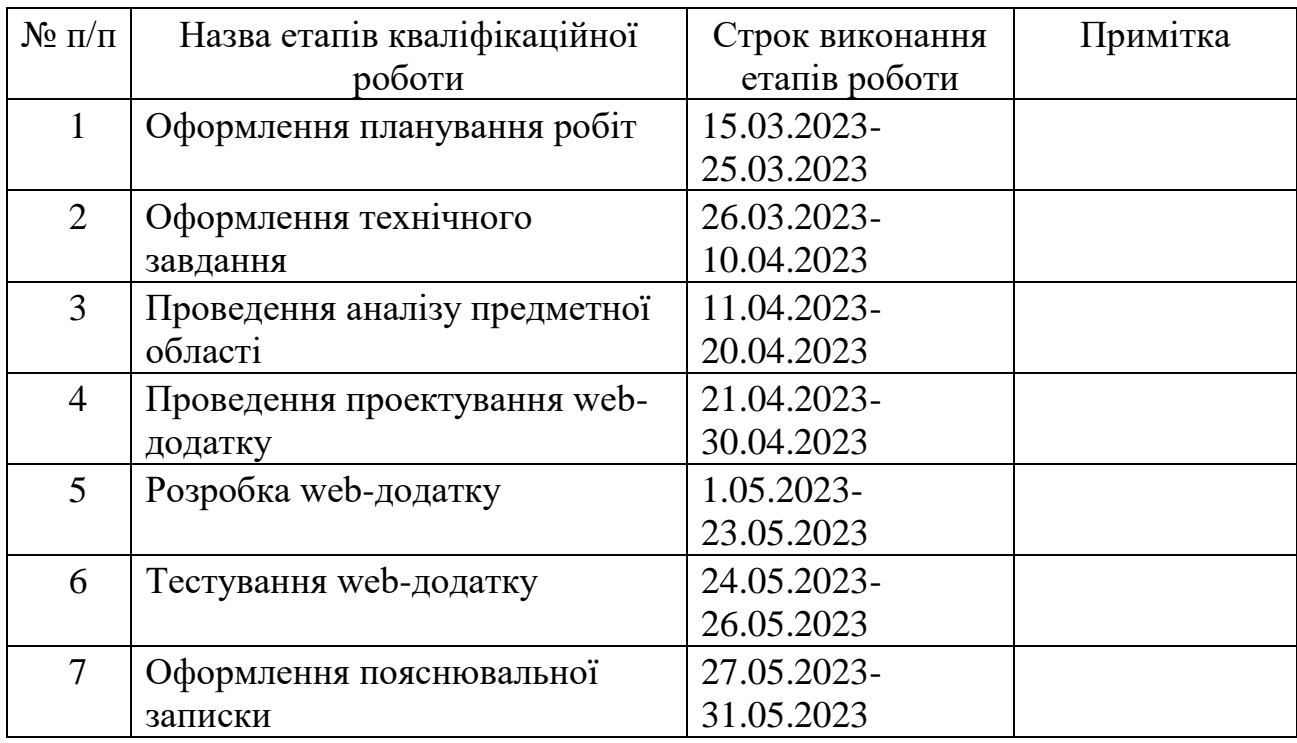

# **Студент** \_\_\_\_\_\_\_\_\_\_\_\_\_\_\_\_

(підпис)

(підпис)

# Марина ЖУКОВА

**Керівник роботи** \_\_\_\_\_\_\_\_\_\_\_\_\_\_\_

к.т.н., доц. Віктор НЕНЯ

#### **РЕФЕРАТ**

Тема кваліфікаційної роботи бакалавра "Web-додаток з підтримки діяльності магазину мобільних телефонів".

У першому розділі пояснювальної записки проведено огляд останніх досліджень та аналогів, що стосуються тематики роботи. Аналізуючи існуючі рішення, було визначено їх переваги та недоліки, що послужило основою для розробки нового web-додатку. Також у цьому розділі були сформульовані мета та задачі проекту, а також визначено засоби, які будуть використані для реалізації додатку.

У другому розділі проведено структурно-функціональне моделювання, яке допомагає уявити загальну структуру та функціональні можливості web-додатку. Тут були розроблені діаграми, такі як контекстна діаграма IDEF0 та її декомпозиції, а також діаграма варіантів використання. Контекстна діаграма IDEF0 відображає основні функції системи та їх взаємозв'язки, тоді як діаграма варіантів використання дозволяє проаналізувати можливі сценарії взаємодії користувачів з додатком.

У третьому розділі розглядається процес розробки web-додатку, який є результатом проектування. Тут надається опис архітектури додатку. Також проводиться тестування додатку для перевірки його працездатності та відповідності вимогам.

У висновках підсумовуються результати дослідження та розробки webдодатку для підтримки діяльності магазину мобільних телефонів.

Загальний обсяг пояснювальної записки становить 88 сторінки, з них 47 сторінки припадають на основний текст, 2 сторінки на список використаних джерел і 38 сторінок на додатки.

Ключові слова: WEB-ДОДАТОК, БАЗА ДАНИХ, JAVASCRIPT, PHP, МОБІЛЬНІ ТЕЛЕФОНИ, РОЗРОБКА.

# **3MICT**

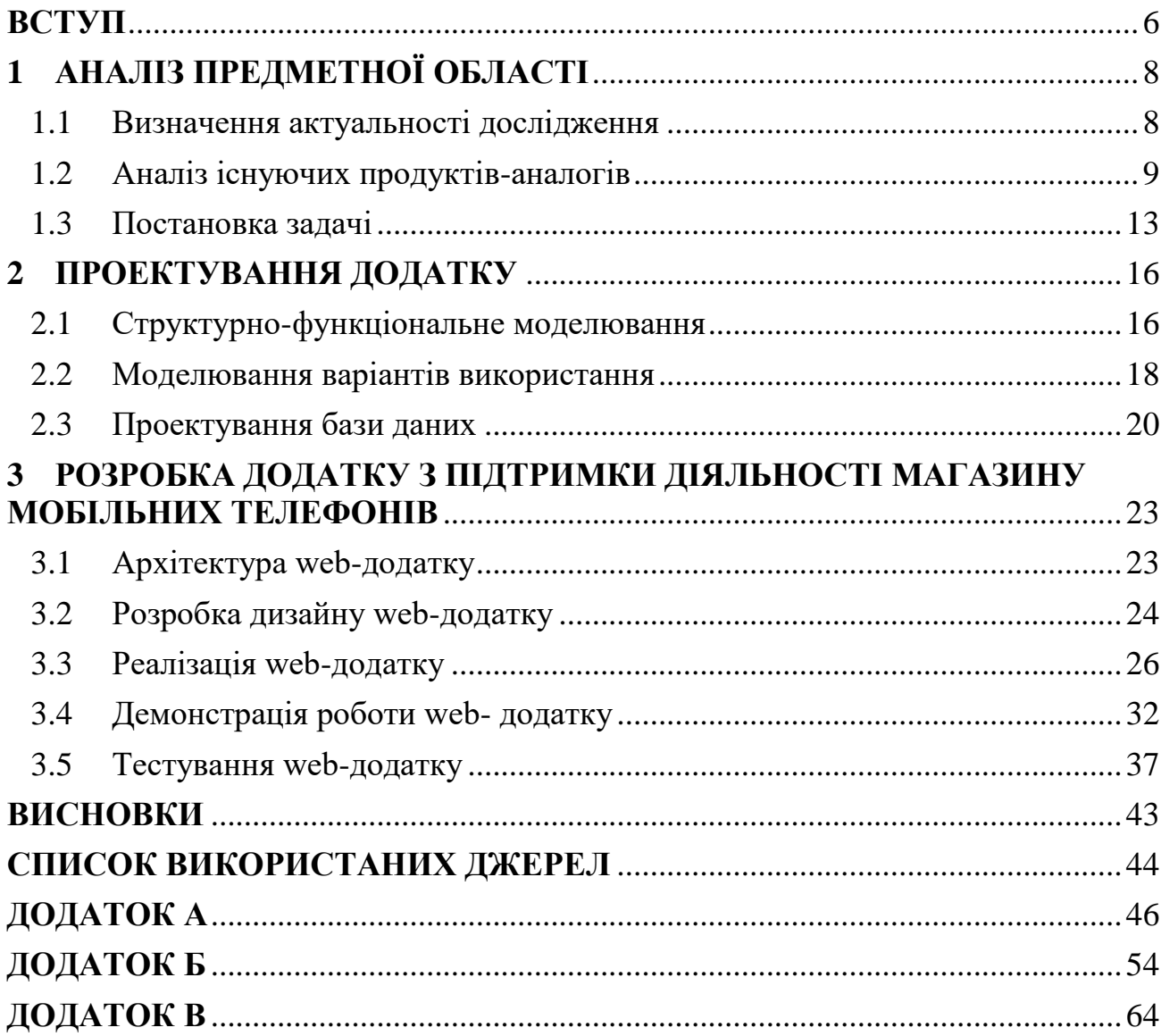

#### **ВСТУП**

<span id="page-5-0"></span>Розвиток інформаційних технологій прискорив автоматизацію багатьох бізнес-процесів. У сфері надання послуг або продажу товарів це особливо важливо, оскільки конкуренція зростає, а клієнти стають більш вимогливими.

Одним з ключових аспектів успішного магазину сьогодні є власна концепція. Це відображається в унікальному дизайні, атмосфері, асортименті товарів і послуг, які надаються. Індивідуальна концепція допомагає привертати увагу клієнтів, створює певний стиль і ідентичність бренду. Наприклад, це може бути фокус на екологічність, місцевість, інноваційність або якась інша особливість, яка вирізняє магазин серед інших.

Автоматизація процесів також є важливим аспектом для ефективного функціонування магазину. Застосування різноманітного програмного забезпечення та систем управління допомагає автоматизувати багато аспектів бізнесу, таких як управління запасами, облік продажів, зв'язок з клієнтами, маркетингові кампанії та інше. Це спрощує рутинні задачі та звільняє час для більш важливих аспектів, таких як розвиток стратегії бізнесу та покращення взаємодії з клієнтами.

З огляду на зростаючу популярність онлайн-шопінгу, електронна комерція та присутність в інтернеті стають необхідними для більшості магазинів. Онлайн-продажі відкривають доступ до більшої аудиторії та дають змогу працювати з клієнтами на міжнародному рівні. Важливо мати привабливий та функціональний web-додатку, де клієнти зможуть зручно шукати і придбати товари, здійснювати оплату та взаємодіяти зі службою підтримки.

У підсумку, успіх сучасного магазину вимагає унікальної концепції, ефективної автоматизації процесів та присутності в онлайн-середовищі. Застосування інформаційних технологій допомагає підвищити ефективність та конкурентоспроможність бізнесу, забезпечує зручність та задоволення клієнтів, а також сприяє його подальшому розвитку.

Отже, метою даного дослідження є розробка web-додатку з підтримки діяльності магазину мобільних телефонів.

Для досягнення мети проекту необхідно виконати наступні задачі:

- провести дослідження, що включає визначення актуальності роботи, аналіз предметної області та дослідження аналогів web-додатків;
- виконати функціональне моделювання основного процесу, який буде виконуватися з використанням майбутнього web-додатку;
- розробити та реалізувати логічну та фізичну структуру та функціонал web-додатку;

Виконання цих задач дозволить досягти поставленої мети проекту та реалізувати ефективний та функціональний web-додаток, що забезпечуватиме задоволення потреб користувачів у відповідній предметній області.

## **1 АНАЛІЗ ПРЕДМЕТНОЇ ОБЛАСТІ**

### <span id="page-7-0"></span>**1.1 Визначення актуальності дослідження**

<span id="page-7-1"></span>Web-додатки значно змінили наше життя, оскільки вони проникли у всі сфери життя: починаючи від покупки товарів так і до отримання державних послуг онлайн [1]. Web-додаток складається з логічно зв'язаних гіпертекстових сторінок, які можуть бути доступні в мережі Інтернет. Ці сторінки можуть містити різні типи контенту, такі як текст, зображення, відео, аудіо тощо [2].

Web-додаток може мати значну цінність для соціуму, задовольняючи потреби користувачів і надаючи необхідні інструменти. Доступність вибору товару, зворотній зв'язок і доставка товару є важливими функціями, які полегшують життя користувачів і забезпечують їхнє задоволення.

Що стосується інтерфейсу, швидка навігація і пошук необхідної інформації є вирішальними факторами для залучення користувачів і збільшення їхнього комфорту. Забезпечення простоти використання допомагає ефективно використовувати час користувачів і полегшує їхній пошук товарів.

З економічної точки зору web-додаток може мати значний вплив. Зменшення необхідності в багато співробітників і витрат на оренду приміщення дозволяє знизити витрати на утримання магазину. Крім того, розміщення реклами у додатку може приносити додатковий дохід, а статистика активності продажу товарів надає цінну інформацію для аналізу та покращення бізнесу.

Отже, web-додаток може виявитися вигідним і ефективним рішенням для задоволення потреб соціуму, полегшення користування та отримання економічних переваг.

#### **1.2 Аналіз існуючих продуктів-аналогів**

<span id="page-8-0"></span>Web-додатки вже давно розміщені в мережі. Але більшість web-додатків після розробки залишились на примітивному рівні, що є проблемою для багатьох web-додатків невеликих компаній. Є кілька факторів, які можуть пояснити цю ситуацію.

 Обмежені ресурси: Багато невеликих компаній можуть мати обмежені ресурси, що стосується як фінансів, так і технічних знань.

 Відсутність технічних знань: Розробка та підтримка web-додатків потребує спеціалізованих знань та навичок. У невеликих компаніях може бути відсутня команда розробників або їхні навички можуть бути обмеженими

 Відсутність часу: Розробка та підтримка web-додатків вимагає часу та зусиль. У невеликих компаній може бути не вистачати часу для вдосконалення додатку після його розробки

 Відсутність зворотного зв'язку з користувачами: Іноді компанії можуть не мати встановлених каналів зв'язку з користувачами або не приділяти достатньо уваги отриманню фідбеку.

Тому, слідування всім сучасним тенденціям розробки є важливим фактором конкурентоспроможності web-додатку.

Дослідження існуючих аналогів web-додатків є важливим етапом при визначенні вимог до майбутнього програмного продукту. Це дозволяє оцінити функціональність, особливості та недоліки наявних рішень, що вже існують на ринку. Проведено дослідження на таких web-додатках аналогах , як «ТТТ.UA», «ЖЖУК», «COMFY.UA».

На головній сторінці web-сдодатку (рис. 1.1) розміщені можливі способи зв'язку, навігація по категоріям, рядок пошуку, вибір мови та весь каталог.

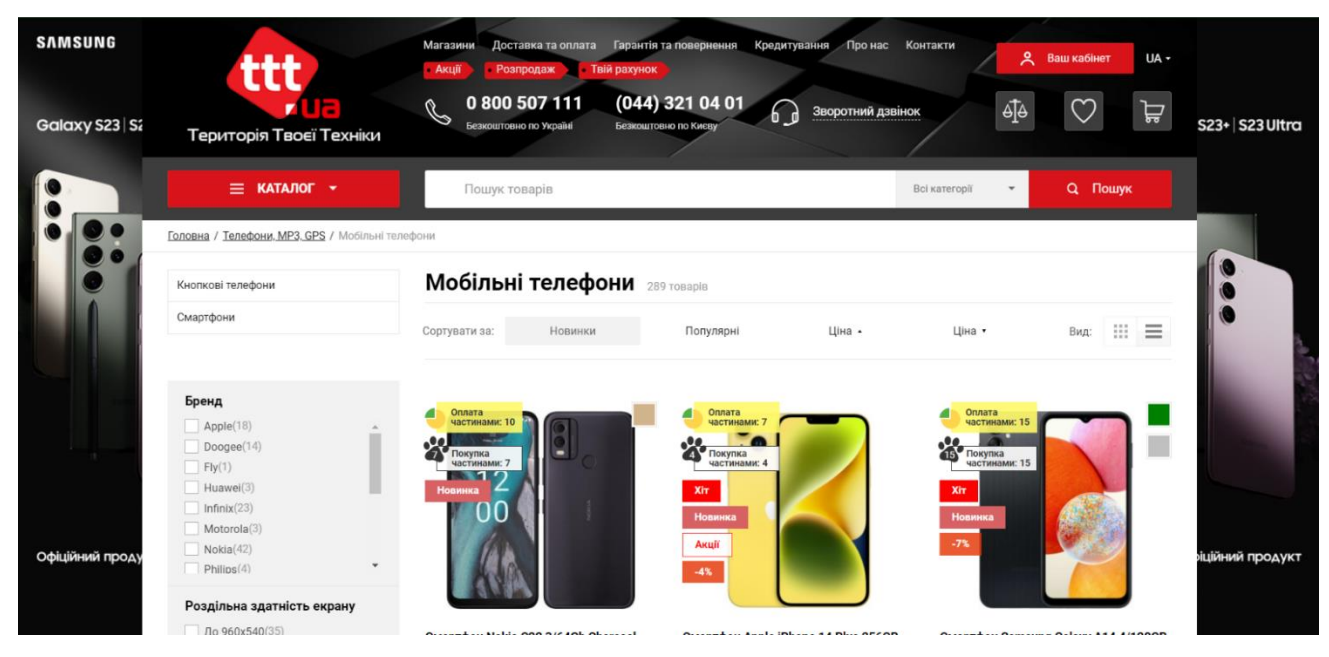

Рисунок 1.1 – Головна сторінка web-додатку «ТТТ.UA».

Легкий перехід на вибраний товар з головної сторінки, та отримання всієї необхідної інформації про цей товар.

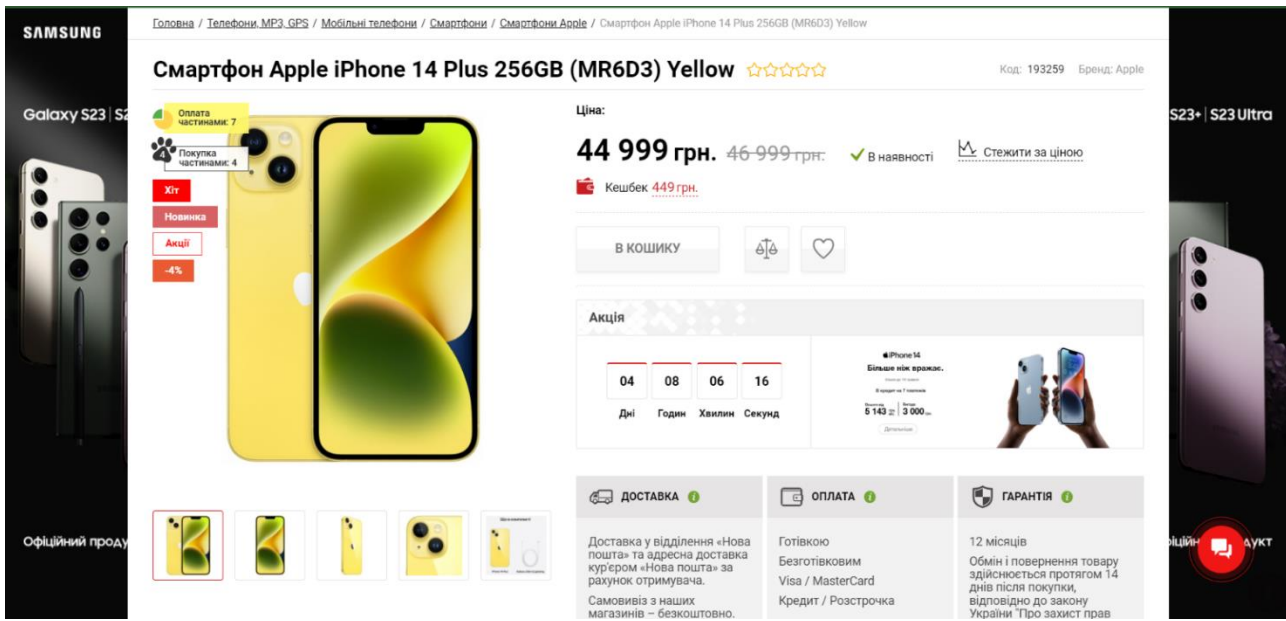

Рисунок 1.2 – Сторінка з товаром у web-додатку «ТТТ.UA».

Інший web-додаток, також має ту саму функцію, майже такий інтерфейс, але зроблений у своєму стилі. Додатковий плюс саме в цьому додатку, є те що це офіційний магазин та виставляють багато нових акцій та пропозицій для своїх клієнтів.

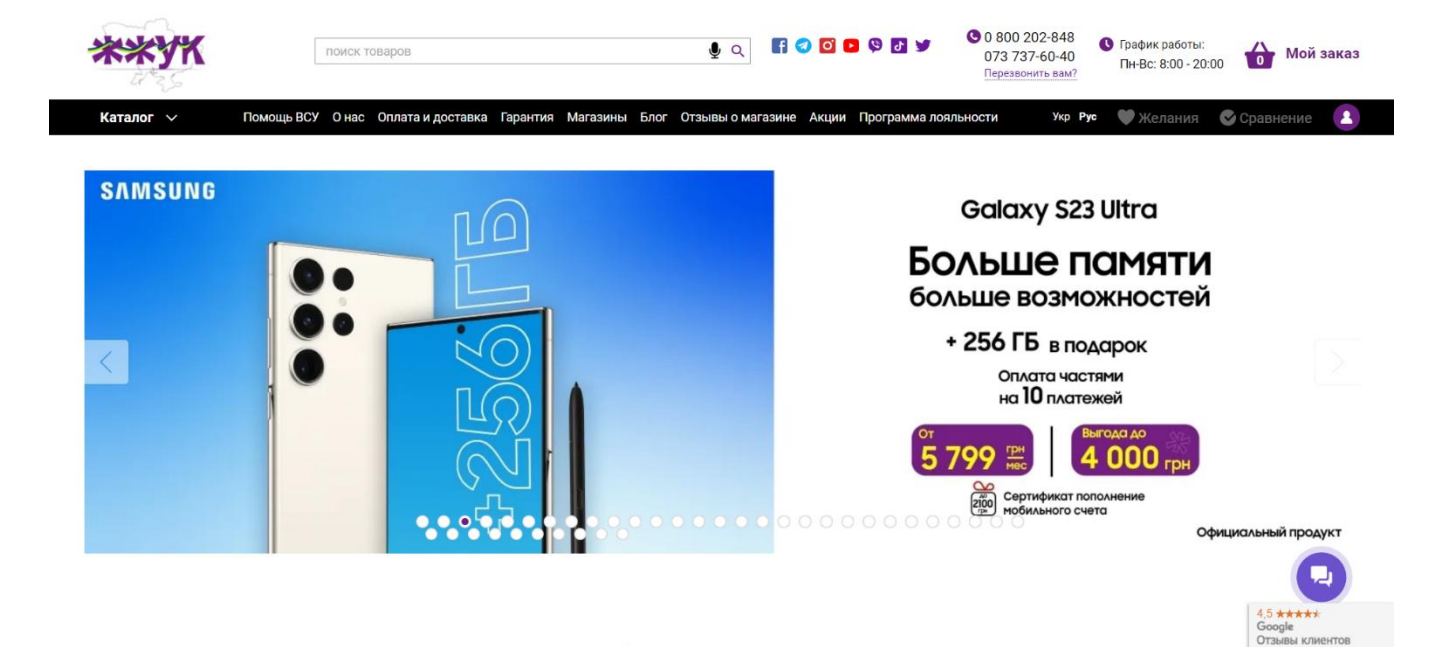

Рисунок 1.3 - Головна сторінка web-додатку «ЖЖУК».

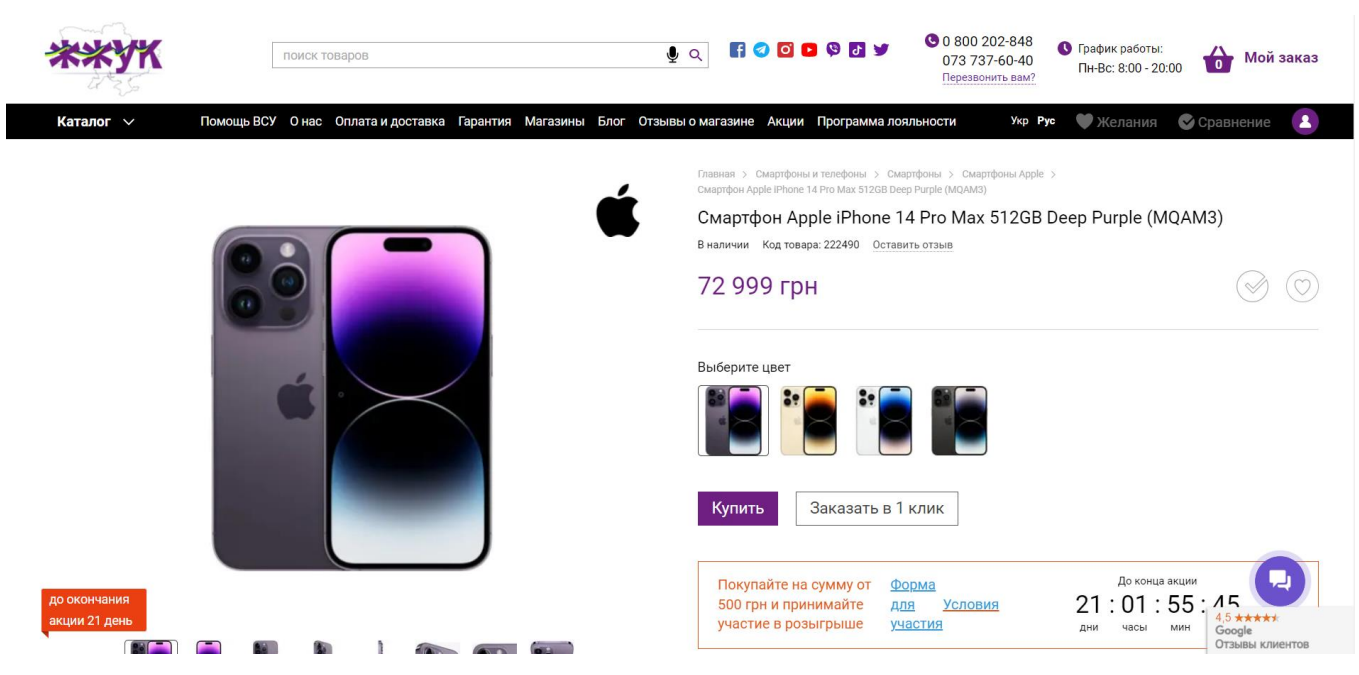

Рисунок 1.4 – Сторінка з товаром у web-додатку «ЖЖУК».

|                           |                              |                                                                                           |                                                                                 | КАЧАЙ ДОДАТОК СОМҒУ                              | Google Play          | App Store                            | <b>КАЧАЙ ДОДАТОК COMFY</b>                                                    |               |                                                                                                 |
|---------------------------|------------------------------|-------------------------------------------------------------------------------------------|---------------------------------------------------------------------------------|--------------------------------------------------|----------------------|--------------------------------------|-------------------------------------------------------------------------------|---------------|-------------------------------------------------------------------------------------------------|
|                           |                              | <b>COMFY</b><br>$CyMbl \sim$                                                              |                                                                                 |                                                  | Акции                | Подарочные карты                     | Найти заказ<br>Магазины                                                       | Еще<br>$\sim$ | <b>YKP</b><br>Связаться $\vee$<br>PYC                                                           |
|                           | 88                           | Каталог товаров                                                                           | $\checkmark$                                                                    | Поиск товаров                                    |                      |                                      | <b>Войти</b><br>Q                                                             | <b>B</b>      | $\circ$<br>ਖ਼<br>Корзина                                                                        |
|                           | □                            | Смартфоны и телефоны<br>Ноутбуки, планшеты и<br>компьютерная техника                      | $\rightarrow$<br>$\rightarrow$                                                  | WIEHK<br>Уцененные товары                        |                      | Барахолка до -70%                    | CFA<br><b>SAMSUNG</b>                                                         | Кращ          | Корзина пуста<br>Ознакомьтесь с<br>нашими акциями                                               |
| $\overline{33}$<br>苘<br>₿ |                              | Техника для кухни<br>Техника для дома<br>Телевизоры и мультимедиа<br>Смарт-часы и гаджеты | $\mathcal{P}$<br>$\mathcal{P}$<br>$\geq$<br>$\rightarrow$                       |                                                  | <b>ВОДОНАГРІВАЧІ</b> |                                      | Galaxy A54                                                                    |               | Вони мають<br>бути разом!                                                                       |
|                           | 60<br>$\odot$<br>ГŌ<br>$P^*$ | Аудио<br>Игровые консоли и гейминг<br>Фото и видео<br>Красота и здоровье                  | $\mathcal{E}$<br>$\rightarrow$<br>$\left\langle \right\rangle$<br>$\mathcal{E}$ | <b>ПРИ ОПЛАТІ</b><br>КАРТКОЮ ОНЛАЙН<br>$\bullet$ |                      | $\sigma$                             | Офіційний продукт<br>Грай і перемагай                                         |               | на комплект при купівлі пральної Ф<br>та сушильної машин<br>Прольно мощные<br>CVLINIANO HOLLAND |
|                           | $\bigcirc$<br>g<br>⊌         | Посуда<br>Бытовая химия<br>Дом и отдых                                                    | $\mathcal{P}$<br>$\mathcal{P}$<br>$\mathcal{P}$                                 | o                                                | id.                  | $\sim 0$                             | <b>Galaxy Buds Live</b><br>у подарунок<br><b>BATOACI AO</b><br>4 4 9 9<br>999 |               |                                                                                                 |
|                           | ◈<br>Ŧ<br>g                  | Comfy KIDS<br>Инструменты и автотовары<br>Уцененные товары                                | $\mathcal{L}$<br>$\mathcal{P}$                                                  |                                                  |                      | r 1<br><b><i><u>Property</u></i></b> | Galaxy<br>85 Game<br>c<br>Store                                               |               | Anglis giv an \$10.00.2023 p. This polluted on exhibit anyoning com-hai-                        |

Рисунок 1.5 - Головна сторінка web-додатку «COMFY.UA».

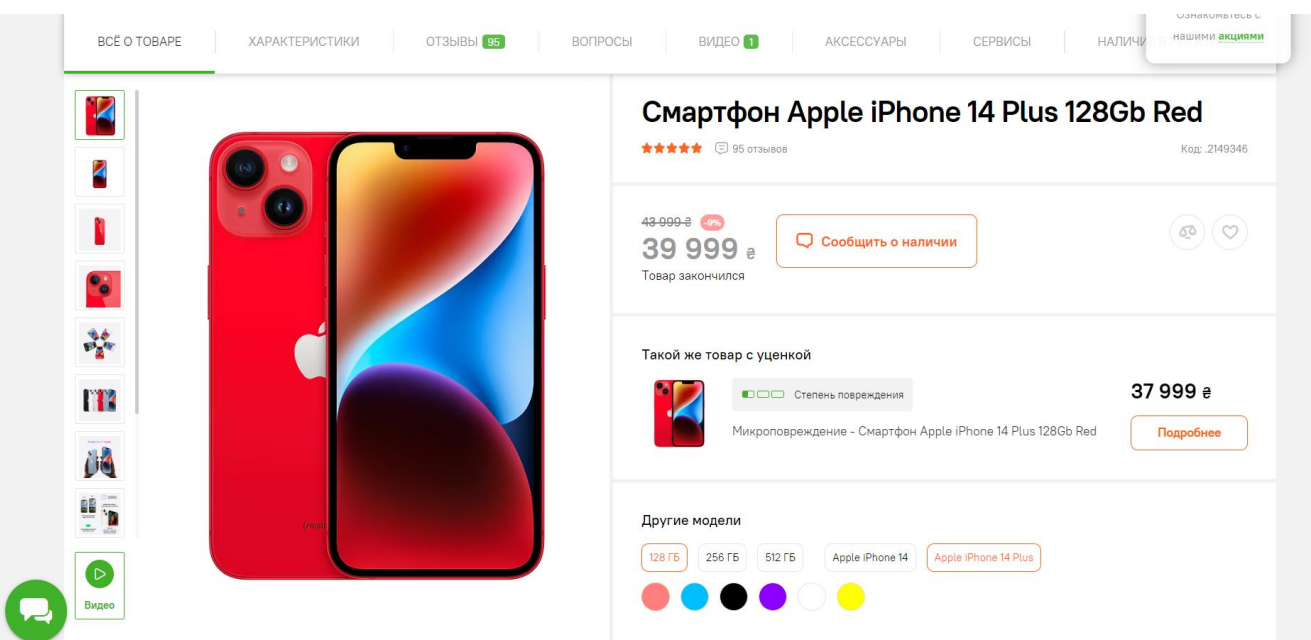

Рисунок 1.6 – Сторінка з товаром у web-додатку «COMFY.UA».

Після детального аналізу аналогів web-додатків, було визначено їх переваги та недоліки. Загалом, можна сказати, що вони ідентичні по своєму інтерфейсу та наповненню, відрізняється тільки дизайном, та акціями і

пропозиціями, відповідних до , у кожного по своїй тематиці. Результати аналізу представлені в таблиці 1.1.

| Магазин                     | $\langle \langle \text{TTT.UA} \rangle \rangle$ . | <b>«ЖЖУК»</b> | «COMFY.UA» |
|-----------------------------|---------------------------------------------------|---------------|------------|
| Характеристика              |                                                   |               |            |
| Користувацький інтерфейс    |                                                   | $+$           | $^{+}$     |
| Функціональні можливості    |                                                   | $^{+}$        | $^+$       |
| Безпека                     |                                                   | $^{+}$        | $\pm$      |
| Мобільна сумісність         |                                                   | $^{+}$        | $^{+}$     |
| Швидкість та продуктивність |                                                   |               |            |
| Відгуки та рейтинги         |                                                   | $^{+}$        | $^{+}$     |
| Підтримка та оновлення      |                                                   | $^+$          |            |

Таблиця 1.1 – Порівняльна таблиця характеристик аналогів веб-додатків

Дані з таблиці 1.1 дають змогу звернути увагу на функціональні доповнення, які можна використати, і недоліки, які необхіднор виправити під час розробки web-додатку. Тобто, створюємий програмний продукт повинен мати зручну навігацію, сучасний дизайн, зрозумілий та зручний інтерфейс, інтерактивність web-сторінок.

#### **1.3 Постановка задачі**

<span id="page-12-0"></span>Як зазаначалося раніше, метож даного проекту є розробка web-додатку для організації пройесів підтримки діяльності онлайн-магазину з продажу моільних телефонів.

Для досягнення мети проекту необхідно виконати наступні задачі:

 за результатами проведеного аналізу скласти технічсне завдання на розробку;

 спроектувати модель та структуру додатку: визначити необхідні екрани та їх функціональність, створити структуру навігації між сторінками та взаємодію з користувачем;

 обрати технології для розробки: вибрати мови та інструменти для розробки фронтенду та бекенду, зокрема HTML, CSS, JavaScript і фреймворк Yii для серверної частини, а також MySQL для бази даних;

 створити прототип додатку: розробити прототип, що демонструє основну функціональність та інтерфейс додатку, для збору фідбеку та уточнення вимог перед фінальною реалізацією;

 реалізувати структуру додатку: створити необхідні сторінки, модулі та компоненти додатку згідно зі спроектованою моделлю та структурою;

 розробити функціонал додатку: реалізувати всі необхідні функції, такі як замовлення товарів, відгуки користувачів та оновлення списку товарів;

 виконати тестування додатку: провести тестування, щоб переконатися в коректності роботи всіх функцій та відповідності вимогам проекту.

Для забезпечення ефективної роботи магазину до web-додатку було визначено такі вимоги:

 передбачити модуль для замовлення мобільних телефонів: Додаток повинен мати можливість додавання товарів до кошика, керування кількістю товарів у кошику, обробку замовлення та оформлення покупки.

 передбачити модуль для відгуків від клієнтів: Додаток повинен мати функціонал, який дозволяє клієнтам залишати відгуки про куплені товари, переглядати відгуки інших користувачів та оцінювати їх корисність.

 забезпечити організацію та оновлення списку товарів: додаток повинен мати механізм для управління списком товарів, що доступні для

продажу. Це означає можливість додавання нових товарів, редагування існуючих товарів, оновлення цін та стану товарів.

Загалом, використані технології для розробки включають HTML (перегляд сторінок у браузері) , CSS (описання вигляду документа, як і де відображаються елементи веб-сторінки) , JavaScript (створення сценаріїв, можливість змінювати структуру та зовнішній вигляд веб-сторінки), Yii framework для серверної частини та MySQL для бази даних.

### **2 ПРОЕКТУВАННЯ ДОДАТКУ**

#### <span id="page-15-0"></span>**2.1 Структурно-функціональне моделювання**

<span id="page-15-1"></span>Структурно-функціональне моделювання в нотації IDEF0 є невід'ємною складовою процесу розробки веб-додатків і має велику важливість з багатьох причин.

По-перше, воно дозволяє зрозуміти та уявити основний процес, який буде виконуватися додатком. Завдяки IDEF0-моделюванню можна детально проаналізувати логіку та послідовність операцій, що відбуваються у системі. Це допомагає розробникам та зацікавленим сторонам отримати чітке уявлення про функції, вимоги та цілі додатку.

По-друге, структурно-функціональне моделювання сприяє виявленню можливих проблем та недоліків ще на етапі проектування. Воно дозволяє ідентифікувати потенційні конфлікти в процесах, виявити недостатню ефективність або непотрібну складність в структурі додатку. Це дозволяє вчасно внести корективи та оптимізувати систему з метою досягнення кращих результатів [7].

Отже, IDEF0 є однією з методологій, яка використовується для графічного опису систем і бізнес-процесів.Для контекстної діаграми були визначено такі дані:

− Вхідні дані: запит на оформлення замовлення.

− Управління: спектр послуг, асортимент товару.

− Механізми: web-додаток, апаратне та технічне забезпечення.

− Вихідні дані: оформлене замовлення.

Структурно-функціональне моделювання проводимо для процесу оформлення замовлення купівлі мобільного телефону черз web-додаток магазину в IDEF0 представлене на рисунку 2.1.

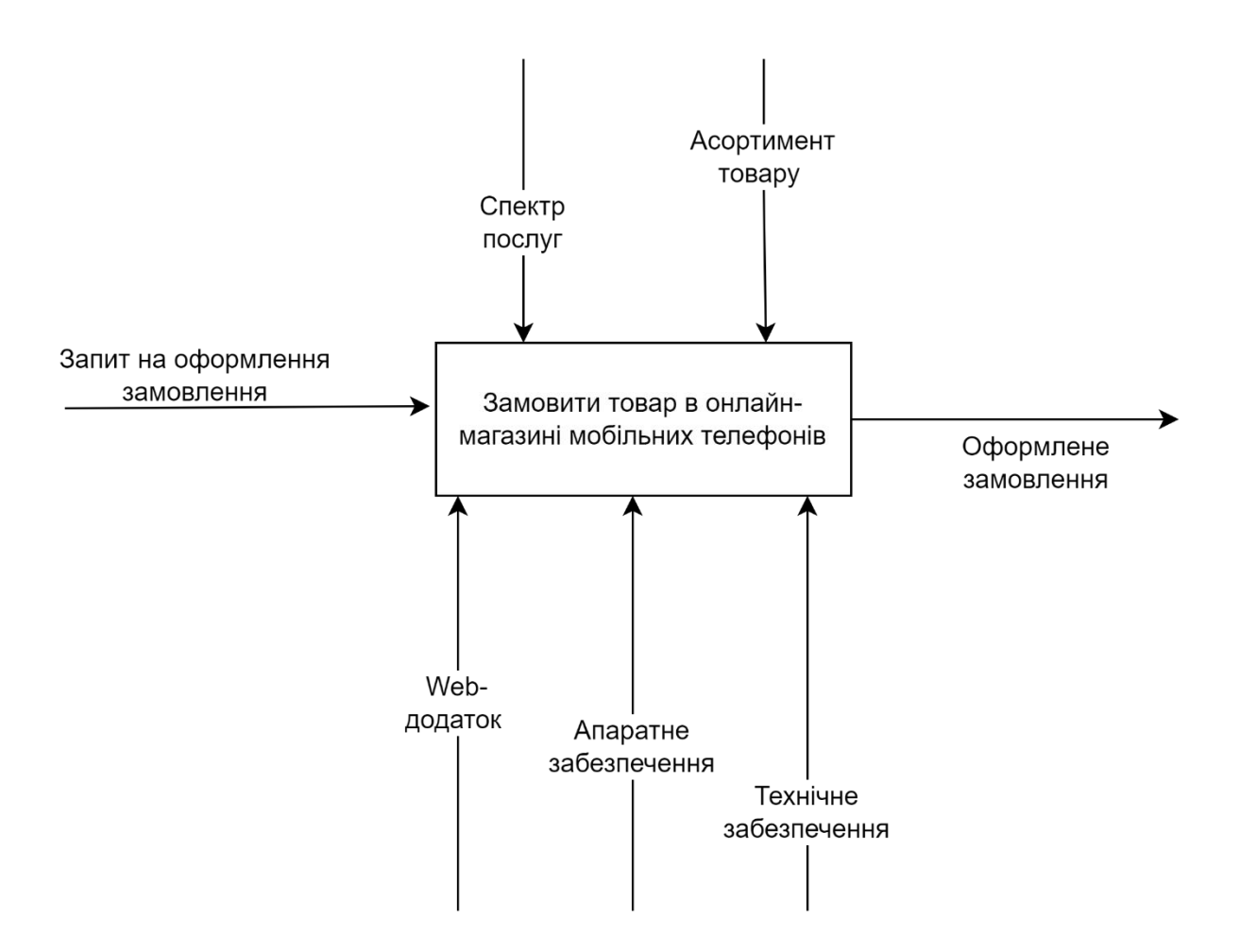

Рисунок 2.1 – Функціональна діаграма

Для подальшої деталізації внутрішніх процесів діаграми IDEF0, було виконано декомпозицію, що зображена на рисунку 2.2. Декомпозиція включає розбиття даного блоку на більш дрібні компоненти або підпроцеси, щоб краще розуміти його структуру та функціональність.

Декомпозиція діаграми представяється такими підпроцесами:

- − введення даних покупця;
- − вибір товару;
- − введення способу отримання товару(доставка чи самовивіз);
- − введення типу оплати (карта чи готівка).

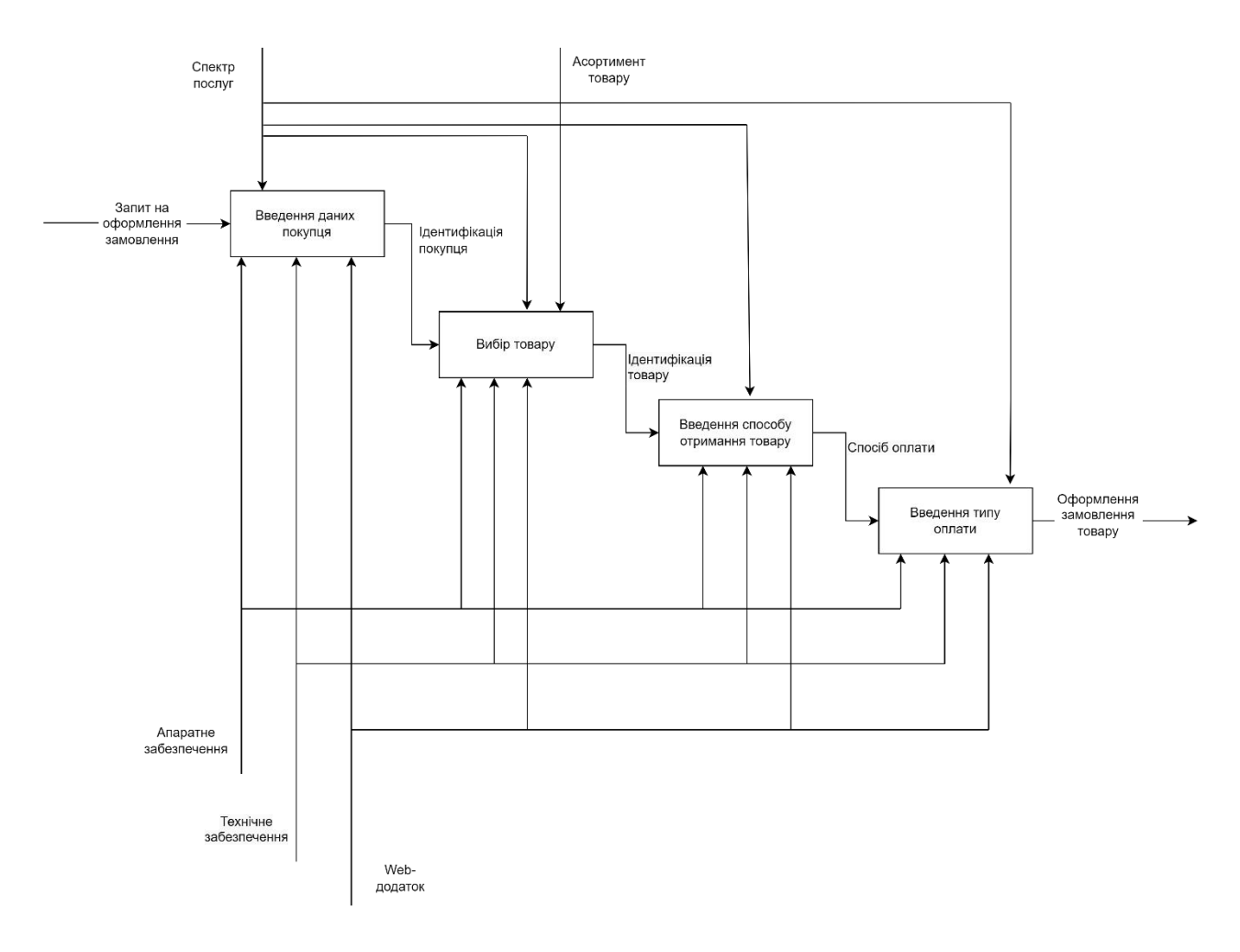

Рисунок 2.2 – Діаграма декомпозиції оформлення замовлення

#### **2.2 Моделювання варіантів використання**

<span id="page-17-0"></span>Після проведення моделювання процесів та аналізу структури майбутнього web-додатку необхідно було розробити діаграму варіантів використання.

Діаграма варіантів використання, або Use Case Diagram, є графічним засобом моделювання вимог до інформаційної системи. Вона дозволяє уявити систему як сукупність акторів (суб'єктів) та варіантів їх взаємодії з системою.

Головними елементами діаграми варіантів використання є:

 Актори: Актори представляють суб'єкти, які взаємодіють з системою. Актори можуть бути користувачами, зовнішніми системами або навіть іншими компонентами системи. Вони зображуються у вигляді піктограм або іконок. Наприклад, користувачі, адміністратори, зовнішні сервіси тощо.

 Варіанти використання: Варіанти використання (Use Cases) описують окремі функціональні можливості системи або сценарії взаємодії між акторами і системою. Кожен варіант використання описує певну послідовність дій, які актор може виконати в системі. Наприклад, "Створити замовлення", "Відправити повідомлення", "Згенерувати звіт" тощо.

 Відносини між акторами та варіантами використання: Відносини визначають взаємодію між акторами та варіантами використання. Найпоширенішою відносиною є асоціація, яка показує, як актор взаємодіє з певним варіантом використання. Інші відносини можуть включати уточнення (extend) та розширення (include), які дозволяють більш детально описати поведінку системи.

Для більш детального опису варіантів використання, можна використовувати примітки або механізми розширення. Примітки дозволяють додатково пояснити або уточнити варіант використання. Механізми розширення (extend) дозволяють включати додаткові функції або дії у варіант використання, які можуть бути викликані в певних умовах[8].

Акторами на даній діаграмі є користувач, база даних і адміністратор.

Діаграма варіантів використання web-додатку з підтримки діяльності магазинів мобільних телефонів представлена на рисунку 2.3.

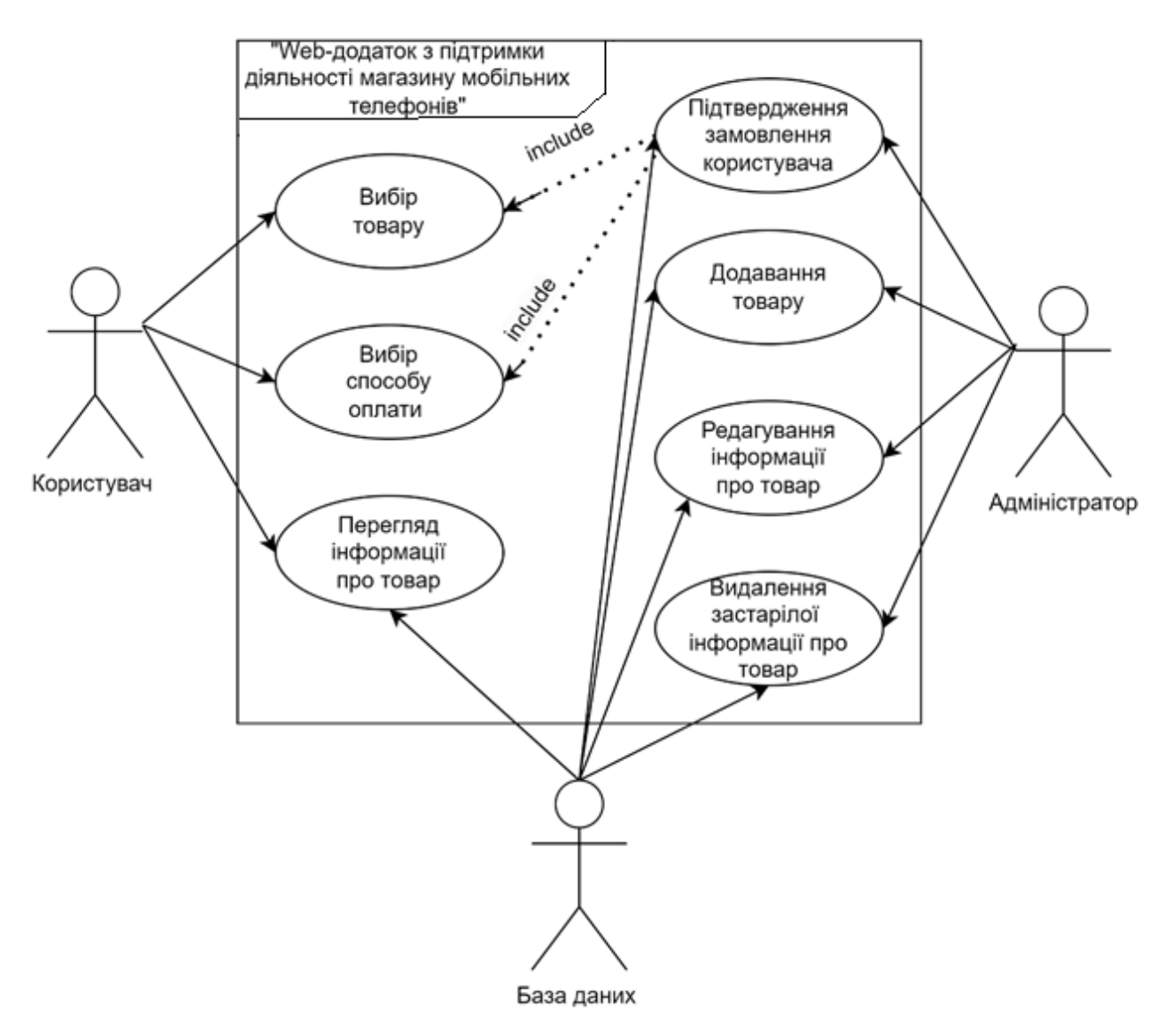

Рисунок 2.3 – Діаграма варіантів використання

### **2.3 Проектування бази даних**

<span id="page-19-0"></span>Для зручного зберігання та управління великою кількістю даних у webдодатку використовують системи управління базами даних (СУБД). База даних дозволяє організувати дані у вигляді таблиць, що складаються зі стовпців і рядків, і забезпечує можливість ефективного додавання, видалення та редагування цих даних.

Процес проектування бази даних розпочинається з визначення структури бази даних. Це включає в себе ідентифікацію сутностей, які будуть зберігатися в базі даних. Сутність - це об'єкт або концепція предметної області, яка має власні атрибути.

Після визначення структури бази даних та таблиць, можна переходити до наступного етапу проектування, який включає в себе визначення зв'язків між таблицями, встановлення обмежень цілісності даних і визначення типів даних для кожного стовпця таблиці [9].

У процесі розробки web-додатку використовуватимуться мови програмування або фреймворки для звернення до бази даних, виконання запитів, додавання та зміни даних. СУБД надає зручні інтерфейси та інструменти для роботи з даними, що дозволяють ефективно взаємодіяти з базою даних вашого веб-додатку [10].

Під час проектування даних було виділено наступні сутності:

− клієнти (contacts);

− панель адміністратора (admin);

− замовлення товару (order);

− оформлена доставка (product\_order);

− огляд (lookup);

− товар (product).

На рисунку 2.4 зображена логічна модель бази даних web-додатку з підтримки діяльності магазину мобільних телефонів.

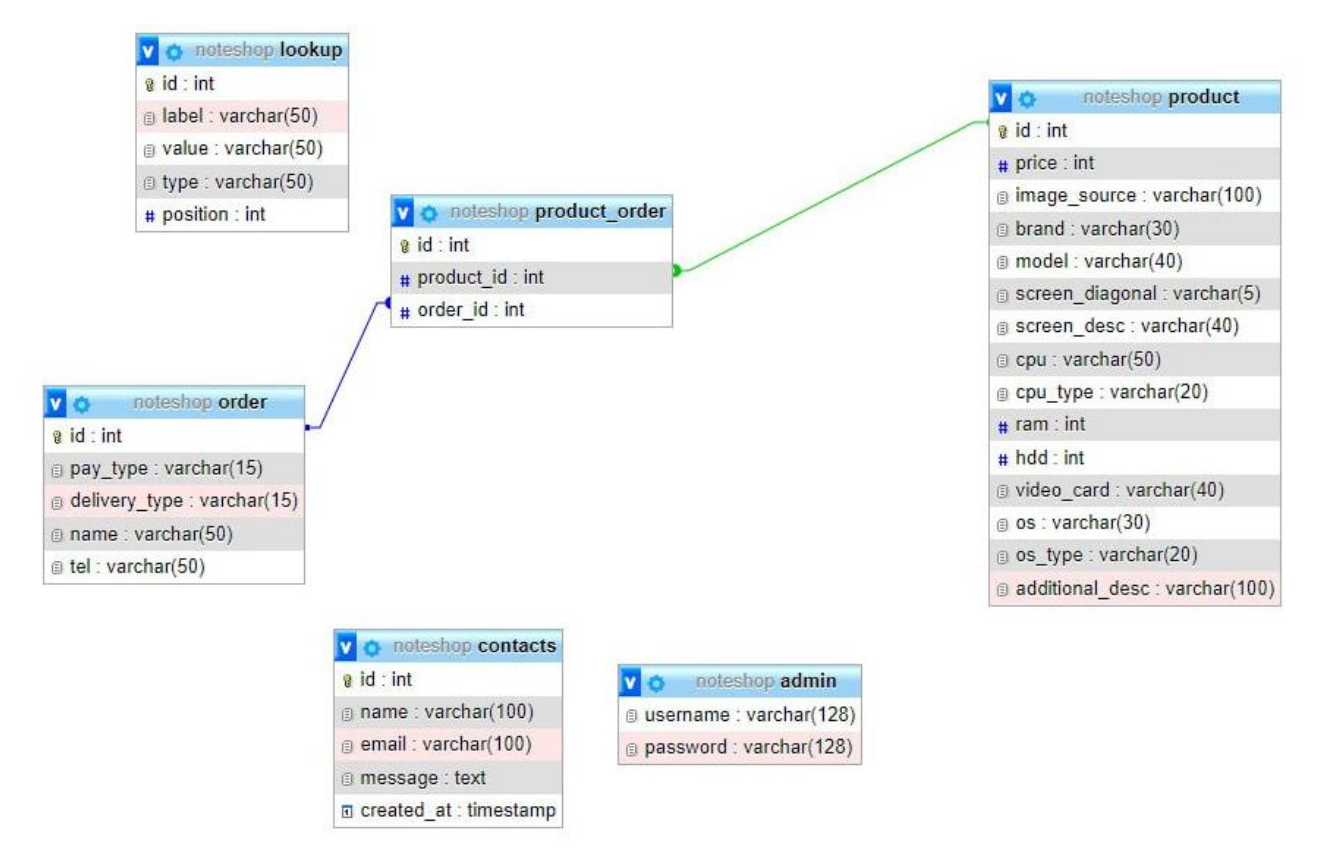

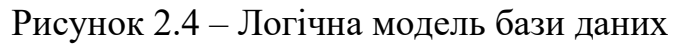

# <span id="page-22-1"></span><span id="page-22-0"></span>**3 РОЗРОБКА ДОДАТКУ З ПІДТРИМКИ ДІЯЛЬНОСТІ МАГАЗИНУ МОБІЛЬНИХ ТЕЛЕФОНІВ**

#### **3.1 Архітектура web-додатку**

На основі опису архітектури web-додатку підтримки діяльності магазину мобільних телефонів, можна побудувати діаграму HLD (High Level Design) з наступними компонентами:

 Контролер (Controller): Цей компонент взаємодіє з моделлю для обробки та отримання даних. Він приймає запити від користувачів і передає їх до відповідних модулів для обробки. Контролер може включати бізнес-логіку, валідацію даних та керування потоком даних.

 Модель (Model): Модель складається з двох частин. Перша частина взаємодіє з системою об'єктно-реляційного відображення (ORM), що дозволяє взаємодіяти з базою даних і виконувати операції збереження, оновлення та видалення даних. Друга частина моделі взаємодіє з сервіс-контейнером, що забезпечує доступ до різних сервісів і компонентів додатку.

 База даних (Database): Це компонент, що забезпечує зберігання даних. Вона може бути реалізована з використанням системи керування базами даних (наприклад, MySQL, PostgreSQL, MongoDB тощо) і забезпечує доступ до даних для моделі.

 Вид (View): Цей компонент візуалізує зображення даних для користувача. Він може включати HTML-шаблони, CSS-стилі та JavaScript-код для відображення даних веб-сторінок і забезпечення взаємодії з користувачем.

Діаграма HLD може бути побудована за допомогою блок-схеми або UMLдіаграми, що показує зв'язки між цими компонентами та їх взаємодію.Діаграма HLD представлена на рисунку 3.1

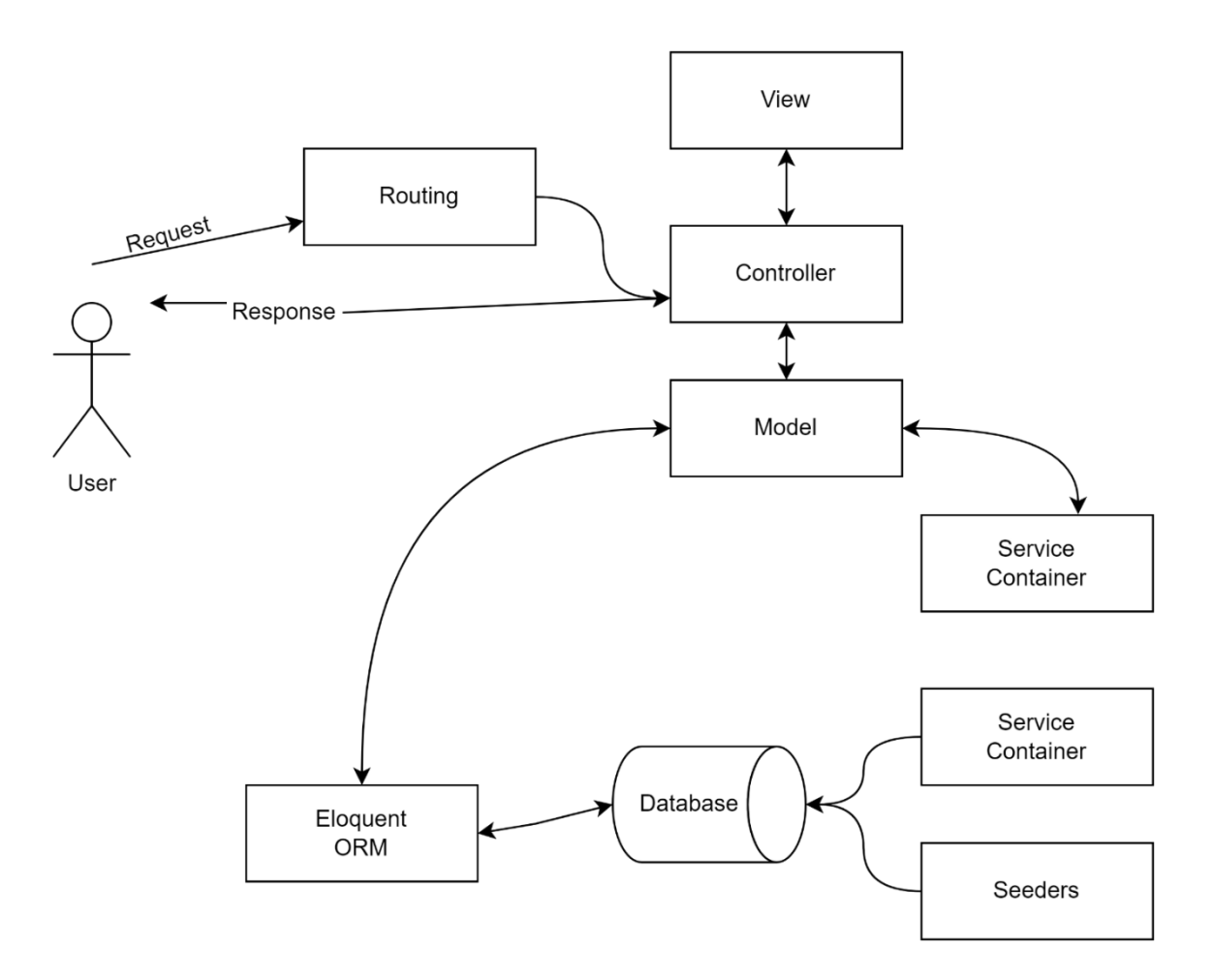

Рисунок 3.1 – Діаграма високого рівня

### **3.2 Розробка дизайну web-додатку**

<span id="page-23-0"></span>Процес розробки дизайну web-додатку включає кілька етапів, а саме:

 Збір вимог: На цьому етапі важливо зрозуміти, які цілі та задачі має виконувати web-додаток.

 Створення структури: На основі зібраних вимог визначається структура web-сторінок. Розроблюються макети, які включають розміщення основних блоків, таких як логотип, меню, основний блок, верхню та нижню частину web-додатку.

 Вибір кольорової гами: Кольори веб-додатку мають бути відповідними тематиці додатку.

 Створення макету: На основі визначеної структури та кольорової гами створюються детальні макети web-сторінок.

 Розробка стилістичного шаблону: Створюється стилістичний шаблон, який визначає зовнішній вигляд та оформлення всього web-додатку.

 Розробка контенту: Контент включає текстовий матеріал, зображення, відео тощо, які будуть розміщені на web-сторінках.

Відповідно до вимог до програмного продукту, що описані у додатку А, було створено макет (рис.3.2).

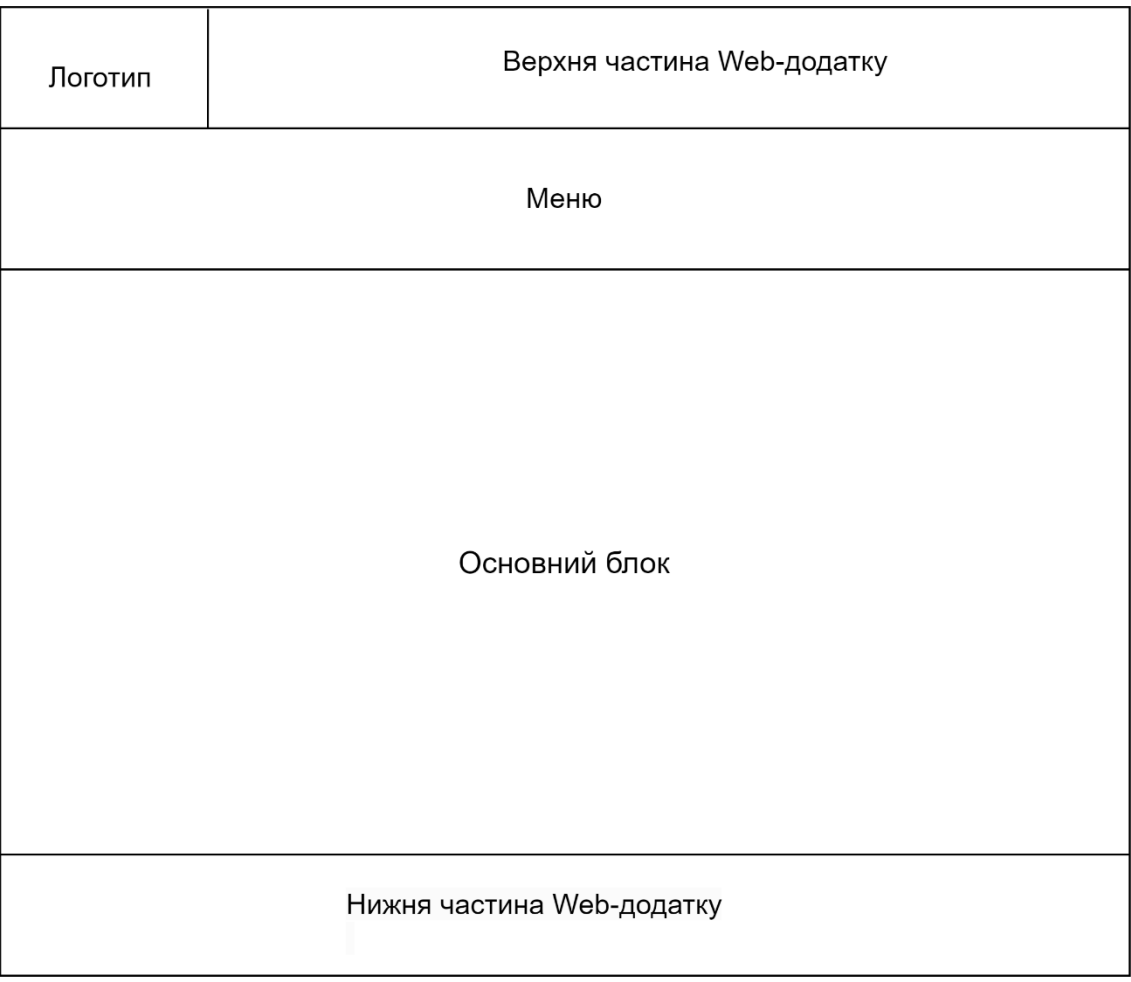

Рисунок 3.2. – Макет web-додатку

Після розроблення макету нашого web-додатку потрібно продумати колір та шаблон, як це має виглядати, наглядна версія продемонстрована на рисунку 3.3.

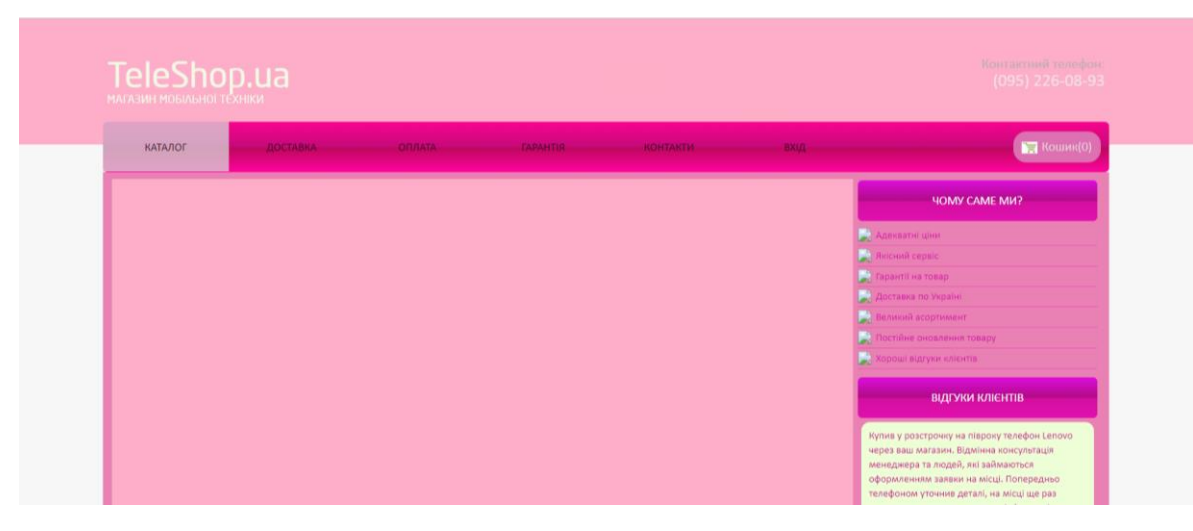

Рисунок 3.3 – Шаблон web-додатку

### **3.3 Реалізація web-додатку**

<span id="page-25-0"></span>Для початку необхідно налаштувати роботу web-додатку на локальному сервері. В якості сервера було обрано OpenServer, який включає в себе Apache, PHP, MySQL та інші необхідні компоненти, які можна легко налаштувати та активувати для роботи з web-додатками. Також OpenServer дозволяє створювати та запускати веб-додатки локально на комп'ютері, що дозволяє розробникам виконувати та тестувати код перед розгортанням на живому сервері. Це забезпечує зручну роботу та прискорює процес розробки. На рисунку 3.4 представлено вигляд робочого середовища OpenServer та налаштування системи (рис 3.5).

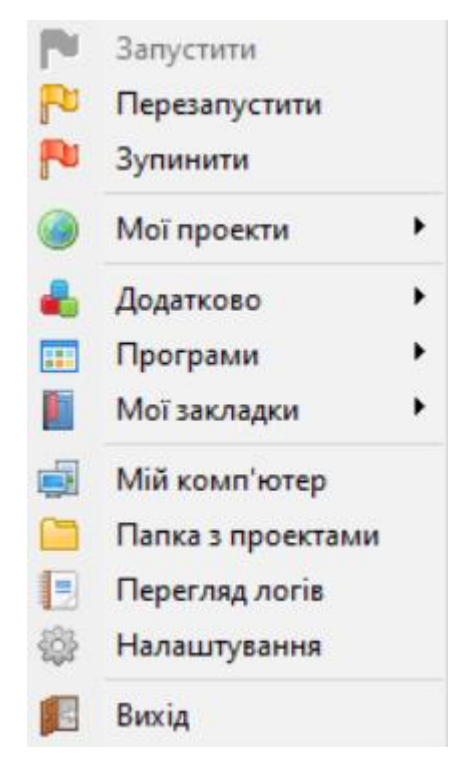

Рисунок 3.4 – Вигляд робочого середовища OpenServer

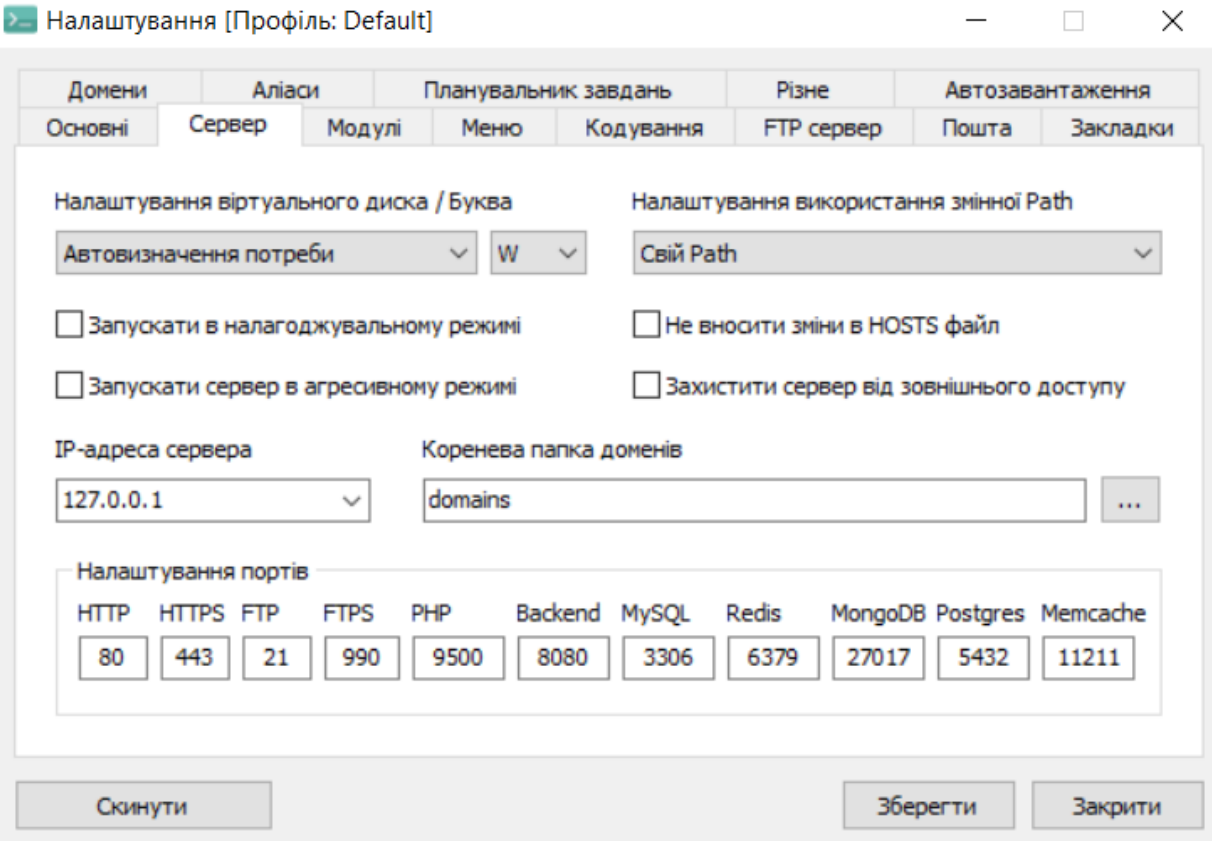

Рисунок 3.5 – Налаштування системи середовища OpenServer

Після того, як локальний сервер налаштований, необхідно розробити базу даних MySQL за допомогою інструменту PhpMyAdmin. Взявши за основу логічну модель бази даних, було створено таблиці, що зображено на рисунку 3.6.

|   | Таблица<br>Действие   |    |   |                      |  |                      |          |           |  | Строки (9) | Тип      | Сравнение                              | Размер       | Фрагментировано |
|---|-----------------------|----|---|----------------------|--|----------------------|----------|-----------|--|------------|----------|----------------------------------------|--------------|-----------------|
|   | admin                 |    |   | 圃 函 食 ∄: 景 ●         |  |                      |          |           |  |            |          | 1 InnoDB utf8_general_ci               | 16.0 КиБ     |                 |
|   | contacts              | 5. |   |                      |  |                      |          |           |  |            | 0 InnoDB | utf8mb4 0900 ai ci                     | 16.0 КиБ     |                 |
|   | lookup                |    | 前 | 財                    |  |                      | ▝▘▚▘▏▓▘◎ |           |  |            |          | 35 InnoDB utf8_general_ci              | 16.0 КиБ     |                 |
|   | order                 |    |   | <b>☆ 圃 閉 ゞ ի 鳥 ◎</b> |  |                      |          |           |  |            |          | 2 InnoDB utf8 general ci               | $16.0$ $Ku5$ |                 |
| ப | product               |    |   | ■ 21 ◆ 3- 景          |  |                      |          | $\bullet$ |  |            |          | 4 InnoDB utf8 general ci               | 16.0 КиБ     |                 |
|   | product_order         | 52 |   | 圓路々を景●               |  |                      |          |           |  |            |          | 2 InnoDB utf8_general_ci               | 64.0 КиБ     |                 |
|   | 6 таблиц<br>Всего     |    |   |                      |  |                      |          |           |  |            |          | 44 InnoDB utf8mb4 0900 ai ci 144.0 КиБ |              | 0 Байт          |
|   | $\Box$ Otherwise non- |    |   |                      |  | O westwitched in the |          | $\sim$    |  |            |          |                                        |              |                 |

Рисунок 3.6 – Список таблиць бази даних

Налаштування полів таблиці "product" зображено на рисунку 3.7.

|              | #              | Имя                                             | Тип            | Сравнение                    |  |         | Атрибуты Null По умолчанию Комментарии Дополнительно |                | Действие |                         |
|--------------|----------------|-------------------------------------------------|----------------|------------------------------|--|---------|------------------------------------------------------|----------------|----------|-------------------------|
| ப            | 1              | id                                              | int            |                              |  | Her Hem | AUTO INCREMENT                                       | $\mathbb{Z}^2$ |          | $\triangledown$         |
| ⊔            | $\overline{2}$ | price                                           | int            |                              |  | Her Hem |                                                      |                |          | $\triangledown$         |
|              | 3              | image_source                                    |                | varchar(100) utf8_general_ci |  | Her Hem |                                                      |                |          | $\triangledown$         |
| ш            | $\overline{4}$ | brand                                           | varchar $(30)$ | utf8 general ci              |  | Her Hem |                                                      |                |          | $\triangledown$         |
|              | 5              | model                                           | varchar $(40)$ | utf8 general ci              |  | Her Hem |                                                      |                |          | $\triangledown$         |
| ш            | 6              | screen_diagonal varchar(5)                      |                | utf8 general ci              |  | Her Hem |                                                      |                | $\circ$  |                         |
|              |                | screen_desc                                     | varchar $(40)$ | utf8 general ci              |  | Her Hem |                                                      |                |          | $\triangledown$         |
| п            | 8              | cpu                                             | varchar $(50)$ | utf8 general ci              |  | Her Hem |                                                      |                |          | $\blacktriangledown$    |
|              | 9              | cpu_type                                        | varchar $(20)$ | utf8 general ci              |  | Her Hem |                                                      |                |          | $\triangledown$         |
| п            |                | $10$ ram                                        | int            |                              |  | Her Hem |                                                      |                | $\circ$  | $\triangledown$         |
|              |                | 11 hdd                                          | int            |                              |  | Her Hem |                                                      |                |          | $\triangledown$         |
| ப            |                | 12 video card                                   | varchar $(40)$ | utf8 general ci              |  | Her Hem |                                                      |                |          | $\overline{\mathbf{v}}$ |
| $\mathbf{1}$ |                | $13$ os                                         | varchar $(30)$ | utf8 general ci              |  | Her Hem |                                                      |                | ۰        | $\overline{\mathbf{v}}$ |
| ш            |                | 14 os type                                      | varchar $(20)$ | utf8 general ci              |  | Her Hem |                                                      |                | $\circ$  | $\triangledown$         |
|              |                | 15 additional_desc varchar(100) utf8_general_ci |                |                              |  | Her Hem |                                                      |                |          |                         |

Рисунок 3.7. – Налаштування полів

Після створення бази даних, необхідно розробити сторінки та функціонал web-додатку. Для початку необхідно створити головну сторінку, яка міститиме основну інформацію про послуги додатку (рис. 3.8).

| ×                         | Файл                                         |                         | Правка Выделение Вид Переход Выполнить Терминал Справка                                            |                                                      |                                                         | main.php - marynashoptele - Visual Studio Code |                                                                                                    |                                                                                |  | $\square \square \square$ O 3                          | $\Box$                                        |
|---------------------------|----------------------------------------------|-------------------------|----------------------------------------------------------------------------------------------------|------------------------------------------------------|---------------------------------------------------------|------------------------------------------------|----------------------------------------------------------------------------------------------------|--------------------------------------------------------------------------------|--|--------------------------------------------------------|-----------------------------------------------|
| ழி                        | <b>ПРОВОДНИК</b><br>$\cdots$                 | styles.css              | headerBackground.jpg                                                                               | $Q$ $q$ 2-1631804737-600x600.jpg                     |                                                         | JS script.js                                   | main.php \config                                                                                                    | ₩ delivery.php                                                                 |  | <b>M</b> main.php  Vayouts X <b>M</b> visitor menu.php | $\square$ $\cdots$                            |
|                           | <b>▽ MARYN… [゚゚」 [゚゚゚」 ひ   句</b>             |                         | protected $\triangleright$ views $\triangleright$ layouts $\triangleright$ $\blacksquare$ main.php |                                                      |                                                         |                                                |                                                                                                    |                                                                                |  |                                                        |                                               |
| $\varphi$                 | $\times$ coming<br>$\ge$ controllers         | $\leftrightarrow$<br>48 | Nully tu- content cluss- row /                                                                     |                                                      |                                                         |                                                |                                                                                                    |                                                                                |  |                                                        |                                               |
|                           | > framework                                  | 49                      |                                                                                                    | <section class="col-xs-12 col-md-9"></section>       |                                                         |                                                |                                                                                                    |                                                                                |  |                                                        |                                               |
| ပွဲ                       | $>$ models                                   | 50                      |                                                                                                    | php echo \$content; ?                                |                                                         |                                                |                                                                                                    |                                                                                |  |                                                        |                                               |
|                           | $\frac{1}{2}$ runtime                        | 51<br>52                |                                                                                                    |                                                      |                                                         |                                                |                                                                                                    |                                                                                |  |                                                        |                                               |
| $\leftrightarrow$         | $\ge$ tests                                  | 53                      |                                                                                                    | <aside class="col-md-3 hidden-xs hidden-sm"></aside> |                                                         |                                                |                                                                                                    |                                                                                |  |                                                        | <b>BEINGERERS</b><br><b>The Communication</b> |
|                           | $\vee$ views                                 | 54                      |                                                                                                    | <div id="categories block"></div>                    |                                                         |                                                |                                                                                                    |                                                                                |  |                                                        | SUSANNA EDITOR                                |
| $\mathbb{B}^{\mathbb{C}}$ | > basket                                     | 55                      |                                                                                                    | <div class="title block"></div>                      |                                                         |                                                |                                                                                                    |                                                                                |  |                                                        |                                               |
|                           | $\vee$ layouts                               | 56                      |                                                                                                    | <h2>40MY CAME MW?</h2>                               |                                                         |                                                |                                                                                                    |                                                                                |  |                                                        |                                               |
| 6500                      | <sup></sup> main.php                         | 57                      | $\langle$ /div $\rangle$<br>$u$ <sub>1</sub> $>$                                                   |                                                      |                                                         |                                                |                                                                                                    |                                                                                |  |                                                        |                                               |
|                           | $\geq$ order                                 | 58<br>59                |                                                                                                    |                                                      |                                                         |                                                | <li><img src="&lt;?php echo Yii::app()-&gt;request-&gt;baseUrl; ?&gt;/images/category.jpg"/>Αμeκвaтнi цiни</li>                                                                                                    |                                                                                |  |                                                        |                                               |
|                           | $>$ product                                  | 60                      |                                                                                                    |                                                      |                                                         |                                                | <li><img src="&lt;?php echo Yii::app()-&gt;request-&gt;baseUrl; ?&gt;/images/category.jpg"/>Якісний сервіс</li>                                                                                                    |                                                                                |  |                                                        |                                               |
|                           | $\vee$ site                                  | 61                      |                                                                                                    |                                                      |                                                         |                                                | <li><img src="&lt;?php echo Yii::app()-&gt;request-&gt;baseUrl; ?&gt;/images/category.jpg"/>Гарантії на товар</li>                                                                                                    |                                                                                |  |                                                        |                                               |
|                           | <b>M</b> admin_menu.php                      | 62                      |                                                                                                    |                                                      |                                                         |                                                | <li><img src="&lt;?php echo Yii::app()-&gt;request-&gt;baseUrl; ?&gt;/images/category.jpg"/>Доставка по Україні</li>                                                                                                    |                                                                                |  |                                                        |                                               |
| $\bigcirc$                | <sup>4</sup> contacts.php                    | 63                      |                                                                                                    |                                                      |                                                         |                                                | <li><img src="&lt;?php echo Yii::app()-&gt;request-&gt;baseUrl; ?&gt;/images/category.jpg"/>Великий асортимент</li>                                                                                                    |                                                                                |  |                                                        |                                               |
|                           | <b>W</b> delivery.php                        | 64<br>65                |                                                                                                    |                                                      |                                                         |                                                | <li><img src="&lt;?php echo Yii::app()-&gt;request-&gt;baseUrl; ?&gt;/images/category.jpg"/>Постійне оновлення товару</li><br><li><img src="&lt;?php echo Yii::app()-&gt;request-&gt;baseUrl; ?&gt;/images/category.jpg"/>Χοροωi відгуки клієнтів</li> |                                                                                |  |                                                        |                                               |
| ြု့                       | <b>M</b> error.php                           | 66                      | $\langle$ /ul>                                                                                     |                                                      |                                                         |                                                |                                                                                                    |                                                                                |  |                                                        |                                               |
|                           | <b>M</b> quarantee.php                       | 67                      | $\langle$ /div $\rangle$                                                                           |                                                      |                                                         |                                                |                                                                                                    |                                                                                |  |                                                        |                                               |
|                           | R login.php                                  | 68                      |                                                                                                    | <div id="discounts block"></div>                     |                                                         |                                                |                                                                                                    |                                                                                |  |                                                        |                                               |
|                           | <sup></sup> payment.php                      | 69                      |                                                                                                    | <div class="title block"></div>                      |                                                         |                                                |                                                                                                    |                                                                                |  |                                                        |                                               |
|                           | <b>We visitor menu.php</b>                   | 70                      |                                                                                                    | <h2>ВІДГУКИ КЛІЄНТІВ</h2>                            |                                                         |                                                |                                                                                                    |                                                                                |  |                                                        |                                               |
|                           | <sup>1</sup> htaccess                        | 71<br>72                | $\langle$ /div $\rangle$                                                                           | <div class="comment block"></div>                    |                                                         |                                                |                                                                                                    |                                                                                |  |                                                        |                                               |
|                           | $\equiv$ yiic                                | 73                      |                                                                                                    | $p$                                                  |                                                         |                                                |                                                                                                    |                                                                                |  |                                                        |                                               |
|                           | <b>■</b> yiic.bat                            | 74                      |                                                                                                    |                                                      |                                                         |                                                | Купив у розстрочку на півроку телефон Lenovo через ваш магазин.                                                                                                    |                                                                                |  |                                                        |                                               |
|                           | <sup></sup> yiic.php                         | 75                      |                                                                                                    |                                                      |                                                         |                                                | Відмінна консультація менеджера та людей, які займаються оформленням                                                                                                    |                                                                                |  |                                                        |                                               |
|                           | $\geq$ themes                                | 76                      |                                                                                                    |                                                      |                                                         |                                                | заявки на місці. Попередньо телефоном уточнив деталі, на місці                                                                                                    |                                                                                |  |                                                        |                                               |
|                           | th htaccess                                  | 77<br>78                |                                                                                                    | відповідає. Дякую.                                   | ще раз перепитав та переконався, що інформація на сайті |                                                |                                                                                                    |                                                                                |  |                                                        |                                               |
|                           | <sup></sup> index.php                        | 79                      |                                                                                                    | $\langle$ /p>                                        |                                                         |                                                |                                                                                                    |                                                                                |  |                                                        |                                               |
|                           | NoteShop.sql                                 | 80                      |                                                                                                    | <h6>Biraniй.</h6>                                    |                                                         |                                                |                                                                                                    |                                                                                |  |                                                        |                                               |
| $\circledR$               | <b><i>C</i></b> README.md                    | 81                      | $\langle$ /div $\rangle$                                                                           |                                                      |                                                         |                                                |                                                                                                    |                                                                                |  |                                                        |                                               |
|                           |                                              | 82                      |                                                                                                    | <div class="comment block"></div>                    |                                                         |                                                |                                                                                                    |                                                                                |  |                                                        |                                               |
| ද?                        | <b>СТРУКТУРА</b>                             | 83<br>84                |                                                                                                    | <p></p>                                              |                                                         |                                                | Хороший магазин. Доброзичливий персонал, кваліфікована консультація.                                                                                                    |                                                                                |  |                                                        |                                               |
|                           | <b>ВРЕМЕННАЯ ШКАЛА</b><br>⊗0△0①110 \$ Quokka |                         |                                                                                                    |                                                      |                                                         |                                                |                                                                                                    | Строка 17, столбец 7 Пробелов: 4 UTF-8 LF PHP @ Go Live △95 Spell ⊘ Prettier 及 |  |                                                        | ൧                                             |

Рисунок 3.8 – Шаблон main.php

Далі необхідно створити контент для дочірніх сторінок. Приклад створення контенту для сторінок «Контакти» та «Доставка» представлені на рисунках 3.9 – 3.10

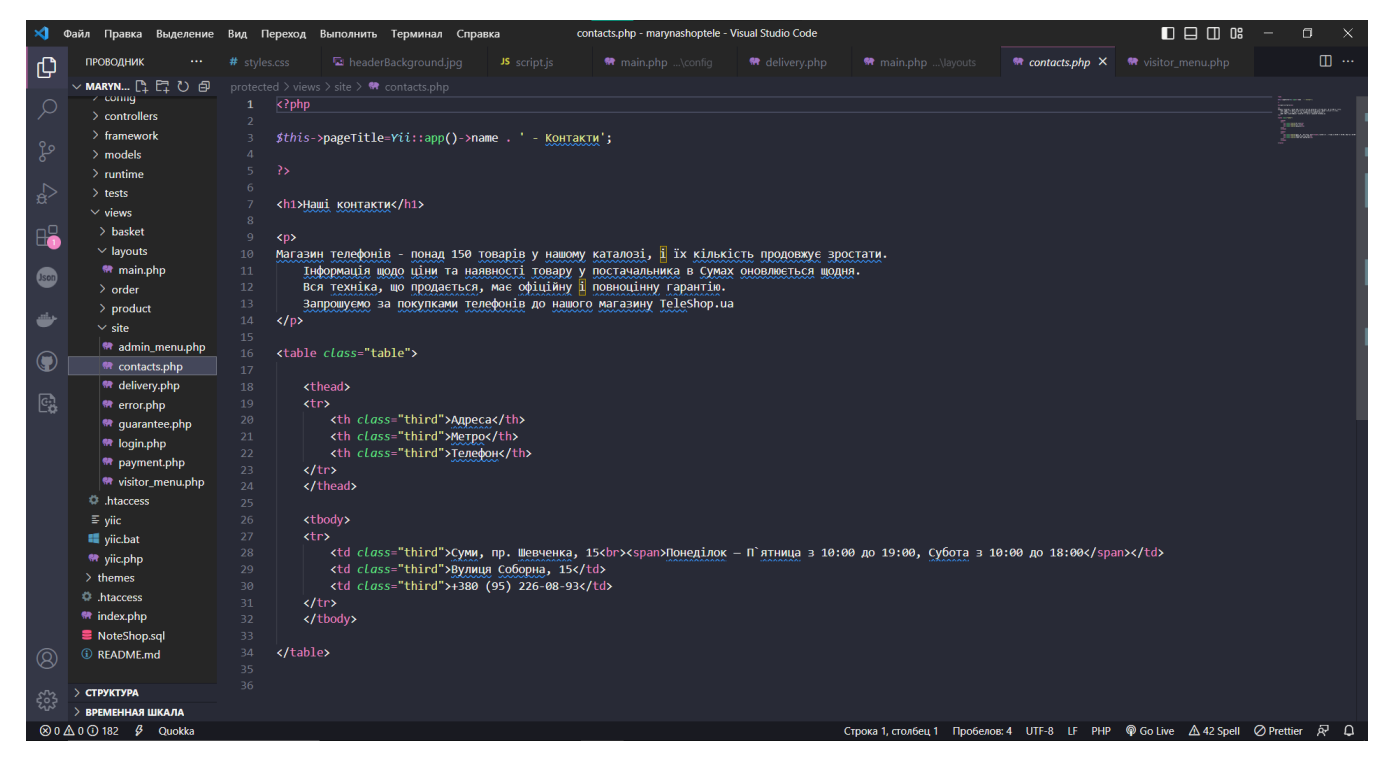

Рисунок 3.9 – Шаблон contacts.php

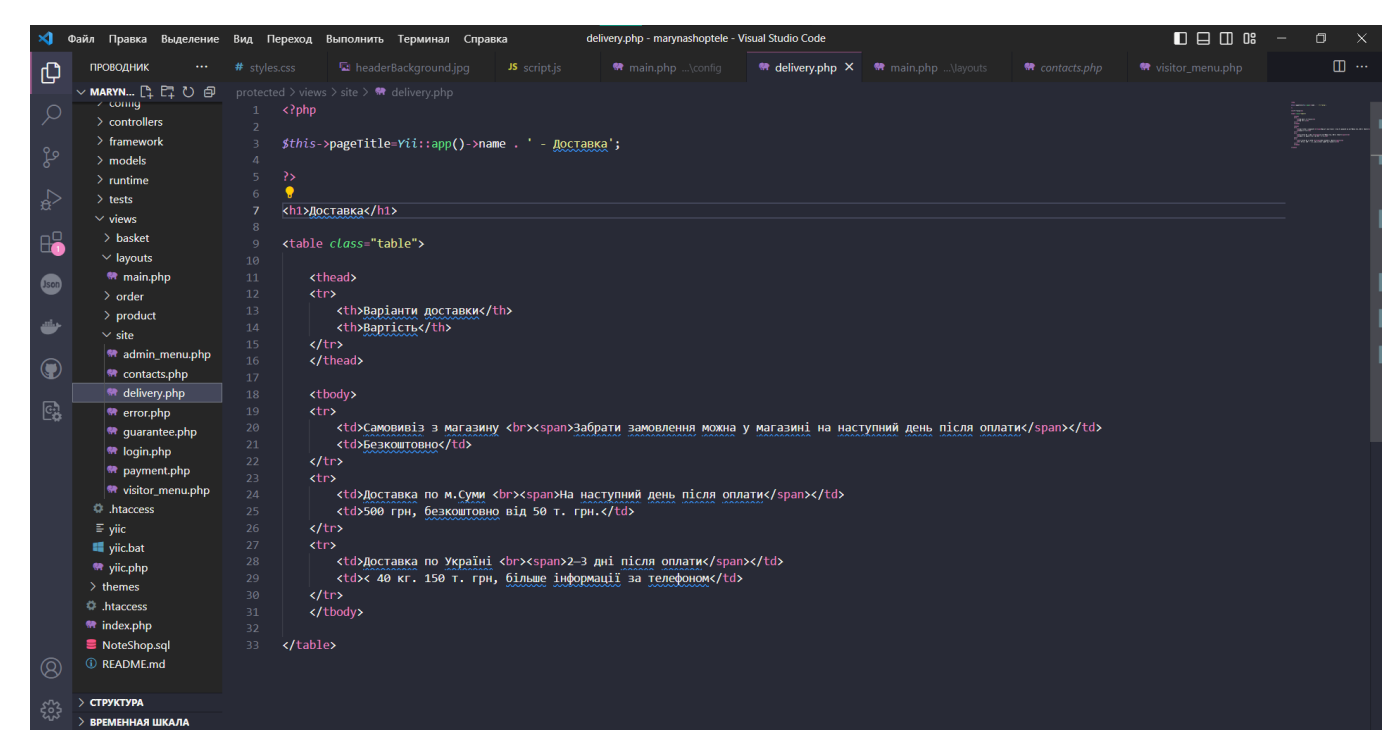

Рисунок 3.10 – Шаблон delivery.php

Для додавання товару до кошику було створено контролер на стороні клієнта. Результат створення контролеру в середовищі VS Code представлено на рисунку 3.11.

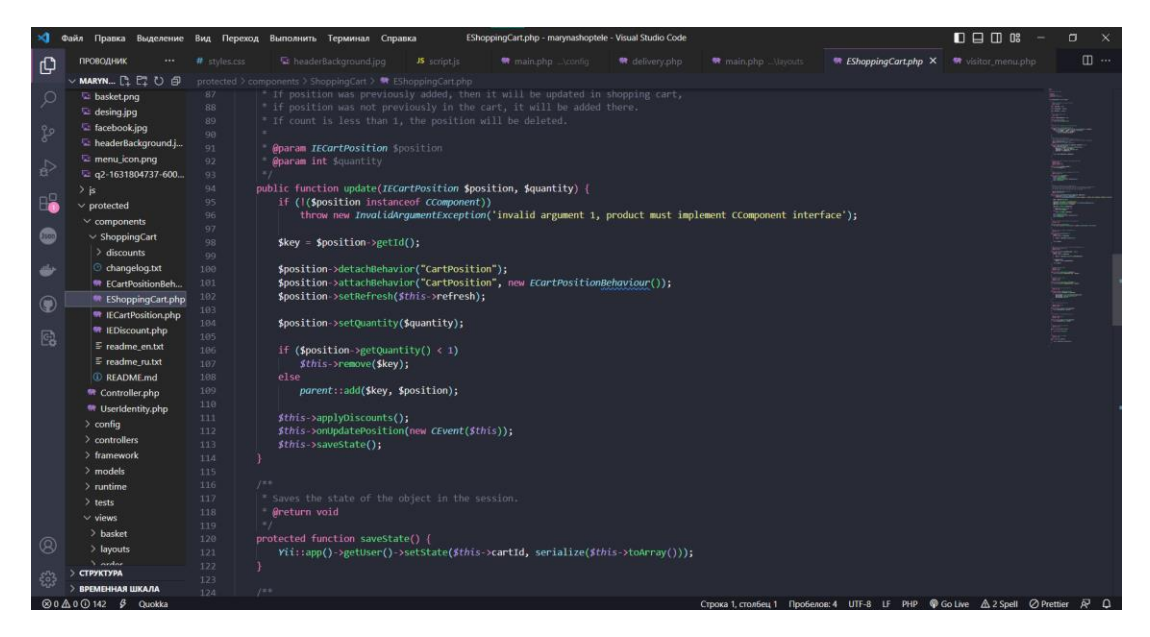

Рисунок 3.11 – Контролер для відображення доданих товарів до кошику

Для керування базою даних, необхідно створити сутності з зв'язками з іншими таблицями бази даних (рис 3.12).

| $\mathbf{A}$  | Правка Выделение Вид Переход Выполнить Терминал Справка<br>Файл |                                               |                                                                                                    |                                               |                     | Product.php - marynashoptele - Visual Studio Code                                                                                        |                                           |  |                                                                      | 口日田 08                                       | $\Box$  | $\mathbf{x}$ |  |  |  |
|---------------|-----------------------------------------------------------------|-----------------------------------------------|----------------------------------------------------------------------------------------------------|-----------------------------------------------|---------------------|----------------------------------------------------------------------------------------------------|-------------------------------------------|--|----------------------------------------------------------------------|----------------------------------------------|---------|--------------|--|--|--|
| l iQ          | <b>ПРОБОДНИК</b>                                                | # styles.css                                  |                                                                                                    | LeaderBackground.jpg                          | <b>JS</b> script is | main.php Aconfig.                                                                                                    | <b>The Product.php X The delivery php</b> |  | main.php. Nayouts:                                                   | w visitor menu.php                           |         | <b>II</b> …  |  |  |  |
|               | <b>▽ MARYN □ □ ○ □</b>                                          | protected > models > <sup>#</sup> Product.php |                                                                                                    |                                               |                     |                                                                                                    |                                           |  |                                                                      |                                              |         |              |  |  |  |
| $\varphi$     | Controller.php                                                  | AA                                            |                                                                                                    |                                               |                     |                                                                                                    |                                           |  |                                                                      |                                              |         |              |  |  |  |
|               | UserIdentity.php                                                | 45                                            | public function rules()                                                                                                    |                                               |                     |                                                                                                    |                                           |  |                                                                      |                                              |         |              |  |  |  |
|               | $\vee$ config.                                                  | 46                                            |                                                                                                    |                                               |                     |                                                                                                    |                                           |  |                                                                      |                                              |         |              |  |  |  |
| ್ಯಿಂ          | console.php                                                     | 47                                            |                                                                                                    |                                               |                     | // NOTE: you should only define rules for those attributes that                                                                          |                                           |  |                                                                      |                                              |         |              |  |  |  |
|               | database.php                                                    | 48<br>$49 -$                                  |                                                                                                    | // will receive user inputs.                  |                     |                                                                                                    |                                           |  |                                                                      |                                              | 1192000 |              |  |  |  |
| $\Rightarrow$ | <sup>m</sup> main.php                                           | 50                                            | return array(<br>array('price, image source, brand, model, screen diagonal, screen desc, cpu, cpu type, ram, hdd, video card, os, os type, additional des<br>BE.<br>array('price, ram, hdd', 'numerical', 'integerOnly'=>true), |                                               |                     |                                                                                                    |                                           |  |                                                                      |                                              |         |              |  |  |  |
|               | <sup>R</sup> test.php                                           | 51                                            |                                                                                                    |                                               |                     |                                                                                                    |                                           |  |                                                                      |                                              |         |              |  |  |  |
| 8             | $\geq$ controllers                                              | 52                                            |                                                                                                    |                                               |                     | array('image source, additional desc', 'length', 'max'->100),                                                                            |                                           |  |                                                                      |                                              |         |              |  |  |  |
|               | $\ge$ framework                                                 | 53                                            |                                                                                                    | array('brand, os', 'length', 'max'=>30),      |                     |                                                                                                    |                                           |  |                                                                      |                                              |         |              |  |  |  |
| $\bullet$     | $\times$ models                                                 | 54                                            |                                                                                                    |                                               |                     | array('model, screen desc, video card', 'length', 'max'->40),                                                                            |                                           |  |                                                                      |                                              |         |              |  |  |  |
|               | Admin.php                                                       | 55                                            |                                                                                                    | array('screen diagonal', 'length', 'max'->5), |                     |                                                                                                    |                                           |  |                                                                      |                                              |         |              |  |  |  |
|               | FilterForm.php                                                  | 56                                            |                                                                                                    | array('cpu', 'length', max'->50),             |                     |                                                                                                    |                                           |  |                                                                      |                                              |         |              |  |  |  |
| $\Rightarrow$ | * LoginForm.php                                                 | 57<br>58                                      |                                                                                                    | // The following rule is used by search().    |                     | array('cpu type, os type', length', 'max'->20),                                                                                          |                                           |  |                                                                      |                                              |         |              |  |  |  |
|               | <sup>t</sup> Lookup.php                                         | 59                                            |                                                                                                    |                                               |                     | // @todo Please remove those attributes that should not be searched.                                                                     |                                           |  |                                                                      |                                              |         |              |  |  |  |
| $^{\circ}$    | <sup>*</sup> Order.php                                          | 60                                            |                                                                                                    |                                               |                     | array('id, price, image source, brand, model, screen diagonal, screen desc, cpu, cpu type, ram, hdd, video card, os, os type, additional |                                           |  |                                                                      |                                              |         |              |  |  |  |
|               | Product.php                                                     | 61                                            | $\mathcal{E}$                                                                                                    |                                               |                     |                                                                                                    |                                           |  |                                                                      |                                              |         |              |  |  |  |
| 國             | ProductOrder.php                                                | 62                                            |                                                                                                    |                                               |                     |                                                                                                    |                                           |  |                                                                      |                                              |         |              |  |  |  |
|               | $>$ runtime                                                     | 63                                            |                                                                                                    |                                               |                     |                                                                                                    |                                           |  |                                                                      |                                              |         |              |  |  |  |
|               | $>$ tests                                                       | 64<br>65                                      | 14.4                                                                                                    |                                               |                     |                                                                                                    |                                           |  |                                                                      |                                              |         |              |  |  |  |
|               | $\vee$ views                                                    | 66                                            |                                                                                                    | Greturn array relational rules.               |                     |                                                                                                    |                                           |  |                                                                      |                                              |         |              |  |  |  |
|               | > basket                                                        | 67                                            |                                                                                                    | public function relations()                   |                     |                                                                                                    |                                           |  |                                                                      |                                              |         |              |  |  |  |
|               | > layouts                                                       | 68                                            |                                                                                                    |                                               |                     |                                                                                                    |                                           |  |                                                                      |                                              |         |              |  |  |  |
|               | > order                                                         | 69                                            |                                                                                                    |                                               |                     | // NOTE: you may need to adjust the relation name and the related                                                                        |                                           |  |                                                                      |                                              |         |              |  |  |  |
|               | > product                                                       | 70                                            |                                                                                                    |                                               |                     | // class name for the relations automatically generated below.                                                                           |                                           |  |                                                                      |                                              |         |              |  |  |  |
|               | $\vee$ site                                                     | 71                                            | return array(                                                                                                    |                                               |                     |                                                                                                    |                                           |  |                                                                      |                                              |         |              |  |  |  |
|               | <sup>4</sup> admin_menu.php                                     | 72                                            |                                                                                                    |                                               |                     | 'orders'=>array(self::MANY MANY, 'Order', 'product order(product id, order id)'),                                                        |                                           |  |                                                                      |                                              |         |              |  |  |  |
|               |                                                                 | 73<br>74.                                     | $\cdot$                                                                                                    |                                               |                     |                                                                                                    |                                           |  |                                                                      |                                              |         |              |  |  |  |
|               | <sup>m</sup> contacts php                                       | 75                                            |                                                                                                    |                                               |                     |                                                                                                    |                                           |  |                                                                      |                                              |         |              |  |  |  |
|               | ** delivery.php                                                 | $76 -$                                        | 188                                                                                                    |                                               |                     |                                                                                                    |                                           |  |                                                                      |                                              |         |              |  |  |  |
|               | <sup>t</sup> error.php                                          | 77                                            |                                                                                                    |                                               |                     | <b>Creturn array</b> customized attribute labels (name->label)                                                                           |                                           |  |                                                                      |                                              |         |              |  |  |  |
| ⊛             | <sup>m</sup> quarantee.php                                      | 78.                                           |                                                                                                    |                                               |                     |                                                                                                    |                                           |  |                                                                      |                                              |         |              |  |  |  |
|               | <sup>6</sup> login.php<br><b>СТРУКТУРА</b>                      | 79                                            |                                                                                                    | public function attributeLabels()             |                     |                                                                                                    |                                           |  |                                                                      |                                              |         |              |  |  |  |
| සි            | <b>ВРЕМЕННАЯ ШКАЛА</b>                                          | 80 <sub>2</sub>                               |                                                                                                    |                                               |                     |                                                                                                    |                                           |  |                                                                      |                                              |         |              |  |  |  |
|               | $@00 \wedge 0 @0162 \qquad 6$ Ounkka                            | 81                                            | return array(                                                                                                    |                                               |                     |                                                                                                    |                                           |  | CTDOKA 1. CTORFell 1. PASMED MICROBARA TARVISIUME 4. LITE-R. LE. PHP | <b>Contine A 20 South O Prettier &amp; O</b> |         |              |  |  |  |

Рисунок 3.12 – Сутність «Замовлення»

Програмний код основних модулів веб-додатку описано у додатку В.

### **3.4 Демонстрація роботи web- додатку**

<span id="page-31-0"></span>Web-додаток складається з меню користувача, який складається з семи пунктів: каталог (де розміщені всі товари), доставка (інформація про способи доставки чи самовивозу товару), оплата (інформація про способи оплати), гарантія (про гарантію), контакти (контакти магазину, та його місцезнаходження), вхід(для адміністратора web- додатку), кошик (рис.3.12 - 3.20).

Як тільки відкривається додаток, на головному єкрані сторінка «Каталог», з якої можливо переходити до інших пунктів меню або залишитися на цій же сторінці.

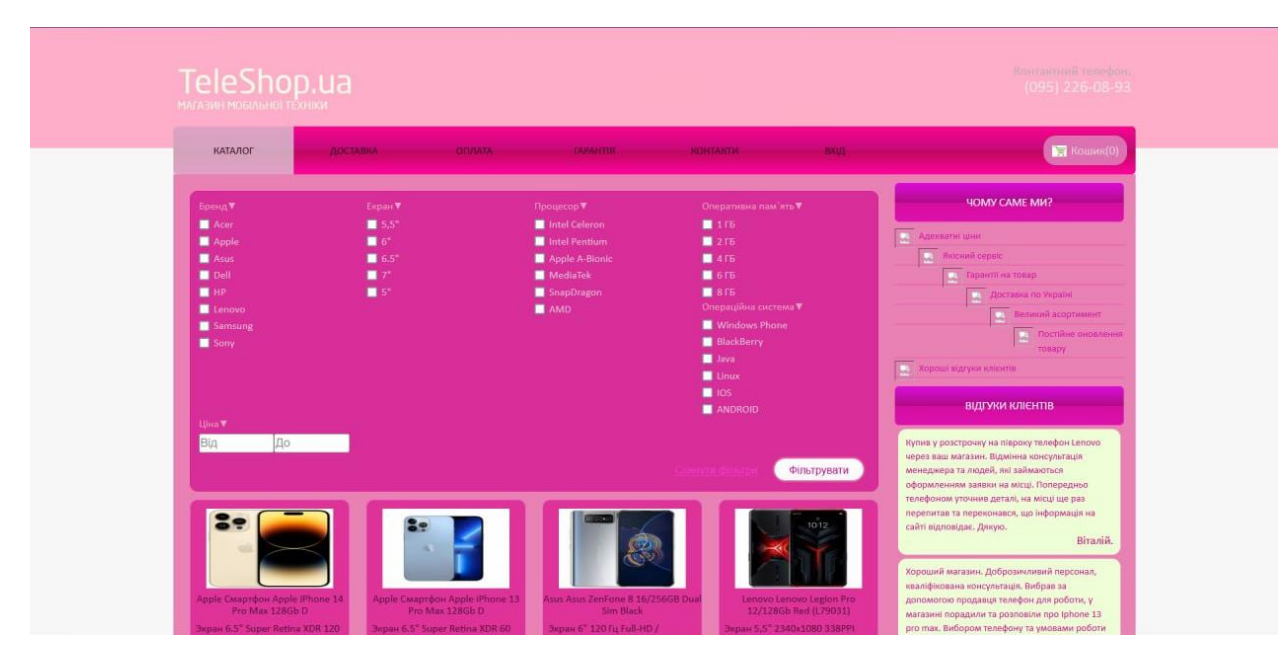

Рисунок 3.13 – Сторінка «Каталог» web-додатку

Далі, перехід до вкладкп «Доставка», де містится вся інформація про доставку,та її вартість,дивлячись який спосіб доставки ти обрав.

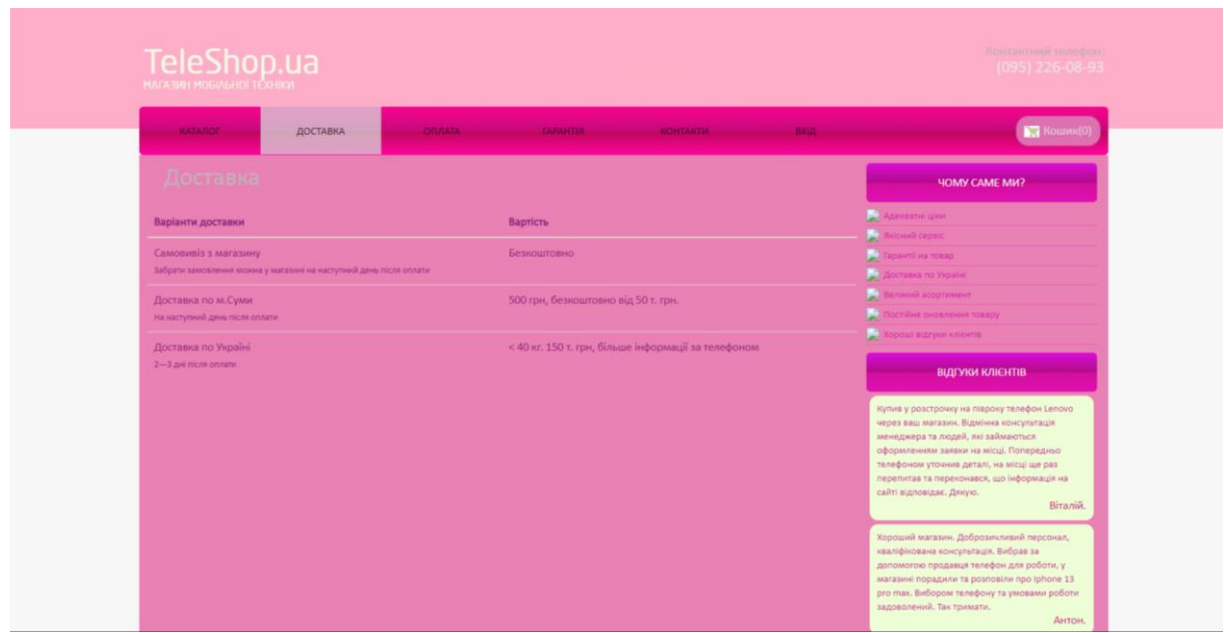

Рисунок 3.14 – Сторінка «Доставки» web-додатку

Перехід до вкладки «Оплата», де є вся необхідна інфориація про варіанти оплати.

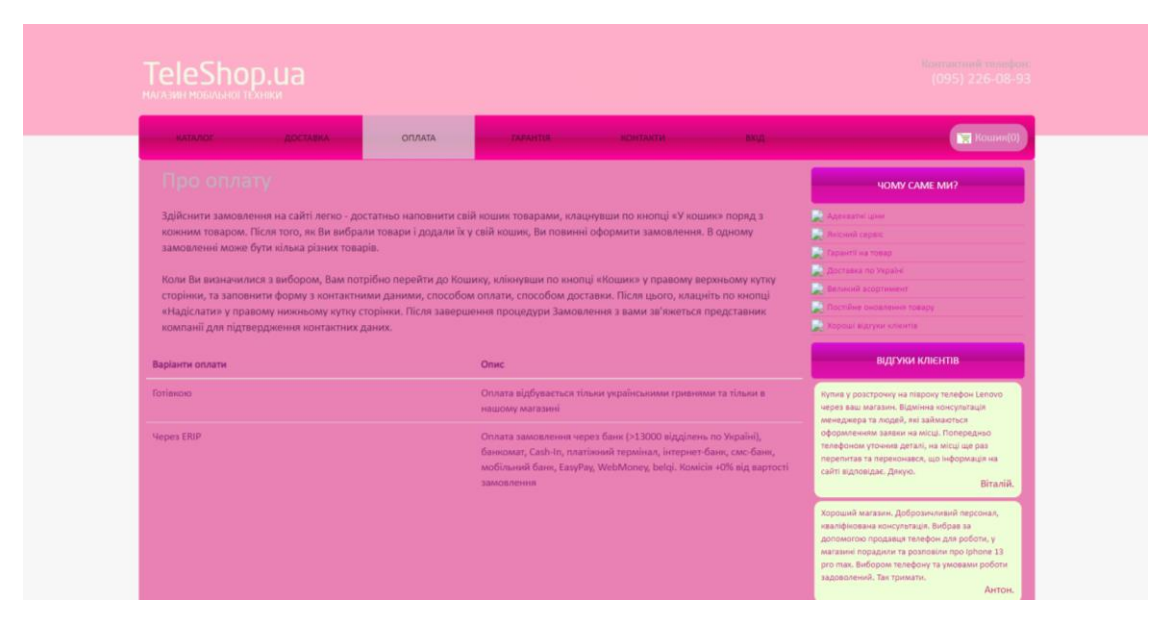

Рисунок 3.15 – Сторінка «Оплати» web-додатку

Перехід до пункту «Гарантія», де знаходиться вся необхідна інформація про гарантію на товар.

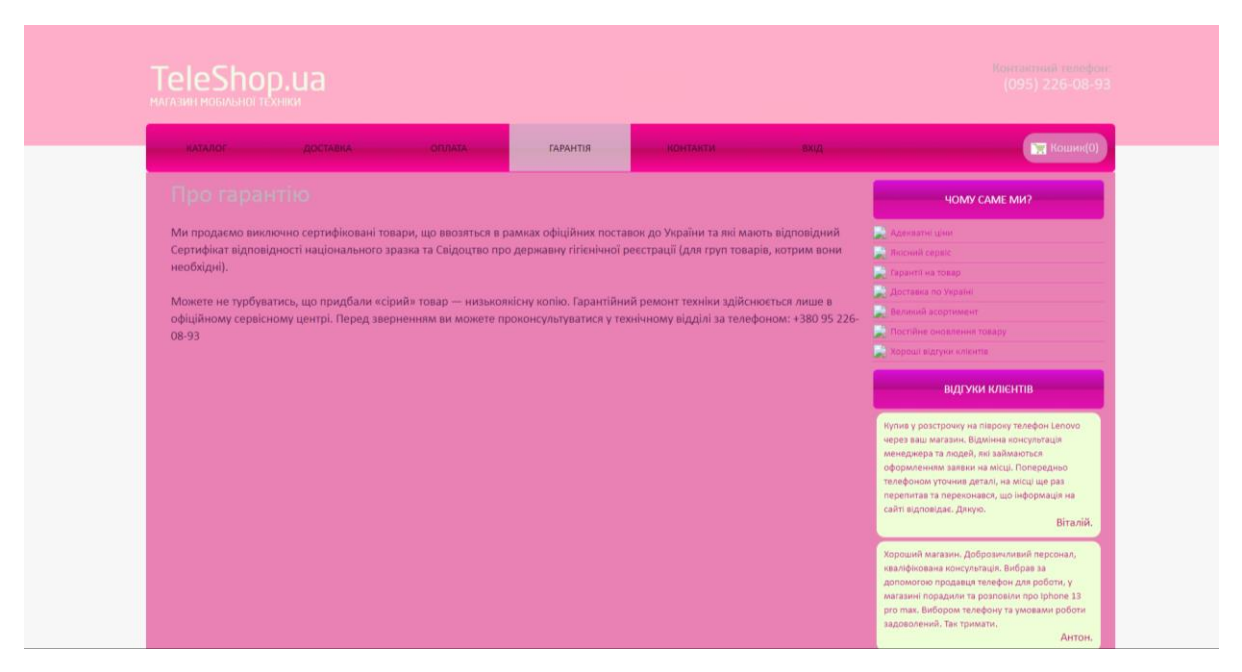

Рисунок 3.16 – Сторінка «Гарантії» web-додатку

Перехід на вкладку «Контакти», де є мобільні контакти магазину, та його адреса.

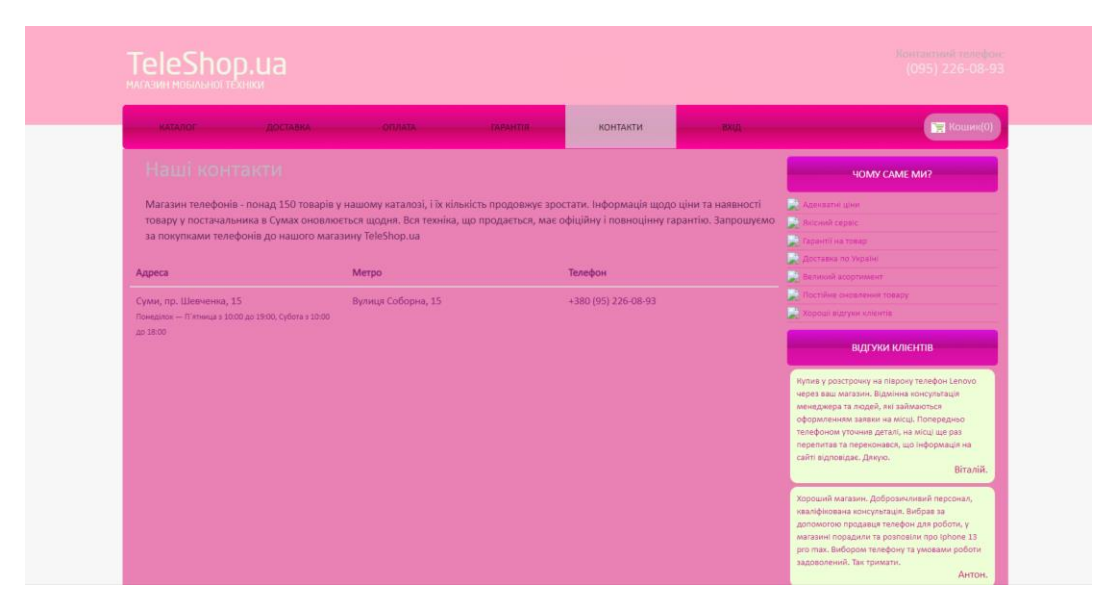

Рисунок 3.17 – Сторінка контактів

Ще є перехід на вкладку «Вхід» , до якої соже зайти лише адміністратор та редагувати даними на сайті.

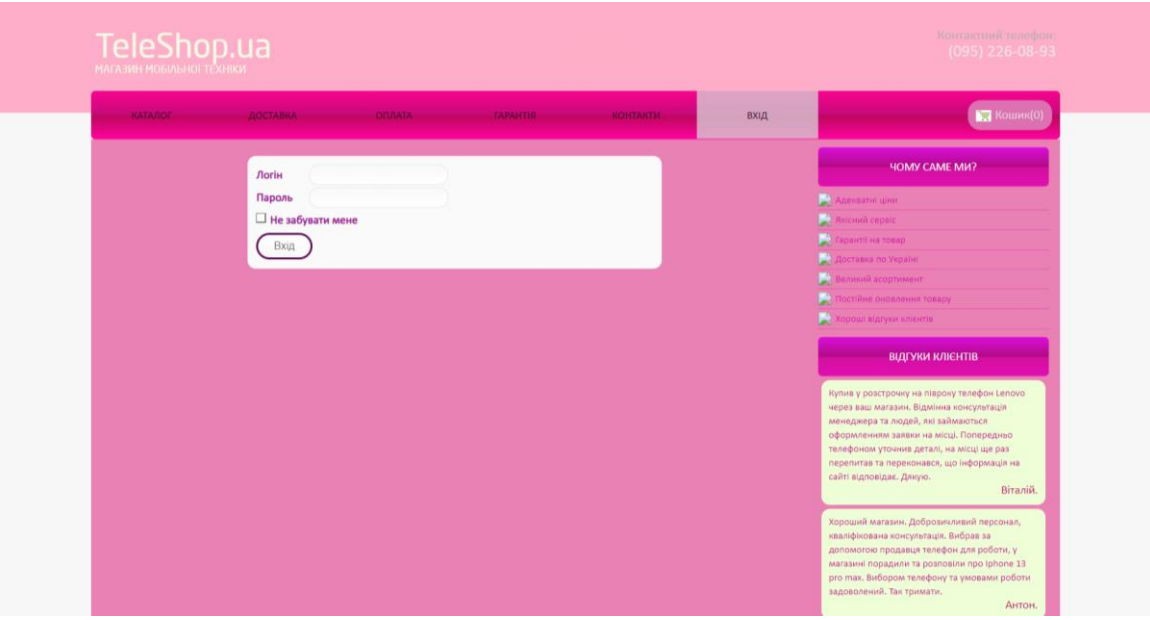

Рисунок 3.18 – Сторінка входу для адміністратора

Також є вкладка «Кошик», до якого додаються товари, які сподобалися, або мають намір їх замовити.

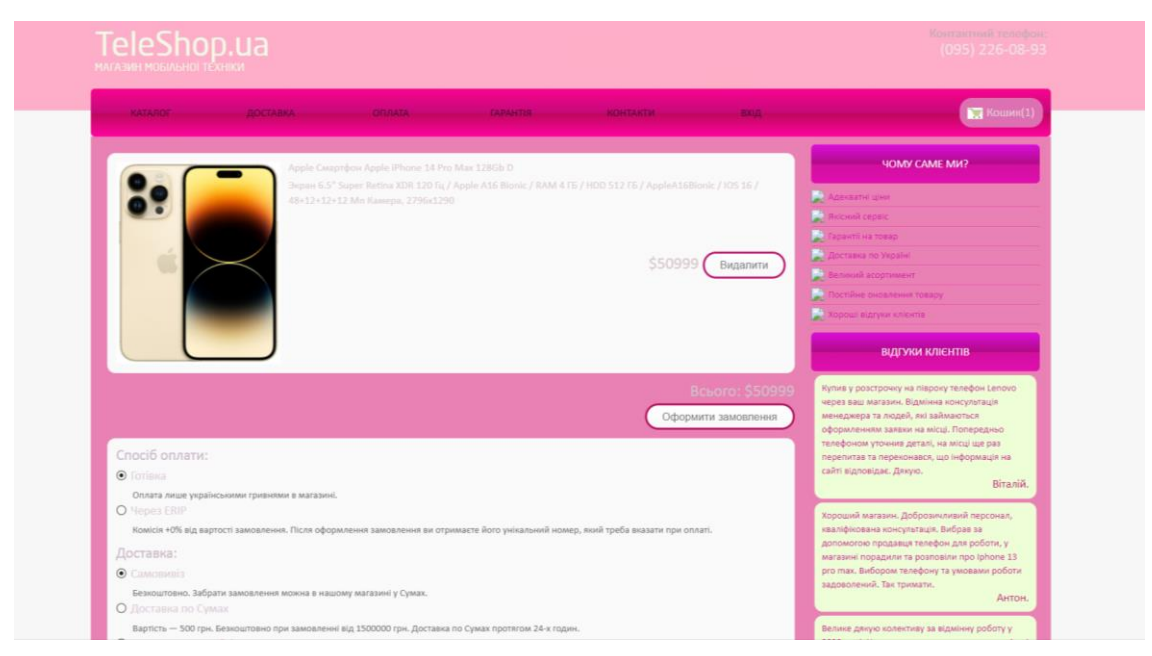

Рисунок 3.19 – Сторінка кошику web-додатку

Також у web-додатку є панель адміністратора з якої можливо перевіряти та обробляти запити на замовлення товарів, додавати нові товари.

Для того щоб зайти на панель адміністратора потрібно ввести логін та пароль.

Логін: admin Пароль: admin

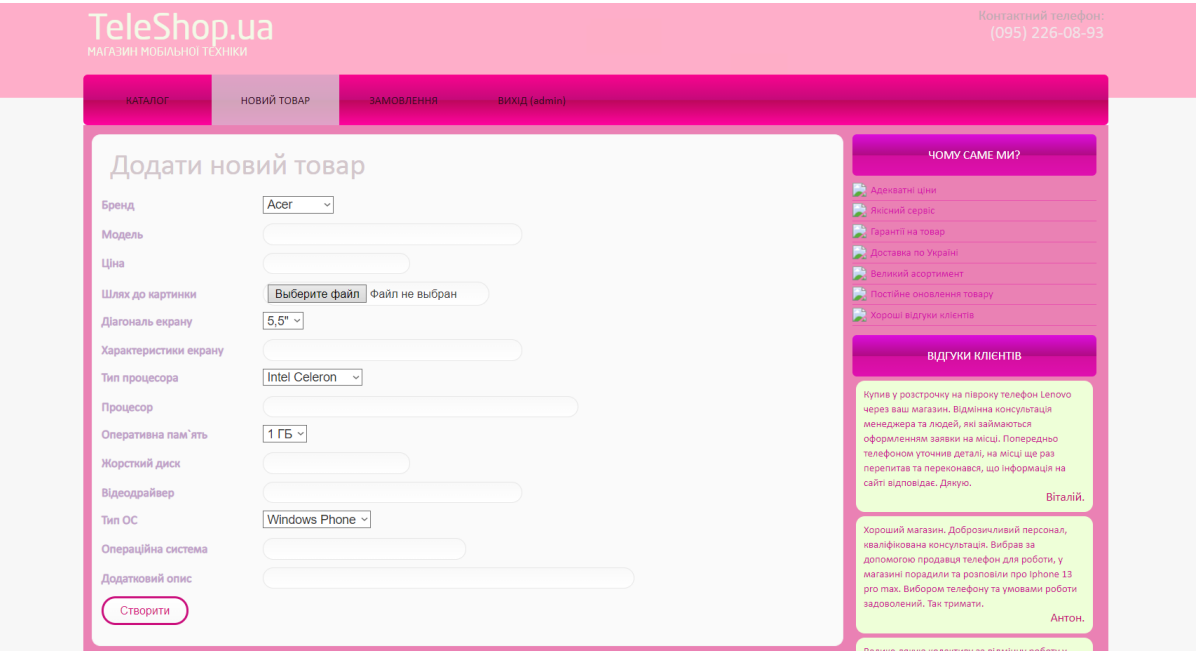

Рисунок 3.20 – Сторінка додання нового товару з панелі адміністратора web-

додатку
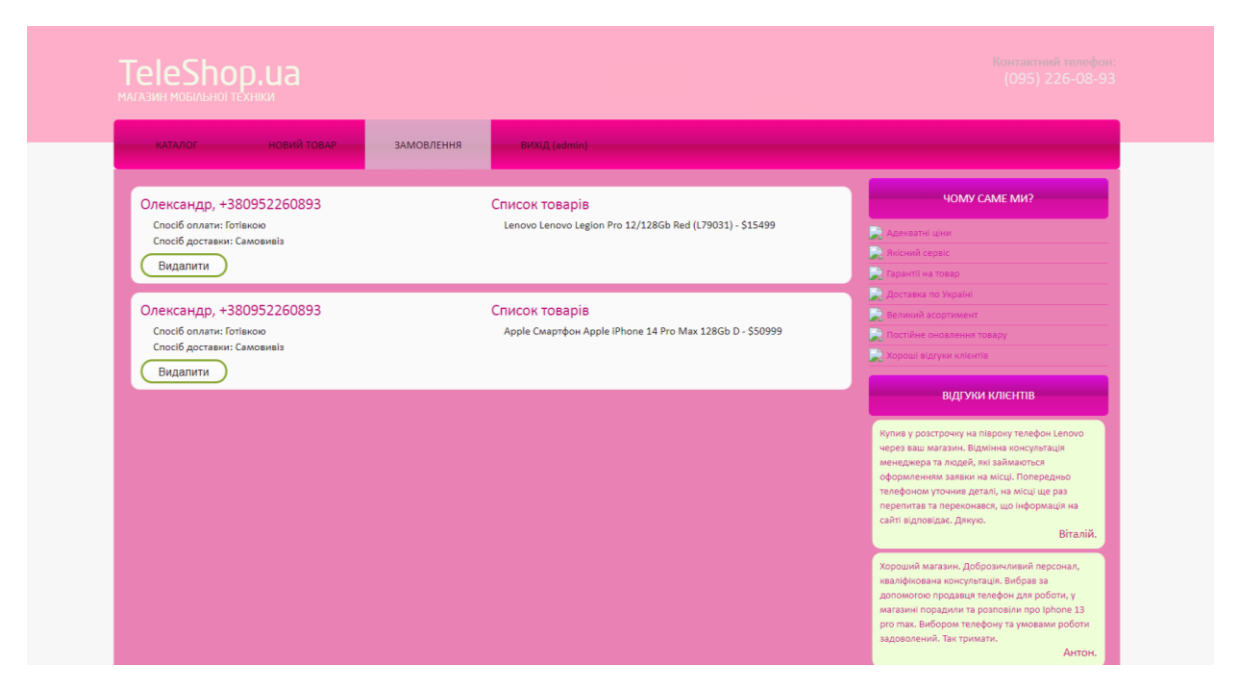

Рисунок 3.21 – Сторінка перегляду замовлень у панелі адміністратора web-

додатку

### **3.5 Тестування web-додатку**

Останнім етапом створення дипломного проекту є тестування розробленого програмного продукту. Нижче наведені результати тестування панелі меню web-додатку:

1. Посилання "Каталог" - коректно працює, перенаправляє на сторінку з товаром.

2. Посилання "Доставка" - коректно працює, перенаправляє на сторінку з інформацією про доставку.

3. Посилання "Оплата" - коректно працює, перенаправляє на сторінку з інформацією про оплату.

4. Посилання "Контакти" - коректно працює, перенаправляє на сторінку з контактною інформацією.

5. Посилання "Гарантія" - коректно працює, перенаправляє на сторінку з інформацією щодо гарантії.

6. Посилання "Вхід" - коректно працює, перенаправляє на сторінку з входом до адміністративної панелі.

Всі посилання на панелі меню були перевірені і працюють коректно, відповідаючи функціональним вимогам.

Після успішної перевірки панелі меню можна продовжувати тестування інших функціональних частин web-додатку,Оформлення замовлення через кошик:

1. Спочатку обраний товар потрібно додати у кошик (рис 3.22) .

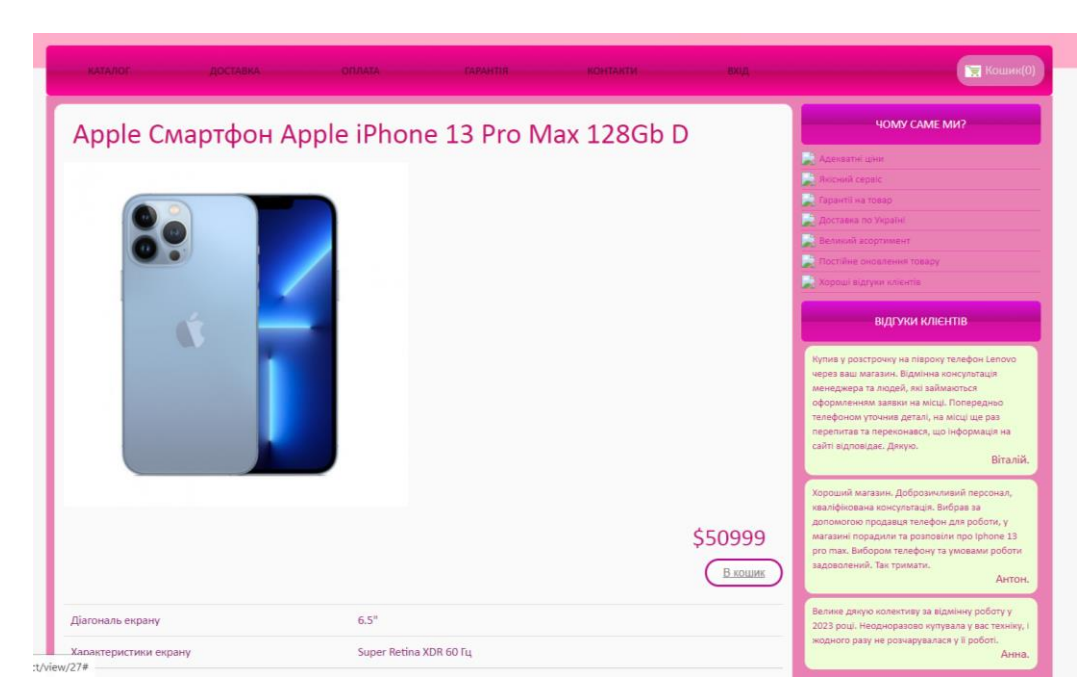

Рисунок 3.22 – Процес додавання товару до кошику

2. У кошику одразу починаємо оформлення замовлення (рис 3.23).

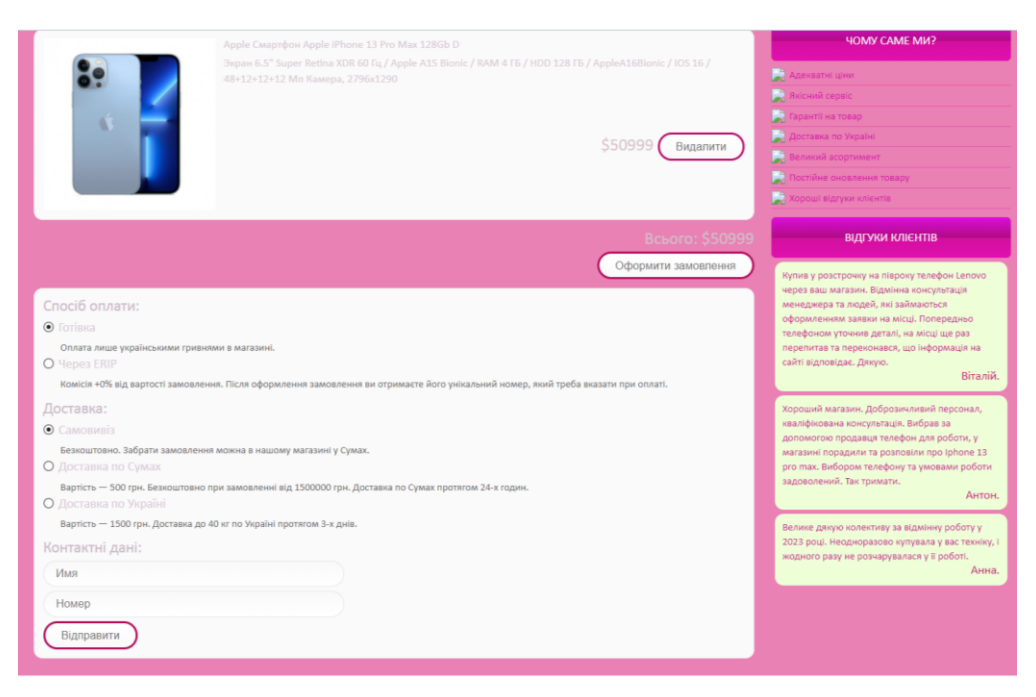

Рисунок 3.23 – Процес оформлення замовлення

3. Заповнюємо коректно всі поля та відправляємо інформацію (рис 3.24).

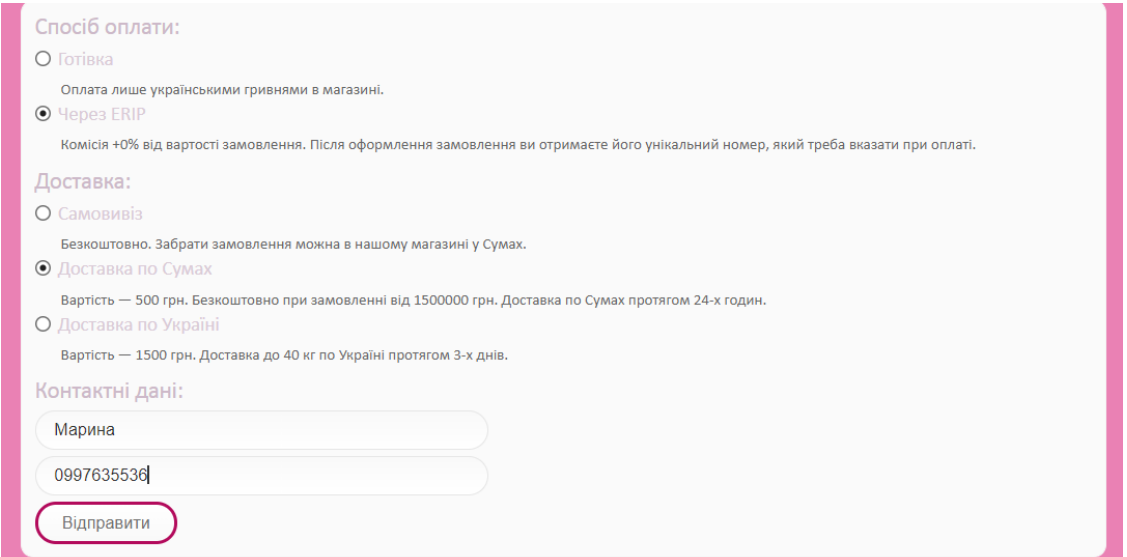

Рисунок 3.24 – Процес заповнення форми замовлення

4. Після відправки інформації для замовлення, товар одразу пропадає з кошика.

Перевірити коректність роботи функції оформлення замовлення ми можемо через панель адміністратора. Робота нашого додатку коректна, бо вся інформація збереглася та відправилася на обробку до адміністратора (рис 3.25).

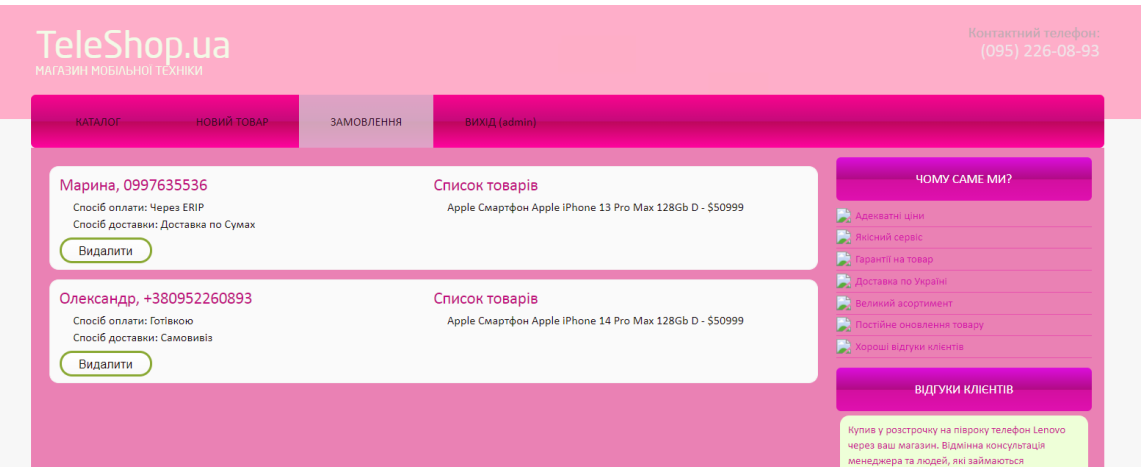

Рисунок 3.25 – Перевірка замовлення через панель адміністратора

Додавання нового товару з панелі адміністратора:

1. Переходимо на вкладку «Новий товар»

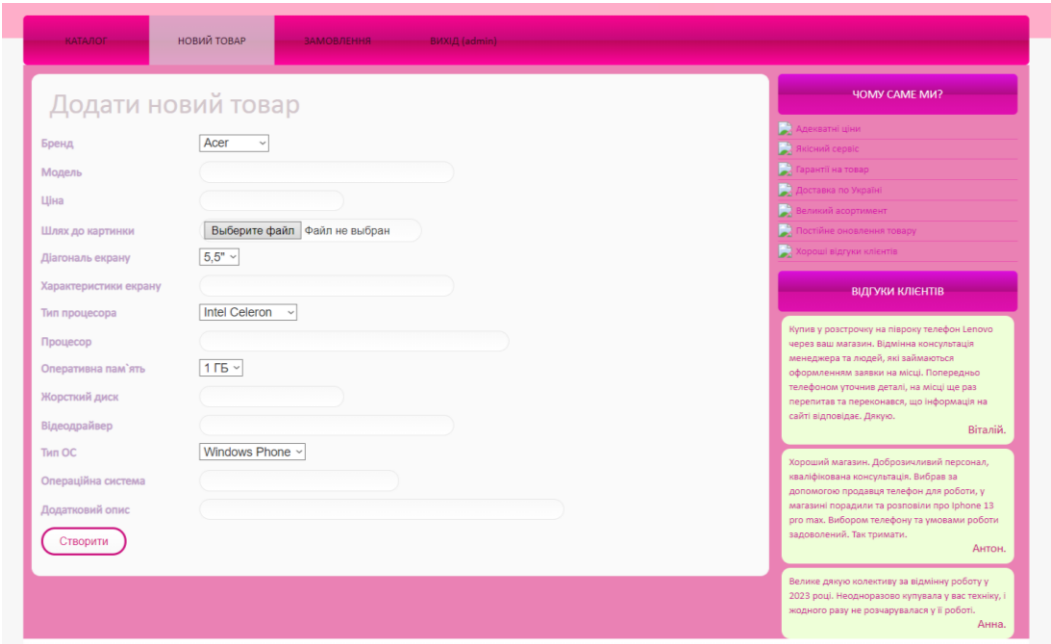

Рисунок 3.26 – Форма для додавання товару

2. Додаємо всі відомості про новий товар магазину (бренд, модель, ціну, картинку, та інше)

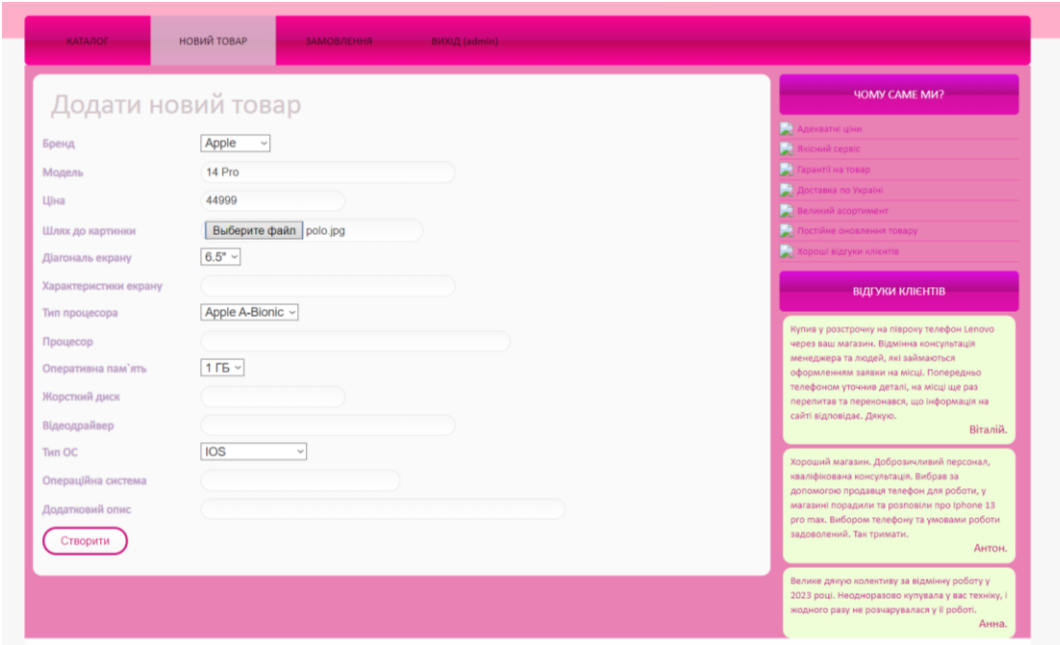

Рисунок 3.27 – Детальне заповнення форми товару

3. Якщо заповнені не всі поля, то нам не можливо додати товар до каталогу, обов'язковою умовою є заповненість всіх полів.

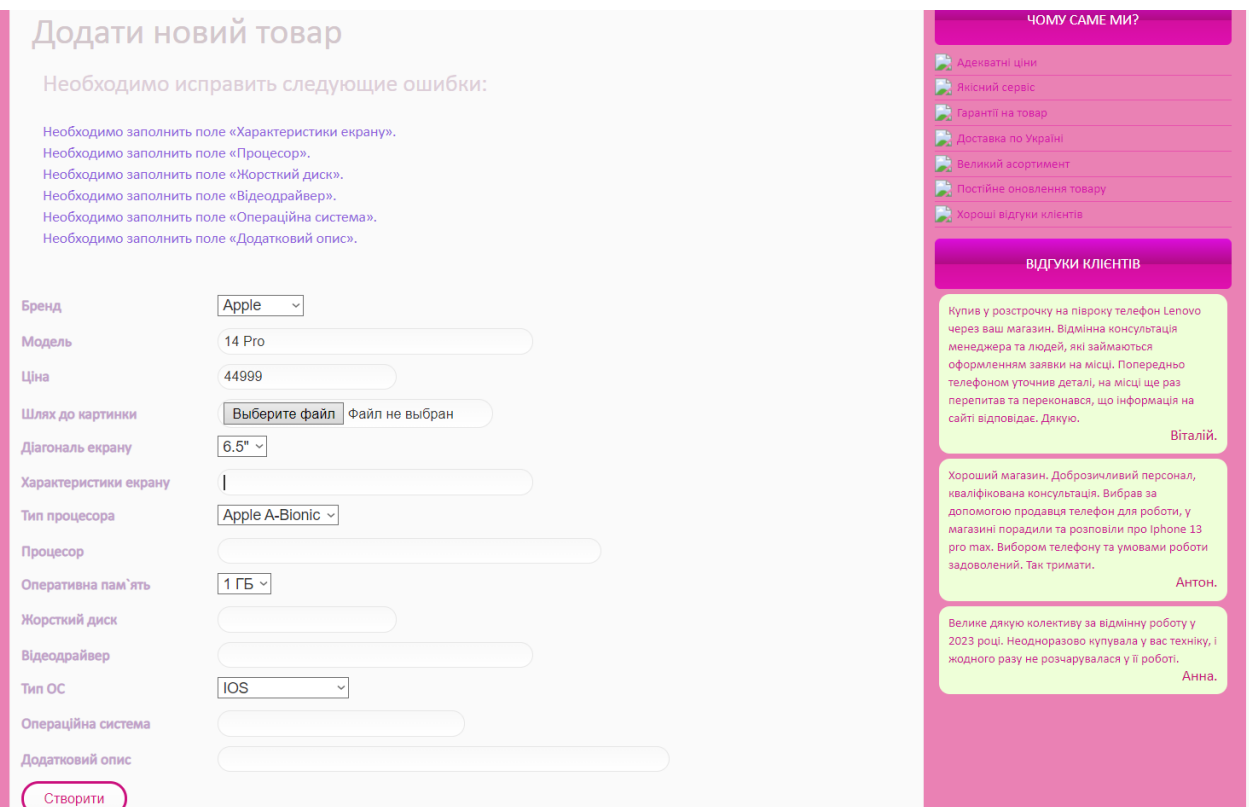

Рисунок 3.28 – Повідомлення про некоректність заповнення форми

Після того як вся інформація присутня товар доданий до каталогу.

#### **ВИСНОВКИ**

У результаті виконання кваліфікаційної роботи бакалавра було розроблено web-додаток з підтримки діяльності магазину з продажу мобільних телефонів Дипломна робота бакалавра з фокусом на розробку web-додатку для підтримки діяльності магазину мобільних телефонів включала декілька етапів.

На початку роботи було проведено дослідження предметної області, що стосується магазинів мобільних телефонів. Це дослідження дозволило визначити актуальність проекту та з'ясувати основні вимоги і характеристики, які повинен мати розроблений програмний продукт. Також було проведено аналіз існуючих web-додатків, що використовуються в подібних магазинах.

На основі проведеного дослідження було сформульовано мету та задачі розробки проекту. Було визначено методи та технології, які будуть використовуватися під час розробки web-додатку для підтримки діяльності магазину мобільних телефонів.

У проектній частині роботи було зроблено структурно-функціональне моделювання та побудовано діаграму використання web-додатку. Також було розроблено дизайн додатку, включаючи діаграму

У практичній частині кваліфікаційної роботи бакалавра було створено діаграму дизайну високого рівня, розроблено дизайн і виконано програмну реалізацію web-додатку.

Загалом, кваліфікаційна робота бакалавра включала всі етапи розробки web-додатку з підтримки діяльності магазину мобільних телефонів, від дослідження до реалізації та тестування.

Отже, зазначена мета роботи досягнута, всі поставлені задачі виканано, та в результаті отриманий готовий проект "Web-додаток з підтримки діяльності магазину мобільних телефонів".

### **СПИСОК ВИКОРИСТАНИХ ДЖЕРЕЛ**

- 1. Що таке веб додаток? [Електронний ресурс] : [Веб-сайт]. Електронні дані. – Режим доступу до ресурсу: https://webcase.com.ua/uk/blog/cho-takoe-webprilozhenie-vse-vidy/#f1 (дата звернення 03.05.2023)
- 2. Що таке веб-сайт [Електронний ресурс] : [Веб-сайт]. Електронні дані. Режим доступу до до ресурсу: http://www.webtec.com.ua/uk/articles/index/view/2011-05-05/web-site (дата звернення 03.05.2023)
- 3. Інформаційні технології в бізнесі. Частина 1: Навч. посіб. / [Шевчук І.Б., Старух А.І., Васьків О.М. та ін.]; за заг. ред. І.Б. Шевчук. Львів: Видавництво ННВК «АТБ», 2020. 455 с. (дата звернення 27.04.2023)
- 4. Мобільні телефони [Електронний ресурс] : [Веб-сайт]. Електронні дані. Київ: Інтернет-магазин «TTT.ua», 2021. – Режим доступу до ресурсу: https://www.ttt.ua/ua/shop/category/telefony-mp3-gps/mobilnye-telefony (дата звернення 10.05.2023)
- 5. Мобільні телефони [Електронний ресурс] : [Веб-сайт]. Електронні дані. Київ: Інтернет-магазин «comfy.ua», 2010. – Режим доступу до ресурсу: https://comfy.ua/ (дата звернення 10.05.2023)
- 6. Мобільні телефони [Електронний ресурс] : [Веб-сайт]. Електронні дані. Київ: Інтернет-магазин «zhuk.ua», 2015. – Режим доступу до ресурсу: https://zhuk.ua/ (дата звернення  $10.05.2023$ )
- 7. Методология IDEF0 [Електронний ресурс] : [Веб-сайт]. Електронні дані. – Режим доступу до ресурсу: https://studme.org/87184/ekonomika/metodologiya idef0. (дата звернення 21.04.2023)
- 8. Мова UML. ДІаграма використання [Електронний ресурс] : [Веб-сайт]. Електронні дані. – Режим доступу до ресурсу: http://p4ilka.blogspot.com/2018/12/uml.html. (дата звернення 29.04.2023)
- 9. Проектування баз даних [Електронний ресурс] : [Веб-сайт]. Електронні дані. - Режим доступу до ресурсу: https://pidru4niki.com/11570718/bankivska\_sprava/proektuvannya\_baz\_danih. (дата звернення 11.05.2023)
- 10.Бази даних[Електронний ресурс] : [Веб-сайт]. Електронні дані. Режим доступу до до ресурсу: https://kppk.com.ua/ELLIB/ebook/Gorbenko/IKT/10/10.htm (дата звернення 14.05.2023)
- 11.High Level Design [Електронний ресурс] : [Веб-сайт]. Електронні дані. Режим доступу до до ресурсу: https://www.youtube.com/watch?v=ZCF7eG61jv4 (дата звернення 11.05.2023)
- 12.Поняття ER-моделі [Електронний ресурс] : [Веб-сайт]. Електронні дані. Режим доступу до ресурсу: [https://www.bestprog.net/uk/2019/01/24/the](https://www.bestprog.net/uk/2019/01/24/the-concept-of-er-model-the-concept-of-essenceand-communication-attributes-attribute-types-ua/)[concept-of-er-model-the-concept-of-essenceand-communication-attributes](https://www.bestprog.net/uk/2019/01/24/the-concept-of-er-model-the-concept-of-essenceand-communication-attributes-attribute-types-ua/)[attribute-types-ua/](https://www.bestprog.net/uk/2019/01/24/the-concept-of-er-model-the-concept-of-essenceand-communication-attributes-attribute-types-ua/) (дата звернення 11.05.2023)
- 13.Web Application Testing: How to Test a Website? [Електронний ресурс] : [Веб-сайт].– Електронні дані. – Режим доступу https://www.guru99.com/web-application-testing.html (дата звернення 06.05.2023)
- 14.Інформаційні технології [Електронний ресурс] : [Веб-сайт]. Електронні дані. – Режим доступу http://apeps.kpi.ua/shcho-take-informatsiinitechnologii/en (дата звернення 1.05.2023)
- 15. Craig Larman, "Applying UML and Patterns: An Introduction to Object-Oriented Analysis and Design and Iterative Development"

# **ДОДАТОК А**

# ТЕХНІЧНЕ ЗАВДАННЯ

на розробку

«Web-додатку з підтримки діяльності магазину мобільних телефонів»

# **1. Призначення й мета створення web-додатку 1.1 Призначення web-додатку**

Web-додаток надає можливість користувачу обирати собі мобільний телефон, при цьому паралельно порівнювати різні моделі, читати відгуки від власників тої чи іншої моделі. Загалом, він допомагає користувачу, швидко вибрати модель, яку він хочу по характеристикам, та замовити собі його.

#### **1.2 Мета створення web-додатку**

Головна мета проекту – це розробка функціонального та ефективного webдодатку для підтримки діяльності магазину мобільних телефонів, забезпечення зручного та інтуїтивно зрозумілого інтерфейсу для користувачів, а також забезпечення можливості перегляду, вибору та придбання мобільних телефонів через web-додаток.

#### **1.3 Цільова аудиторія**

Цільовою аудиторією даного проекту потенційні покупці мобільних телефонів, а також адміністратори та персонал магазину для управління та оновлення інформації про товари та замовлення.

#### **2 Вимоги до проекту**

# **2.1 Вимоги до проекту в цілому 2.1.1 Вимоги до структури й функціонування**

- − можливість перегляду каталогу мобільних телефонів з детальною інформацією про кожен товар;
- − функціонал пошуку і фільтрації товарів за різними параметрами;
- − можливість додавання товарів до кошика та оформлення замовлення;
- − панель адміністратора для керування товарами, замовленнями та іншою важливою інформацією.

### **2.1.2 Вимоги до персоналу**

Персонал нашого інтернет магазину не повинен мати особливих технічних навичок для роботи з web-додатком і його підтримкою. Єдиною вимогою є наявність навичок користування персональним комп'ютером та web-браузером.

#### **2.1.3 Вимоги до збереження інформації**

- − Зберігання даних про товари, замовлення, користувачів та іншу важливу інформацію у захищеній базі даних з хешуванням паролю кожного користувача;
- − забезпечення резервного копіювання та відновлення даних

#### **2.1.4 Вимоги до розмежування доступу**

Забезпечення різних рівнів доступу до функцій web-додатку для адміністраторів та звичайних користувачів. Керування правами доступу до редактування та видалення інформації.

### **2.2 Структура web-додатку**

### **2.2.1 Загальна інформація про структуру web-додатку**

До структури web-додатку входять усі його web-сторінки, які є загальнодоступними, та адміністративна панель для наповнення додатку новими товарами.

Перелік сторінок web-додатку наступний:

- Головна сторінка містить переходи до всіх сторінок, з неї можна авторизуватися адміністратору, знайти інформацію про модель, доставку та контакти магазину, та читати відгуки від інших відвідувачів;
- Сторінка для пошуку (каталог), якщо потрібно знайти якусь інформацію по певній характеристиці: бренд, екран, процесор, оперативна пам'ять, операційна система, тощо;
- Адміністративна сторінка містить всю інформацію по замовленнях клієнтів, та повну інформацію про нього, також дає можливість корегувати інформацію про моделі та додавати нові.

#### **2.2.2 Навігаційне меню**

Для зручної навігації повинно бути розроблене зручне та інтуїтивно зрозуміле навігаційне меню для швидкого доступу до різних розділів та функціоналу web-додатку.

#### **2.2.3 Управління контентом**

Управління контентом web-додатку має надавати можливість адміністраторам магазину додавати, редагувати та видаляти інформацію про товари, категорії, акції та інші елементи контенту

### **2.2.4 Дизайн web-додатку**

Для підвищення популярності web-додатку необхідно розробити привабливий та сучасний дизайн, який відповідає бренду магазину та забезпечує зручне використання на різних пристроях. Шаблон майбутнього програмного продукту зображено на рисунку А.1

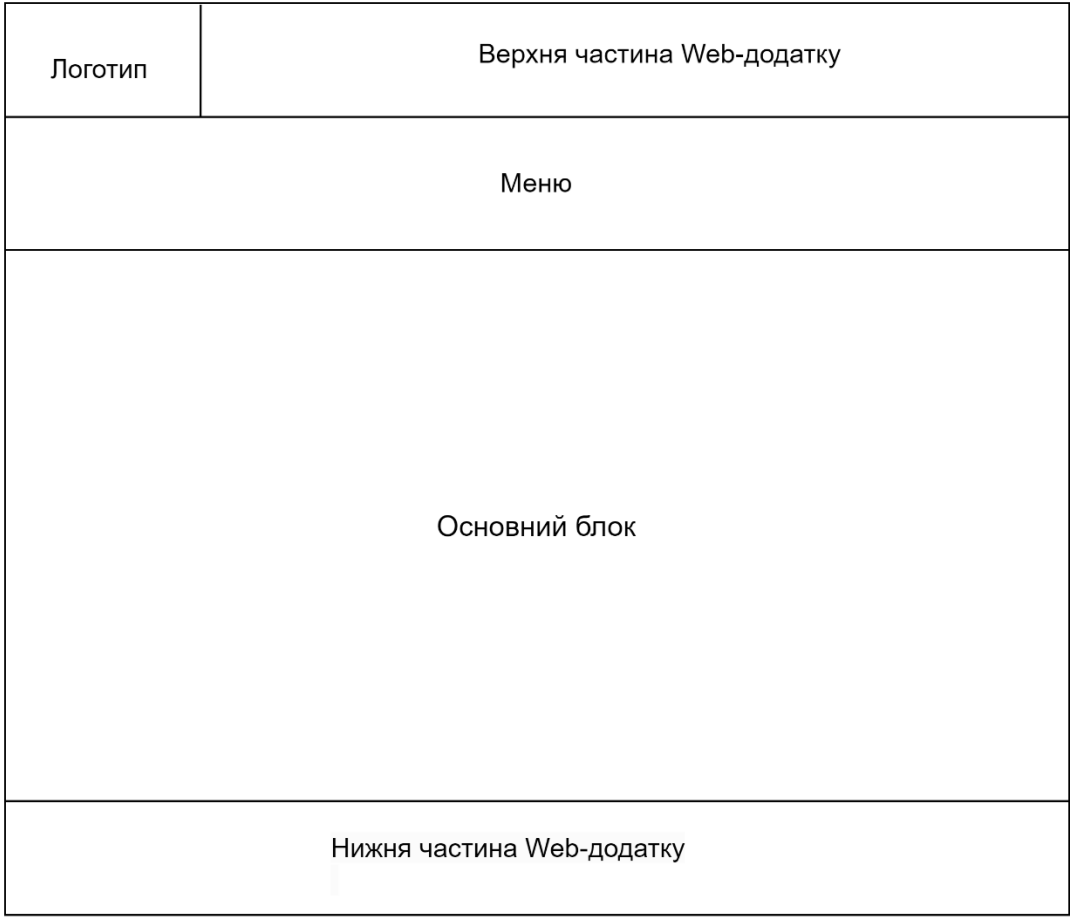

### Рисунок А.1 – Схема головної сторінки

### **2.2.4 Система навігації (карта web-додатку)**

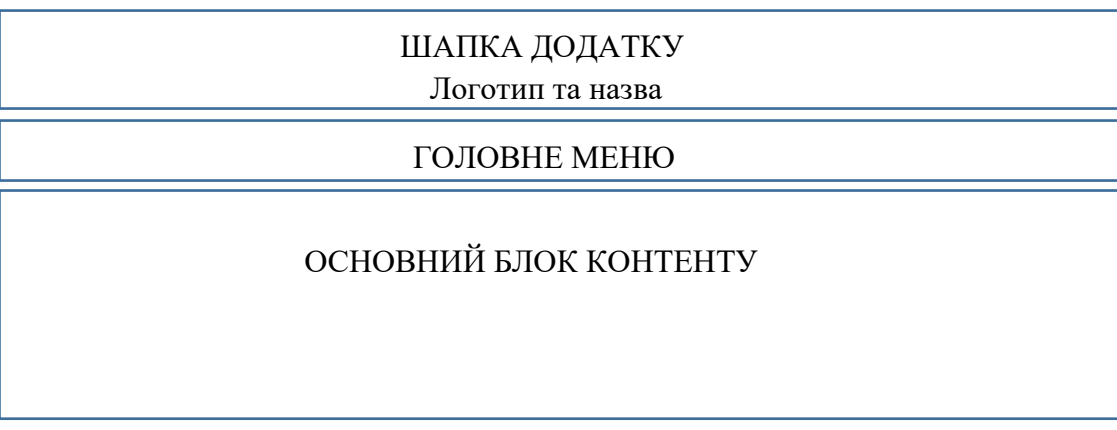

Рисунок А.2 – Схема головної сторінки

## **2.2.5 Система навігації (карта web-додатку)**

Карта web-додатку зображена на рисунку А.3.

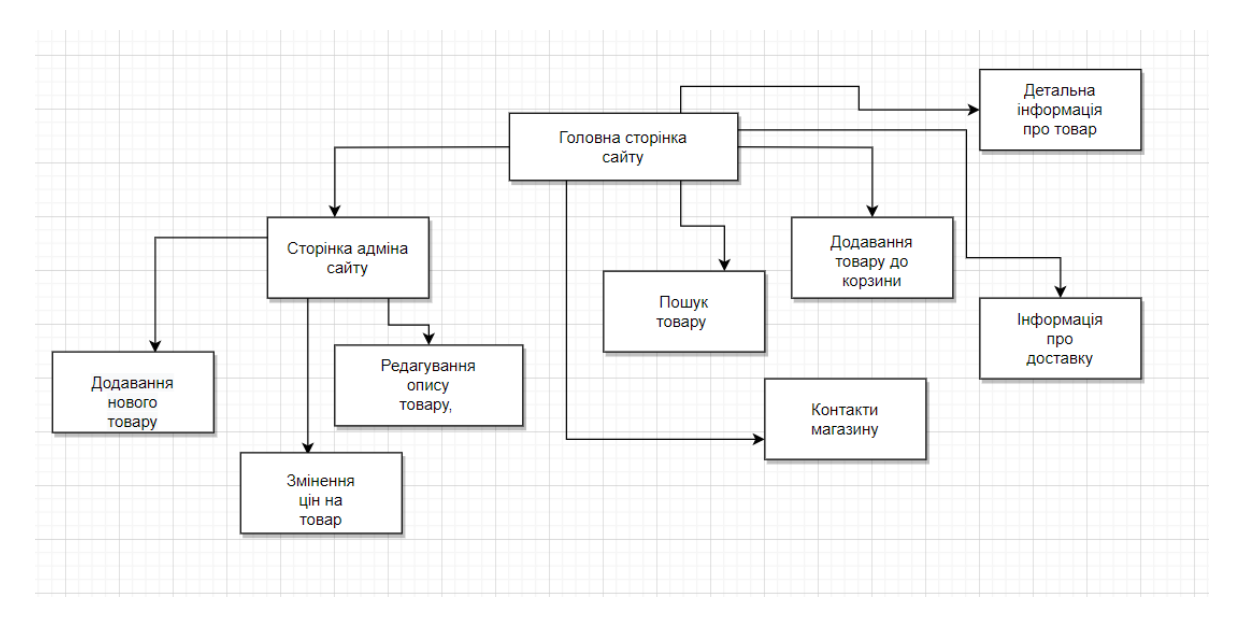

Рисунок А.3 – Карта web-додатку

### **2.3 Вимоги до видів забезпечення**

#### **2.3.1 Вимоги до лінгвістичного забезпечення**

Весь текст у web-додатку має бути виконаний українською мовою.

### **2.3.2 Вимоги до програмного забезпечення**

Для створення та підтримки web-додатку необхідно використовувати сучасні технології та програмне забезпечення для розробки web-додатку з високою продуктивністю, безпекою та надійністю.

#### **2.4 Вимоги до функціонування системи**

### **2.4.1 Системні вимоги**

Проаналізувавши потреби користувачів та персоналу web-додатку з підтримки діяльності магазину мобільних телефонів було визначено наступні вимоги:

- − сумісність з різними веб-браузерами та операційними системами;
- − оптимізація продуктивності web-додатку для швидкого завантаження сторінок та оптимального використання ресурсів.

# **3 Склад і зміст робіт зі створення web-додатку з підтримки діяльності магазину мобільних телефонів**

Детальний опис етапів створення web-додатку наведено в таблиці А.2.

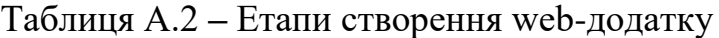

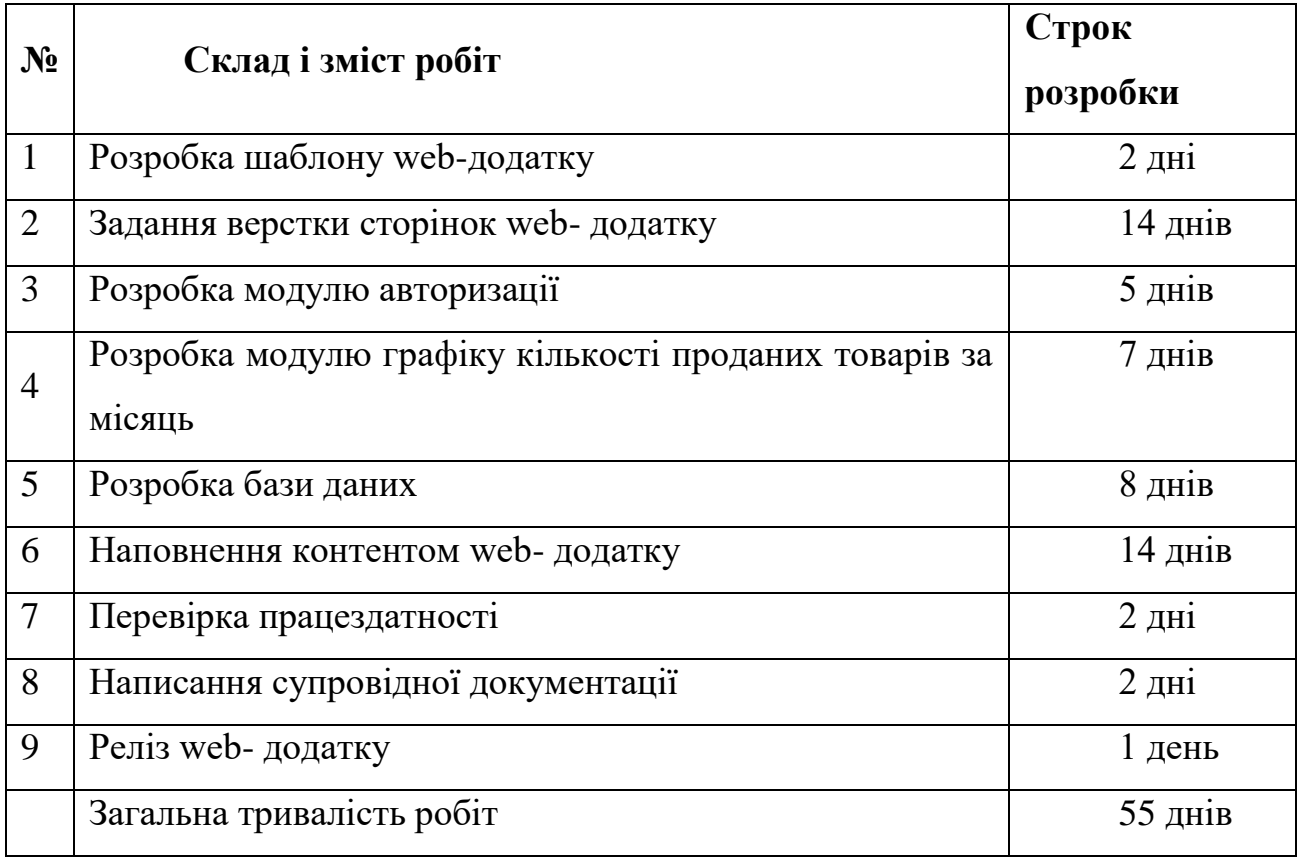

### **4 Вимоги до складу й змісту робіт із введення web-додатку в експлуатацію**

- − підготовка документації з введення web-додатку в експлуатацію;
- − навчання персоналу магазину щодо використання та управління webдодатком;
- − відпрацювання процедур підтримки та обслуговування web-додатку;
- − забезпечення технічної підтримки та моніторингу web-додатку після введення в експлуатацію.

### **ДОДАТОК Б**

#### **Планування робіт**

Справді, Інтернет став невід'ємною частиною нашого життя і надає безліч можливостей для розвитку, розваг і зручності. Використання портативної електроніки, зокрема електронних книжок, дійсно спрощує доступ до інформації і сприяє саморозвитку. Електронні книжки забезпечують зручну форму читання, мобільність і можливість мати велику кількість книжок в одному пристрої.

Крім того, використання web-додатків має широкі можливості і стає ефективним рішенням для вирішення різних завдань. Інтернет-каталоги, наприклад, дають змогу швидко і зручно переглядати товари, порівнювати їх характеристики та ціни, а також здійснювати покупки онлайн. Це дозволяє людям зекономити час і зусилля, вибираючи необхідні товари, не виходячи з дому або офісу.

Особливо важливо підкреслити значення інформаційних технологій (ІТ) та наукового розвитку в сучасному світі. Інтернет надає широкий доступ до наукових ресурсів, актуальних досліджень та новинок в галузі науки і технологій. Завдяки цьому, люди можуть підтримувати свій рівень знань і відстежувати останні тенденції у своїй галузі.

#### **Деталізація мети проекту виконують за допомогою SMART-методу.**

Це дозволяє більш конкретно представити призначення розроблюваного продукту.

Для виконавця даного проекту формат постановки SMART-мети такий:

«Розробити web-додаток з підтримки діяльності магазину мобільних телефонів з можливістю переглядання, замовлення, пошуку по різноманітних фільтрах товарів для користувача. Та додавання, редагування, видалення товарів для адміністратора».

Результати деталізації мети даного проекту представлено в таблиці 1.

| Specific    | Створити певну кількість продажів завдяки створенню зручного                                                                |  |  |
|-------------|----------------------------------------------------------------------------------------------------|--|--|
|             | додатку та підвищувати кваліфікацію адміністраторів для ще                                                                  |  |  |
|             | кращої роботи з відвідувачами додатку.                                                                                      |  |  |
| Measurable  | Прибуток повинен бути 20 000 грн за тиждень.                                                                                |  |  |
| Achievable  | Мета досяжна, є надійні адміністратори, які оформлюють швидку<br>та якісну доставку; є невеликий штаб людей, які покращують |  |  |
|             |                                                                                                    |  |  |
|             | додаток, та займаються обробкою відгуків; клієнтська база.                                                                  |  |  |
| Relevant    | Для залучення клієнтів, для створення прибутку.                                                                             |  |  |
| Time-framed | Термін встановлений - 25 травня 2023 року.                                                                                  |  |  |

Таблиця Б.1 - Деталізація мети проекту методом SMART

WBS (Work Breakdown Structure) - це графічне подання згрупованих елементів проекту у вигляді ієрархічної структури. WBS допомагає розбити весь проект на менші, керовані елементи, що називаються пакетами робіт.

На верхньому рівні WBS фіксується продукт проекту - це остаточний результат або вихідний об'єкт, який проект має досягнути. На наступному рівні (рівень ІІ) визначаються дії або основні заходи, необхідні для досягнення продукту проекту.

Подальша розбивка цих дій відбувається шляхом декомпозиції на більш дрібні елементи робіт. Елементарні роботи - це конкретні завдання з однозначним результатом, для яких можна визначити витрати праці і тривалість виконання. Ці елементарні роботи призначаються конкретним відповідальним особам.

Кількість рівнів у WBS може варіюватися в залежності від проекту і його складності. Зазвичай декомпозиція закінчується, коли досягається достатній рівень деталізації і для розкриття змісту елементів потрібні фахівці з вузьким спеціалізованим знанням.

WBS є корисним інструментом для планування, керування та контролю проектів, оскільки дозволяє розбити проект на менші, керовані компоненти, що полегшує управління та оцінку прогресу.

Планування змісту структури робіт даного ІТ-проекту (WBS) здійснювалося за допомогою програми WBS Schedule Pro. На рисунку Б.1 представлено WBS з розробки web-додатку для підтримку продажу портативної електроніки.

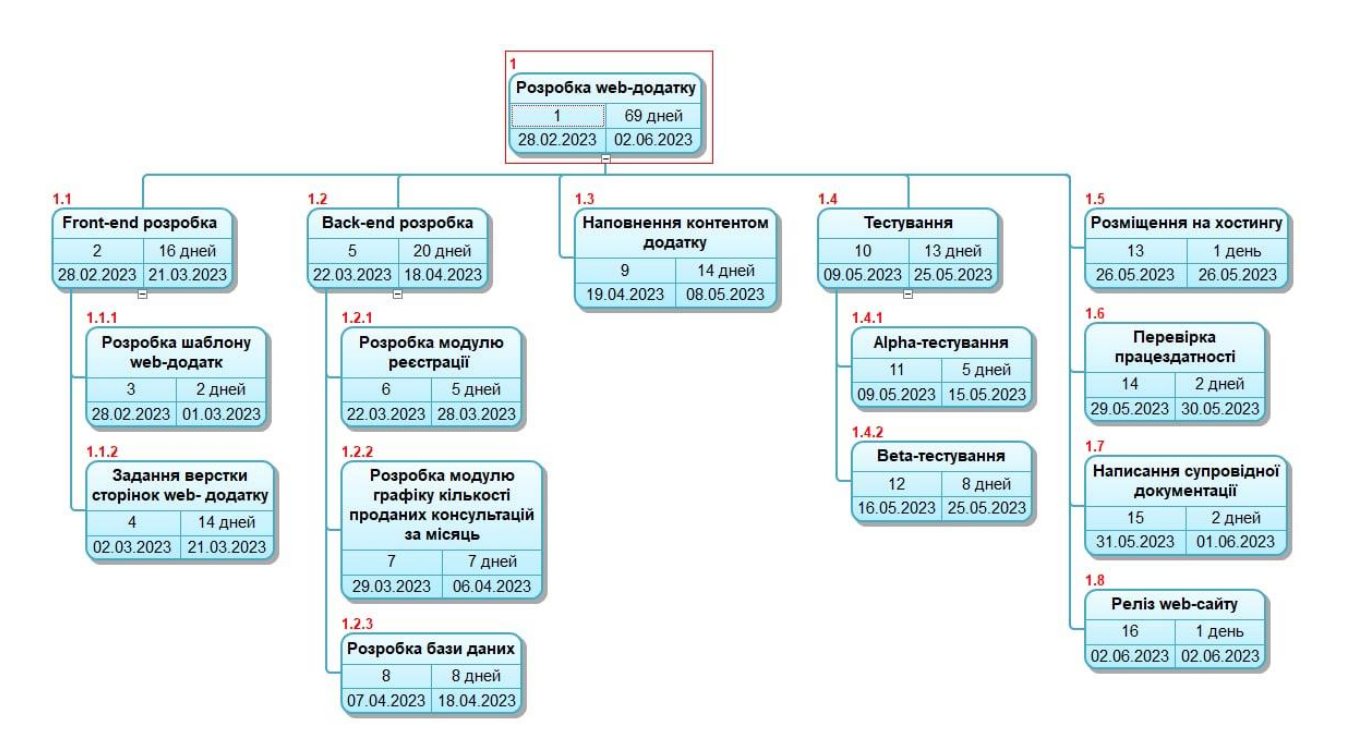

Рисунок Б.1 – Планування змісту структури робіт ІТ-проекту WBS

Планування структури виконавців є надзвичайно важливим аспектом розробки web-додатків і має значний вплив на успішне виконання проекту. Воно

допомагає забезпечити ефективну організацію та розподіл робочих завдань між учасниками команди розробників і забезпечує кращі результати розробки з науково-технічної та організаційної точок зору.

Планування структури виконавців дозволяє визначити ролі та відповідальності кожного учасника команди розробників. Це включає визначення фахових навичок, знань та досвіду, які необхідні для ефективного виконання завдань. Правильне розподілення ролей дозволяє максимізувати використання потенціалу команди та забезпечити оптимальне поєднання навичок та компетенцій. На рисунку Б.2 представлено організаційну структуру планування проекту. Список виконавців, що функціонують в проекті описано в таблиці Б.2.

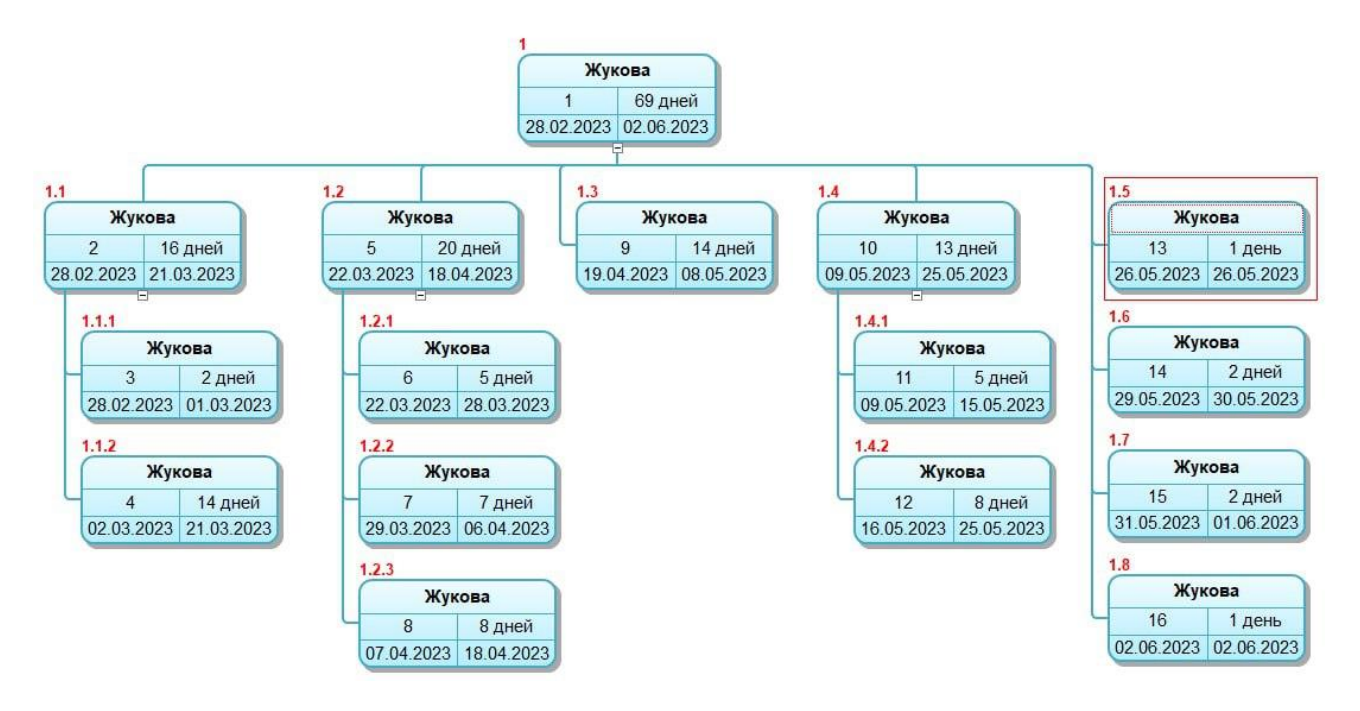

Рисунок Б.2 – OBS-структура проекту

Таблиця Б.2 – Виконавці проекту

| Роль           | $\mathbf{I}^{\prime}$ я | Проектна роль                                |
|----------------|-------------------------|----------------------------------------------|
| Web-розробник  | Жукова М.О.             | Виконує front-end та back-end розробку       |
| БД-            | Жукова М.О.             | Виконує проектування<br>бази<br>даних<br>Ta  |
| проектувальник |                         | розробляють структуру web-додатку.           |
| Тестувальник   | Жукова М.О.,            | Відповідає за тестування функціоналу та      |
|                | Неня В.Г.               | дизайну web-додатку                          |
| Керівник       | Неня В.Г.               | Формує завдання на розробку проекту          |
| проекту        |                         |                                              |
| Менеджер       | Жукова М.О.             | Відповідає за виконання термінів, розподіл   |
| проекту        |                         | pecypciB<br>та завдань<br>M1X<br>учасниками. |
|                |                         | Виконує збір та аналіз даних.                |

**Діаграма Ганта**. Побудова календарного графіку (діаграми Ганта) є ефективним інструментом для візуалізації та планування проектів. Цей графік відображає послідовність завдань та їх тривалість у вигляді стовпців, розташованих на горизонтальній осі. Вертикальні лінії позначають часову шкалу, де можна побачити розподіл дат. Календарний графік проекту представлено на рисунку Б.3.

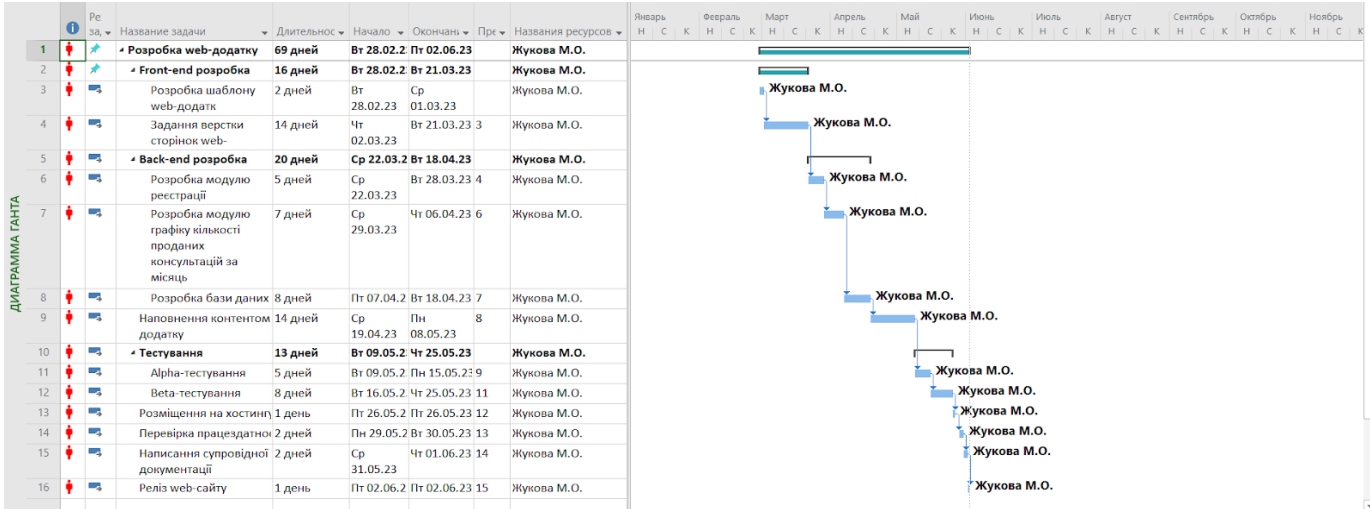

### Рисунок Б.3 – Діаграма Ганта

**Управління ризиками проекту.** Під час виконання якісної оцінки ризиків важливо визначити ризики, які мають найбільший потенціал негативного впливу на проект, тобто ті, що потребують негайного усунення. Це можуть бути ризики, які можуть призвести до значних збитків, втрати життя, серйозних порушень термінів або інших негативних наслідків.

Для ідентифікації таких ризиків необхідно розробити відповідну стратегію реагування на них. Реагування може бути різним, залежно від ступеня важливості ризику. Для деяких ризиків можуть бути застосовані превентивні заходи для зменшення їх впливу або ймовірності виникнення. Інші ризики можуть потребувати планування запобіжних заходів або розробки контрольних механізмів для мінімізації наслідків.

Оцінювання виконується за показниками, що описані в таблиці Б.3. У результаті планування реагування було отримано матрицю ймовірності виникнення ризиків та впливу ризику, що зображена в таблиці Б.4. Зеленим кольором на матриці позначають прийнятні ризики, жовтим – виправдані, а червоним – недопустимі.

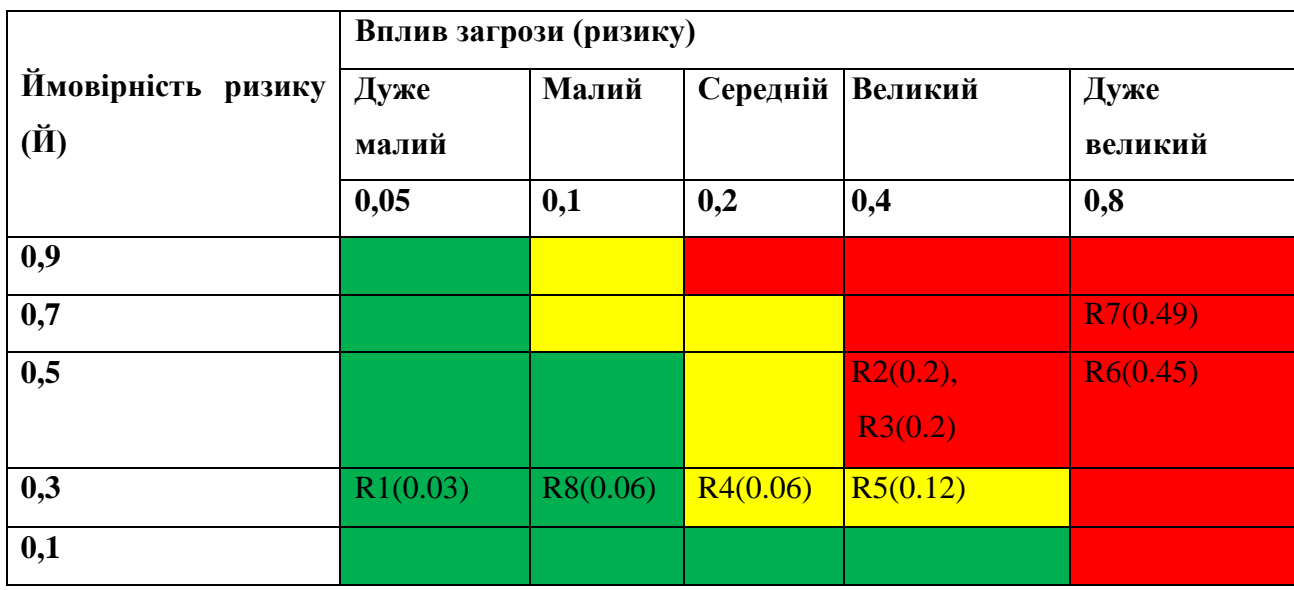

Таблиця Б.4 - Матриця ймовірності та впливу згідно проекту

Класифікація ризиків за рівнем, відповідно до отриманого значення індексу, представлена у таблиці Б.5. У таблицях Б.6 описано ризики та стратегії реагування на кожен з них.

Таблиця Б.5 - Шкала оцінювання за рівнем ризику

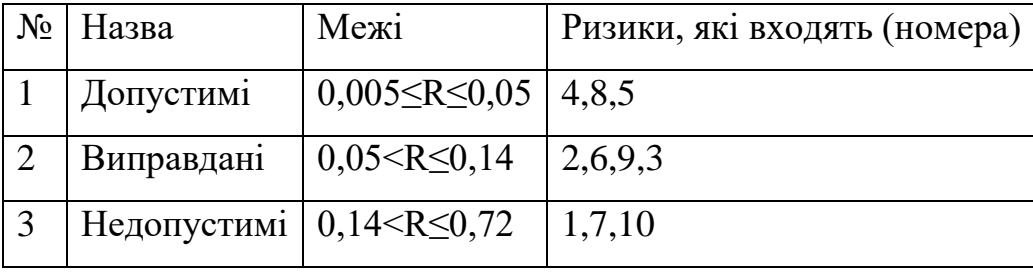

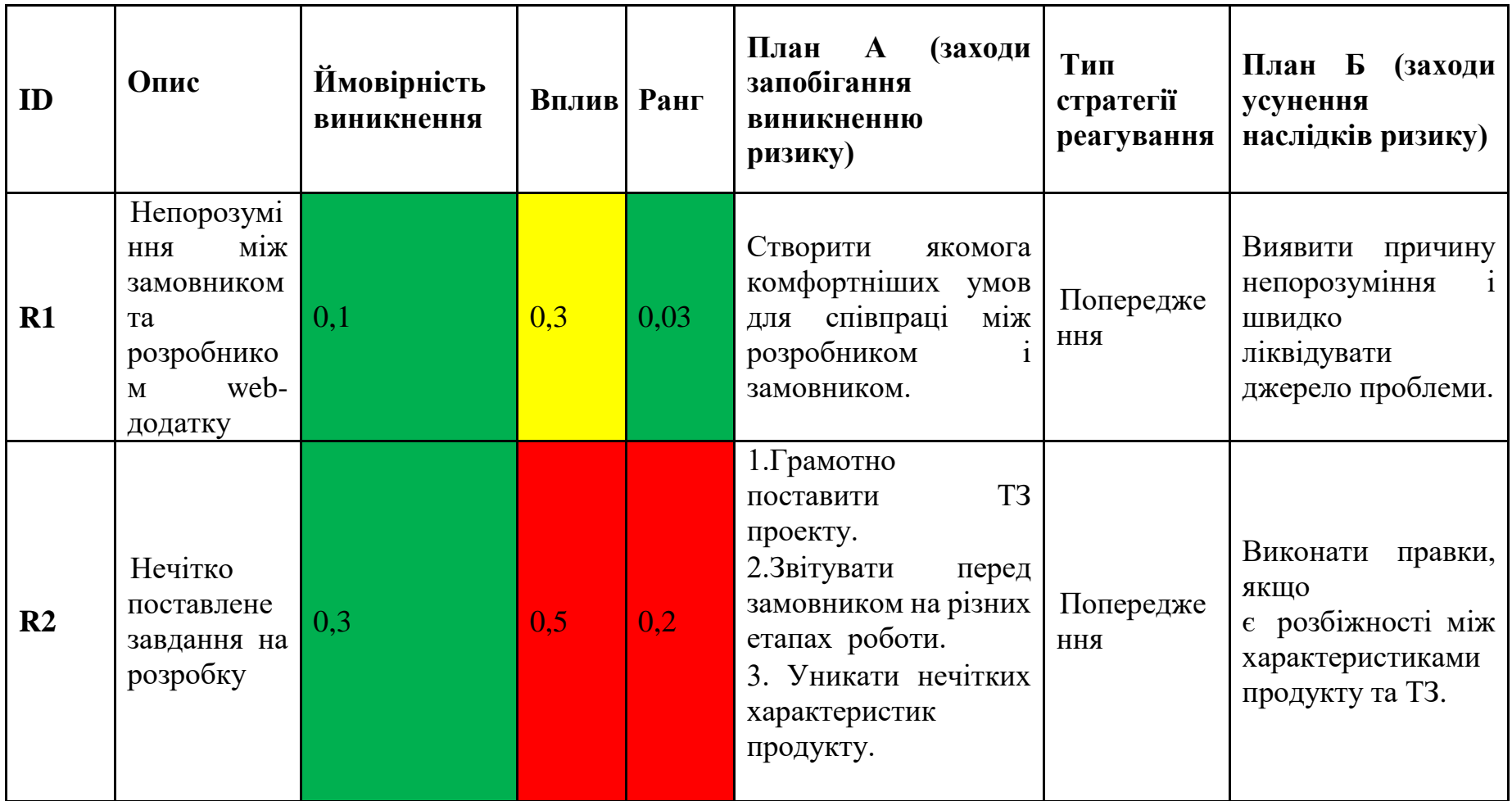

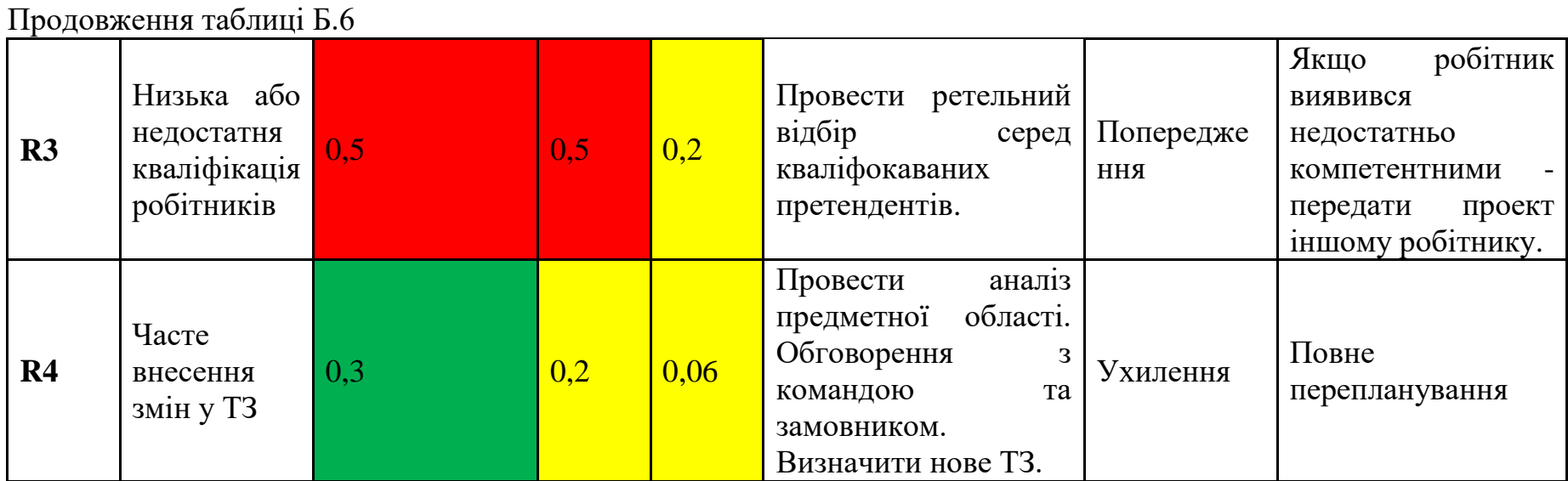

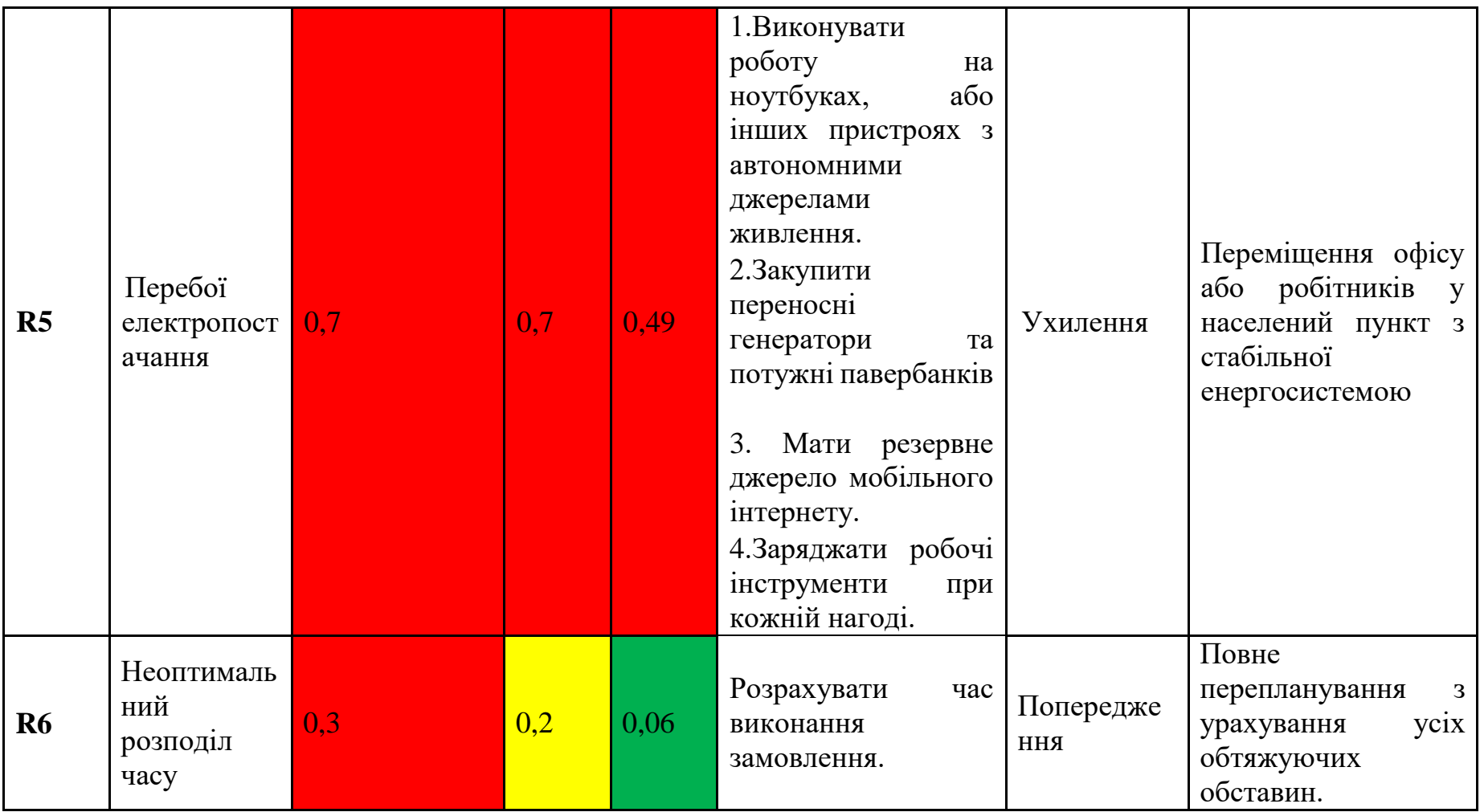

## **ДОДАТОК В**

Лістинг коду product.php

<?php

/\*\*

\* Це клас моделі для таблиці "product".

\*

- \* Нижче перераховані доступні стовпці в таблиці 'product':
- \* @property integer \$id
- \* @property integer \$price
- \* @property string \$image\_source
- \* @property string \$brand
- \* @property string \$model
- \* @property string \$screen\_diagonal
- \* @property string \$screen\_desc
- \* @property string \$cpu
- \* @property string \$cpu\_type
- \* @property integer \$ram
- \* @property integer \$hdd
- \* @property string \$video\_card
- \* @property string \$os
- \* @property string \$os\_type
- \* @property string \$additional\_desc

\*/

class Product extends CActiveRecord implements IECartPosition

{

```
 public function getId()
     {
         return $this->id;
     }
     public function getPrice()
     {
         return $this->price;
     }
    /**
      * @return string пов'язана назва таблиці в базі даних
     */
    public function tableName()
    {
         return 'product';
    }
     /**
      * @return array правила перевірки для атрибутів моделі.
      */
    public function rules()
    {
         // ЗАМІТКА: потрібно визначати правила тільки для тих 
атрибутів, які
         // приймають введення від користувача.
```

```
return array(
```

```
array('price, image_source, brand, model, 
screen diagonal, screen desc, cpu, cpu type, ram, hdd,
video card, os, os type, additional desc', 'required'),
              array('price, ram, hdd', 'numerical', 
'integerOnly'=>true),
              array('image source, additional desc', 'length',
'max'=>100,
              array('brand, os', 'length', 'max'=>30),
              array('model, screen_desc, video_card', 
'length', 'max'=>40),
              array('screen diagonal', 'length', 'max'=>5),
              array('cpu', 'length', 'max'=>50),
              array('cpu_type, os_type', 'length', 'max'=>20),
              // Наступне правило використовується функцією 
search().
              // @todo Будь ласка, видаліть ті атрибути, які
```
66

```
не повинні бути в пошуку.
```

```
array('id, price, image_source, brand, model, 
screen diagonal, screen desc, cpu, cpu type, ram, hdd,
video card, os, os type, additional desc', 'safe',
'on'=>'search'),
         );
    }
    /**
      * @return array відносини з іншими моделями.
     */
    public function relations()
```
// назву класу для автоматично генерованих відношень нижче.

```
return array(
             'orders'=>array(self::MANY_MANY, 'Order', 
'product_order(product_id, order_id)'),
         );
    }
    /**
     * @return array налаштування власних міток атрибутів 
(назва=>мітка)
     */
    public function attributeLabels()
    {
         return array(
              'id' => 'ID',
              'price' => 'ItiHa','image_source' => 'Шлях до картинки',
              'brand' => 'Бренд',
              'model' => 'Moqenb','screen_diagonal' => 'Діагональ екрану',
              'screen_desc' => 'Характеристики екрану',
              'cpu' => 'Процесор',
              'cpu_type' => 'Тип процесора',
              'ram' => 'Оперативна пам`ять',
              'hdd' => 'Жорсткий диск',
```

```
'video_card' => 'Відеодрайвер',
              'os' => 'Операційна система',
              'os_type' => 'Тип ОС',
              'additional desc' => 'Додатковий опис',
         );
     }
    public static function model($className= CLASS )
    {
         return parent::model($className);
    }
}
Лістинг коду main.php
<?php /* @var $this Controller */ ?>
<!DOCTYPE html>
<html>
<head>
    <meta http-equiv="Content-Type" content="text/html; 
charset=utf-8">
    <meta name="language" content="ru">
     <meta name="viewport" content="width=device-width, 
initial-scale=1">
     <link rel="stylesheet" type="text/css" href="<?php echo 
Yii::app()->request->baseUrl; ?>/css/bootstrap.min.css">
<link rel="stylesheet" type="text/css" href="<?php echo 
Yii::app()->request->baseUrl; ?>/css/styles.css">
```

```
<link rel="shortcut icon" href="<?php echo Yii::app()-
>request->baseUrl; ?>" type="image/x-icon">
```

```
<title><?php echo CHtml::encode($this->pageTitle); ?></title>
</head>
<body>
<header>
     <div class="container">
          <div class="row">
              <div id="logo_block" class="col-xs-12 col-sm-6">
                  <h1>TeleShop.ua</h1>
                  <h2>МАГАЗИН МОБІЛЬНОЇ ТЕХНІКИ</h2>
              </div>
              <div id="contacts_block" class="col-sm-6 hidden-
xs" <h3>Контактний телефон:</h3>
                  <h2>(095) 226-08-93</h2>
              </div>
         </div>
     </div>
</header>
<main>
     <div class="container">
        <sub>max</sub></sub>
              <div class="row">
                  <?php
                  if(Yii::app()->user->isGuest)
```

```
>renderPartial('/site/visitor_menu'); // Відображення меню для 
відвідувача
```
else

```
 $this->renderPartial('/site/admin_menu');
```
// Відображення меню для адміністратора

?>

</div>

</nav>

<div id="content" class="row">

 <section class="col-xs-12 col-md-9"> <?php echo \$content; ?>

</section>

```
 <aside class="col-md-3 hidden-xs hidden-sm">
     <div id="categories_block">
         <div class="title_block">
```
<h2>ЧОМУ САМЕ МИ?</h2>

</div>

<ul>

```
 <li><img src="<?php echo Yii::app()-
```
>request->baseUrl; ?>/images/category.jpg">Адекватні ціни</li>

<li><img src="<?php echo Yii::app()-

```
>request->baseUrl; ?>/images/category.jpg">Якісний сервіс</li>
```

```
 <li><img src="<?php echo Yii::app()-
```

```
>request->baseUrl; ?>/images/category.jpg">Гарантії на
```
товар</li>

```
 <li><img src="<?php echo Yii::app()-
>request->baseUrl; ?>/images/category.jpg">Доставка по 
Україні</li>
                          <li><img src="<?php echo Yii::app()-
>request->baseUrl; ?>/images/category.jpg">Великий 
асортимент\langleli>
                          <li><img src="<?php echo Yii::app()-
>request->baseUrl; ?>/images/category.jpg">Постійне оновлення 
TОВару\langle1i>
                          <li><img src="<?php echo Yii::app()-
>request->baseUrl; ?>/images/category.jpg">Хороші відгуки 
клієнтів</li>
                     \langle \text{UL}\rangle </div>
                  <div id="discounts_block">
                      <div class="title_block">
                          <h2>ВІДГУКИ КЛІЄНТІВ</h2>
                      </div>
                      <div class="comment_block">
\langle p\rangle Купив у розстрочку на півроку 
телефон Lenovo через ваш магазин.
                               Відмінна консультація менеджера та 
людей, які займаються оформленням
                               заявки на місці. Попередньо 
телефоном уточнив деталі, на місці
                               ще раз перепитав та переконався,
```
що інформація на сайті

 відповідає. Дякую.  $\langle$ /p> <h6>Віталій.</h6> </div> <div class="comment\_block">  $\langle p \rangle$  Хороший магазин. Доброзичливий персонал, кваліфікована консультація. Вибрав за допомогою продавця телефон для роботи, у магазині порадили та розповіли про Iphone 13 pro max. Вибором телефону та умовами роботи задоволений. Так тримати.  $\langle$ /p> <h6>Антон.</h6> </div> <div class="comment\_block">  $\langle p \rangle$  Велике дякую колективу за відмінну роботу у 2023 році. Неодноразово купувала у вас техніку, і жодного разу не розчарувалася у її роботі.  $\langle$ /p> <h6>Анна.</h6> </div> </div> </aside>
```
 </div>
```
 <footer class="row"> <div id="about\_block" class="col-xs-7"> <h6>Магазин мобільних телефонів «<span>TeleShop.ua</span>»</h6> <ul> <li>Доставка</li> <li>Оплата</li> <li>Гарантія</li> <li>Про нас</li>  $\langle \text{u1} \rangle$  </div> <div id="design\_block" class="col-xs-5"> <h3>Created by Zhukova Marina</h3> </div> </footer> </div> </main> </body> <script src="<?php echo Yii::app()->request->baseUrl; ?>/js/script.js"></script>

</html>

Лістинг коду ProductController.php

```
class ProductController extends Controller
{
    /**
      * @var string the default layout for the views. Defaults 
to '//layouts/column2', meaning
      * using two-column layout. See 
'protected/views/layouts/column2.php'.
      */
    public $layout='//layouts/main';
     /**
     * @return array action filters
      */
    public function filters()
    {
         return array(
              'accessControl', // виконує контроль доступу для 
операцій CRUD
         );
    }
     /**
      * Визначає правила контролю доступу.
      * Цей метод використовується фільтром 'accessControl'.
      * @return array правила контролю доступу
      */
```

```
public function accessRules()
    {
         return array(
              array('allow', // дозволити всім користувачам 
виконувати дії 'index' та 'view'
                   'actions'=>array('index','view'),
                   'users'=>array('*'),
              ),
              array('allow', // дозволити адміністратору 
виконувати дії 'create', 'update' та 'delete'
     'actions'=>array('create','update','delete'),
                   'users'=>array('admin'),
              ),
              array('deny', // заборонити доступ всім 
користувачам
                   'users'=>array('*'),
              ),
         );
    }
    /**
     * Відображає конкретну модель.
     * @param integer $id ідентифікатор моделі, яку необхідно 
відобразити
     */
    public function actionView($id)
```
75

{

```
$this->render('view',array(
               'model' => $this->loadModel ($id),));
     \mathcal{E}7*** Створює нову модель.
      * Якщо створення вдале, браузер буде перенаправлено на
сторінку 'view'.
      */public function actionCreate()
     \{$model=new Product;
         // Розкоментуйте наступний рядок, якщо потрібна АЈАХ-
валідація
         // $this->performAjaxValidation($model);
          if(isset({$ POST['Product']})\{$model->attributes=$ POST['Product'];
            $uploadedImage =CUploadedFile::getInstance($model, 'image source');
            $model ->image source = 'images/' . $uploadedImage-
>name;
```

```
if(\text{%model} \rightarrow \text{save}() )
```

```
$uploadedImage->saveAs($model->image source);
```

```
$this->redirect(array('view','id'=>$model-
\rightarrow id);
                \}\mathcal{E}$this->render('create',array(
                   'model' => $model,));
      \mathcal{E}
```
 $/**$ 

\* Оновлює конкретну модель.

\* Якщо оновлення вдале, браузер буде перенаправлено на CTOPIHKY 'View'.

\* @param integer \$id iдентифікатор моделі, яку необхідно ОНОВИТИ

```
*/public function actionUpdate($id)
\{
```

```
$model=$this->loadModel($id);
```
// Розкоментуйте наступний рядок, якщо потрібна АЈАХвалідація

```
// $this->performAjaxValidation($model);
```

```
if(isset($_POST['Product'])\{
```

```
$model->attributes=$ POST['Product'];
```

```
if($model->save())
                   $this->redirect(array('view','id'=>$model-
>id));
         }
         $this->render('update',array(
              'model'=>$model,
         ));
    }
```
78

```
/**
```
\* Видаляє конкретну модель.

\* Якщо видалення вдале, браузер буде перенаправлено на сторінку 'index'.

\* @param integer \$id ідентифікатор моделі, яку необхідно видалити

```
*/
public function actionDelete($id)
{
    $this->loadModel($id)->delete();
    $this->redirect(array('index'));
}
/**
 * Виводить список всіх моделей.
 */
```
public function actionIndex()

```
{
        $filterForm=new FilterForm();
        $criteria=new CDbCriteria();
        if(isset($_GET['FilterForm']))
        {
            $filterForm->attributes=$_GET['FilterForm'];
            if($filterForm->validate())
\{ $criteria = $filterForm->getCDbCriteria();
 }
        }
```

```
$dataProvider=new CActiveDataProvider('Product', 
array(
```

```
 'criteria'=>$criteria,
             'pagination'=>array(
                  'pageSize'=>8,
                  'pageVar'=>'page',
\qquad \qquad ));
         $this->render('index',array(
               'dataProvider'=>$dataProvider,
```

```
 'filterForm'=>$filterForm,
```

```
}
```
));

```
/**
```
\* Повертає модель даних на основі первинного ключа, переданого в GET-змінній.

\* Якщо модель даних не знайдено, викликається HTTPвиняток.

\* @param integer \$id ідентифікатор моделі, яку необхідно завантажити

\* @return Product завантажена модель

\* @throws CHttpException

\*/

```
public function loadModel($id)
```
{

```
$model=Product::model()->findByPk($id);
```
if(\$model===null)

throw new CHttpException(404,'The requested page does not exist.');

return \$model;

## }

/\*\*

\* Виконує AJAX-валідацію.

\* @param Product \$model модель, яку необхідно перевірити на валідність

\*/

protected function performAjaxValidation(\$model)

{

```
if(isset($_POST['ajax']) &&
```

```
$_POST['ajax']==='product-form')
```

```
\{echo CActiveForm::validate($model);
               Yiii::app()->end();
          \big\}\}\}
```